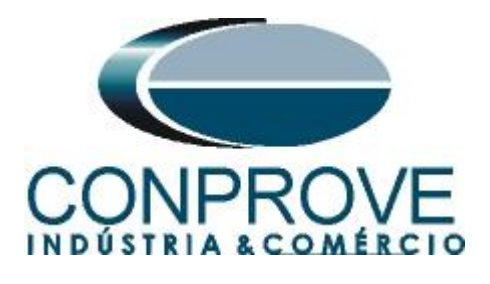

# **INSTRUMENTOS PARA TESTES ELÉTRICOS Tutorial de Teste**

# **Tipo de Equipamento:** Relé de Proteção

**Marca:** ABB

**Modelo:** RET 670

**Função:** 25 ou RSYN – Sincronismo

**Ferramenta Utilizada:** CE- 6003; CE-6006; CE6706; CE-6710; CE-7012 ou CE-7024

Objetivo: Testar quando dois sistemas podem se conectar respeitando limites de tensão, frequência e ângulo, ou seja, se estão em sincronismo.

# **Controle de Versão:**

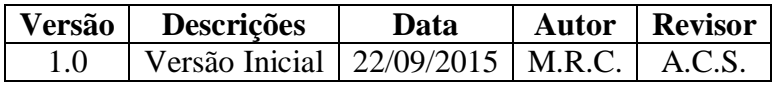

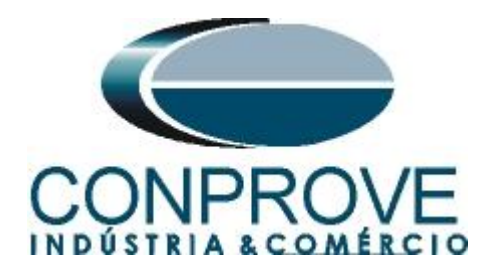

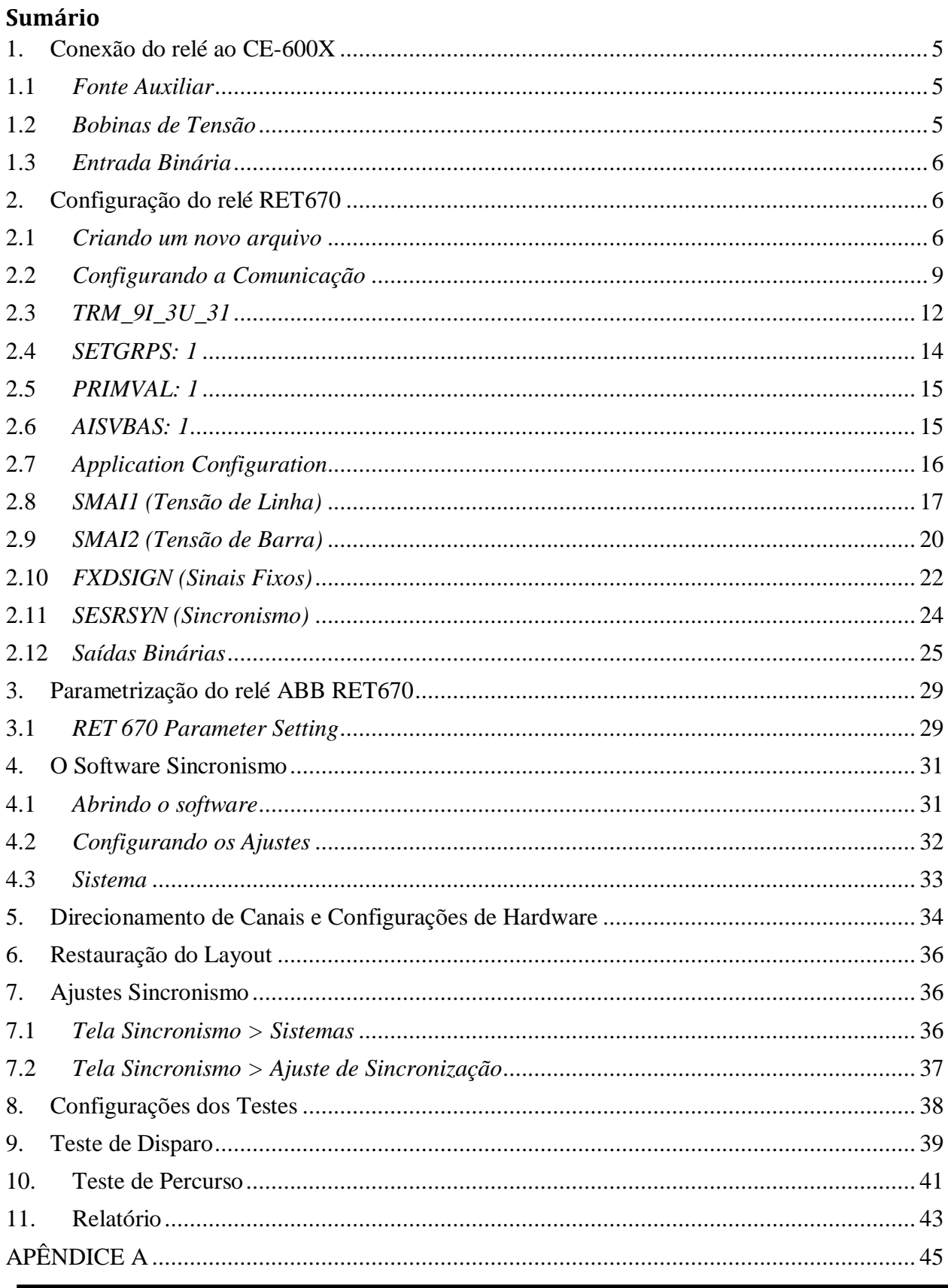

Rua Visconde de Ouro Preto, 77 - Bairro Custódio Pereira - Uberlândia - MG - CEP 38405-202 Fone (34) 3218-6800 Fax (34) 3218-6810 Home Page: www.conprove.com.br - E-mail: conprove@conprove.com.br

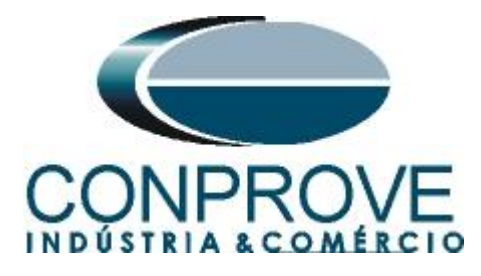

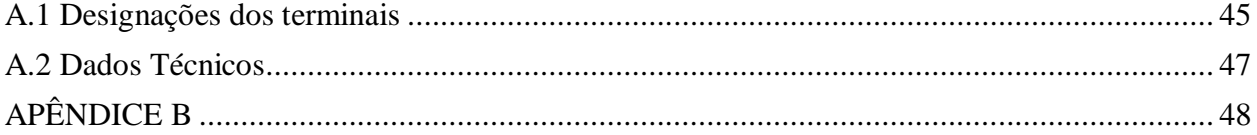

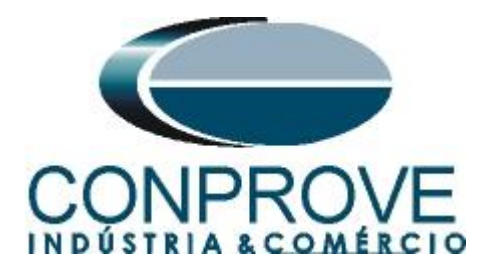

## **Termo de Responsabilidade**

As informações contidas nesse tutorial são constantemente verificadas. Entretanto, diferenças na descrição não podem ser completamente excluídas; desta forma, a CONPROVE se exime de qualquer responsabilidade, quanto a erros ou omissões contidos nas informações transmitidas.

Sugestões para aperfeiçoamento desse material são bem vindas, bastando o usuário entrar em contato através do email [suporte@conprove.com.br.](mailto:suporte@conprove.com.br)

O tutorial contém conhecimentos obtidos dos recursos e dados técnicos no momento em que foi escrito. Portanto a CONPROVE reserva-se o direito de executar alterações nesse documento sem aviso prévio.

Este documento tem como objetivo ser apenas um guia, o manual do equipamento a ser testado deve ser sempre consultado.

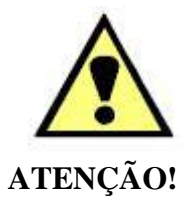

O equipamento gera valores de correntes e tensões elevadas durante sua operação. O uso indevido do equipamento pode acarretar em danos materiais e físicos.

Somente pessoas com qualificação adequada devem manusear o instrumento. Observa-se que o usuário deve possuir treinamento satisfatório quanto aos procedimentos de manutenção, um bom conhecimento do equipamento a ser testado e ainda estar ciente das normas e regulamentos de segurança.

# **Copyright**

Copyright © CONPROVE. Todos os direitos reservados. A divulgação, reprodução total ou parcial do seu conteúdo, não está autorizada, a não ser que sejam expressamente permitidos. As violações são passíveis de sansões por leis.

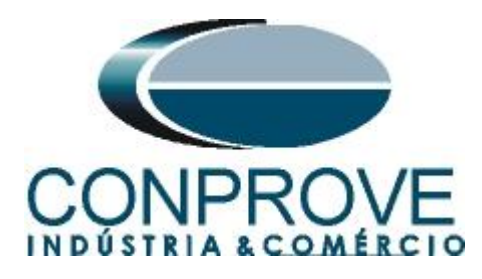

## **INSTRUMENTOS PARA TESTES ELÉTRICOS Sequencia para testes do relé RET670 no software Sincronismo**

## <span id="page-4-0"></span>**1. Conexão do relé ao CE-600X**

No apêndice A-1 mostram-se as designações dos terminais do relé.

## <span id="page-4-1"></span>**1.1** *Fonte Auxiliar*

Ligue o positivo (borne vermelho) da Fonte Aux. Vdc ao pino 4 no terminal X11 do relé e o negativo (borne preto) da Fonte Aux Vdc ao pino 5 do terminal X11 do relé.

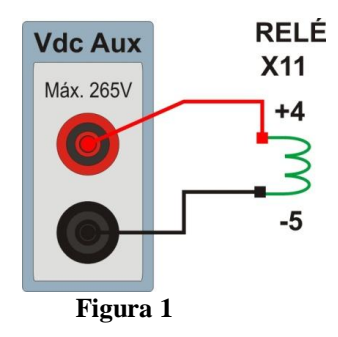

#### <span id="page-4-2"></span>**1.2** *Bobinas de Tensão*

Para estabelecer a conexão das bobinas de tensão, ligue os canais V1 e V2 com os pinos 19 e 21 do terminal X401 do relé e os comuns aos pinos 20 e 22. Caso esses dois últimos pontos estejam curto circuitados ligue todos os comuns a esse ponto.

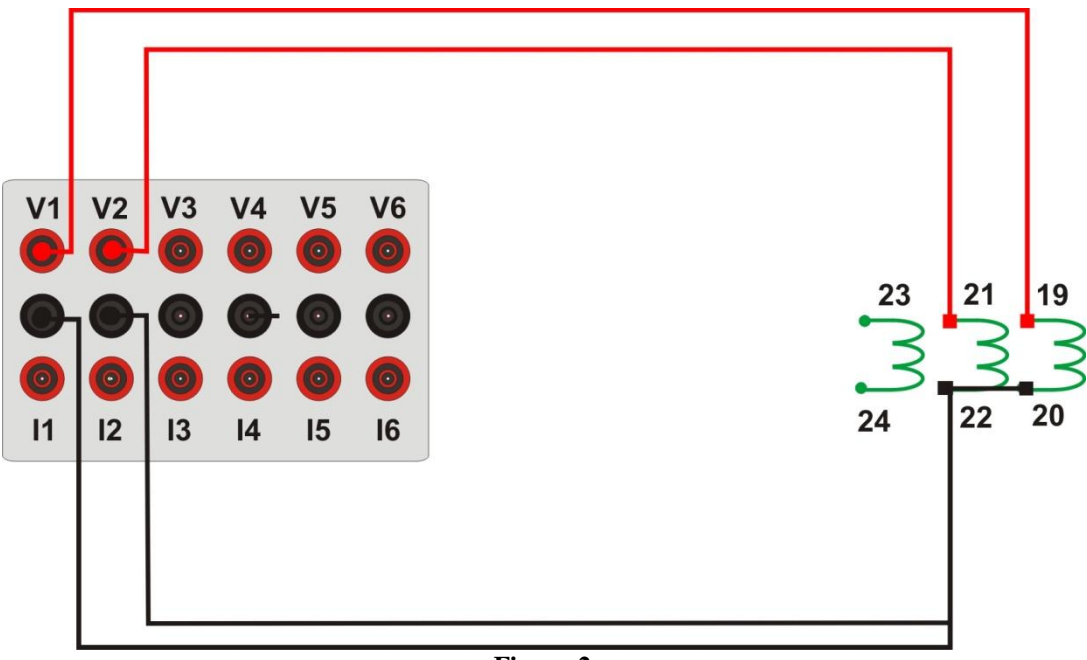

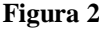

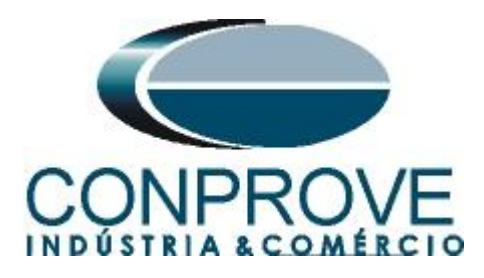

## <span id="page-5-0"></span>**1.3** *Entrada Binária*

Ligue a entrada binária do CE-6006 à saída binária do slot X31 do relé.

BI1 ao pino 01 e seu comum ao pino 02.

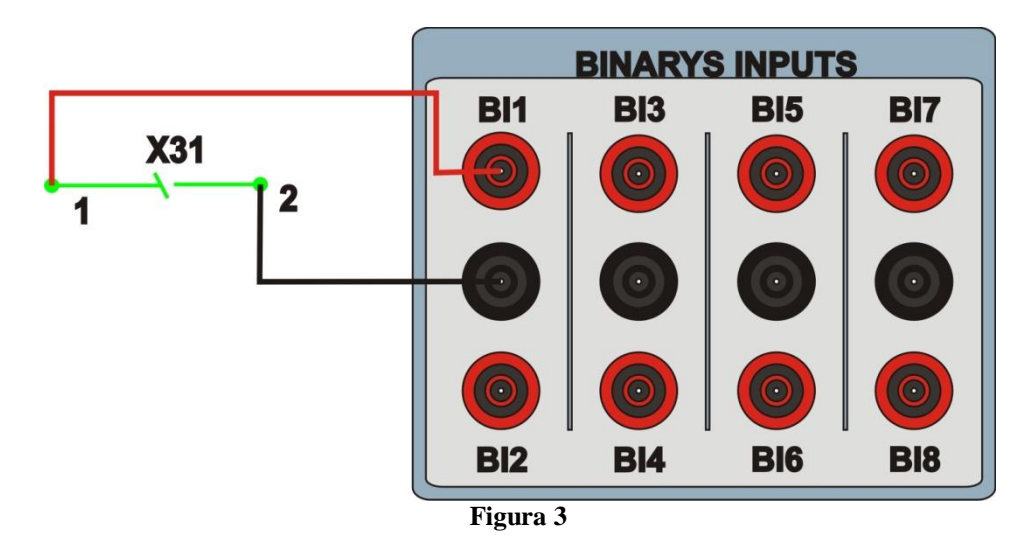

## <span id="page-5-1"></span>**2. Configuração do relé RET670**

Ligue um cabo ethernet do notebook com o relé. Em seguida abra o "*PCM600"* clicando duas vezes no ícone do software.

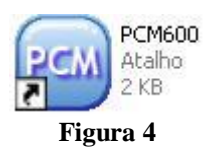

## **Obs: Nesse tutorial considera-se que não existe nenhuma configuração no relé, de modo que toda parametrização será inserida no relé**.

## <span id="page-5-2"></span>**2.1** *Criando um novo arquivo*

Primeiramente deve-se incluir um novo projeto. Clique na opção *"File"* e em seguida *"New Project…".*

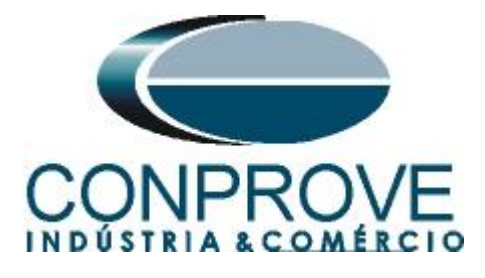

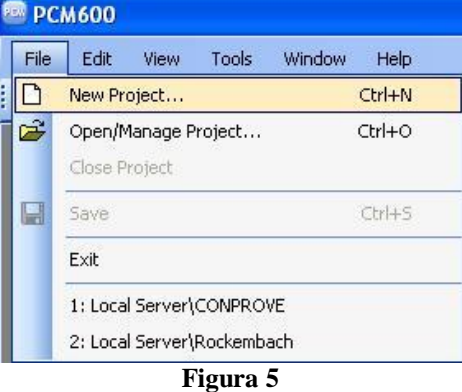

Escolha um nome para o projeto sendo que nesse caso utilizou-se *"RSYN"* e em seguida clique em *"Create".* 

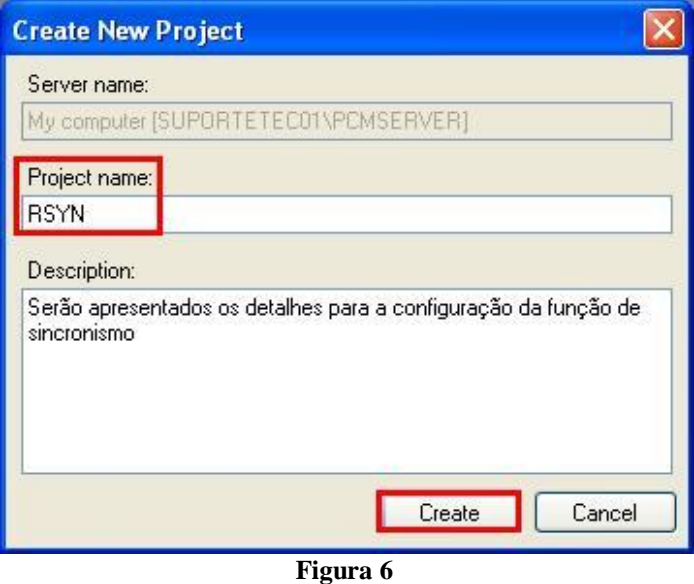

Clique com o botão direito na planta criada e insira uma subestação.

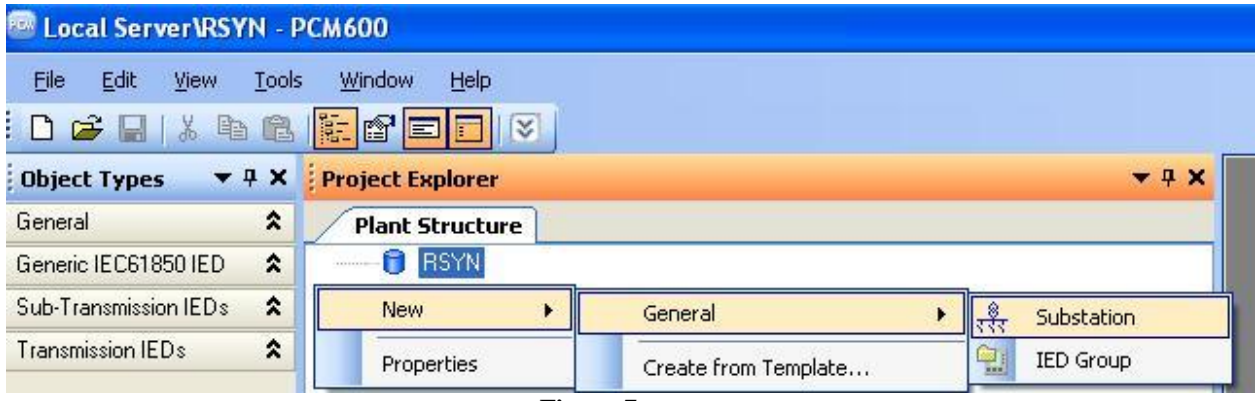

**Figura 7**

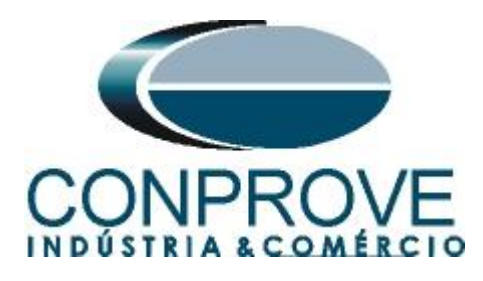

Dentro da subestação criada deve-se inserir o nível de tensão de acordo com a figura a seguir:

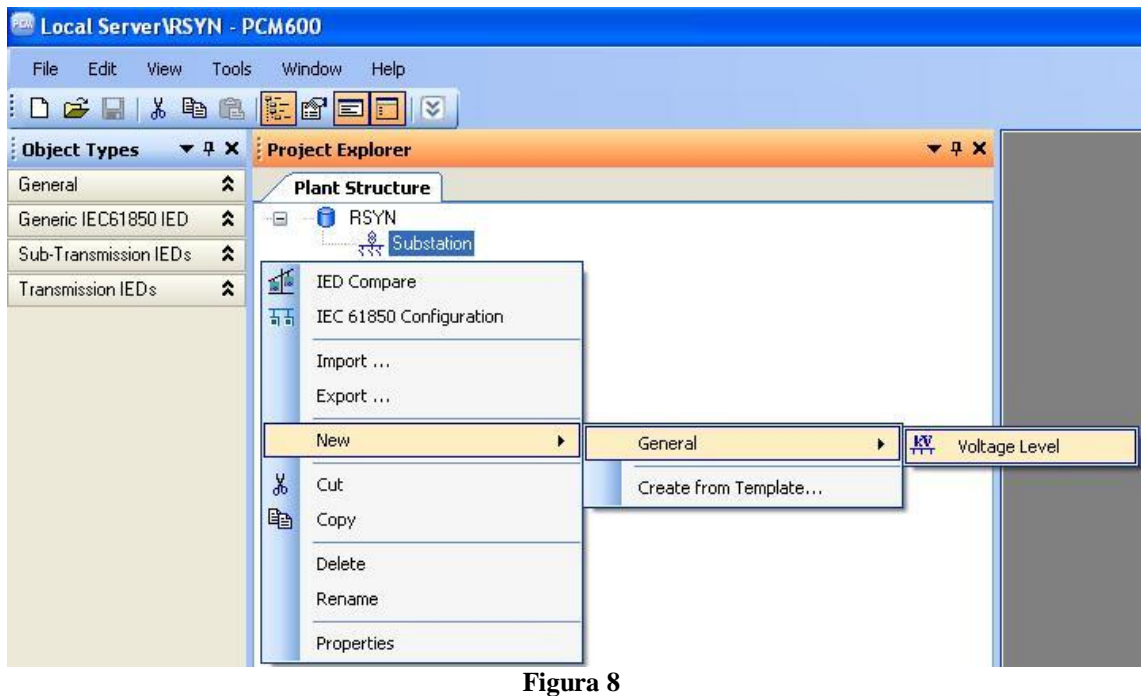

Dentro do nível de tensão deve-se inserir um bay.

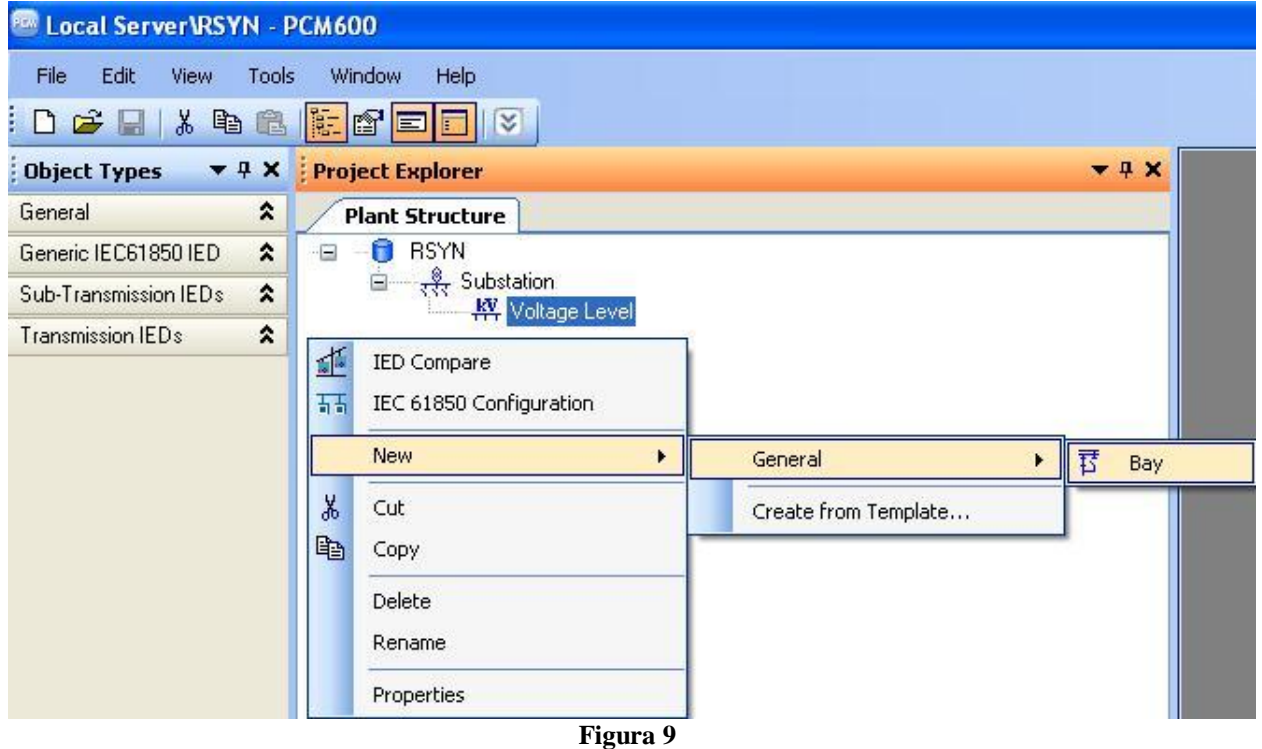

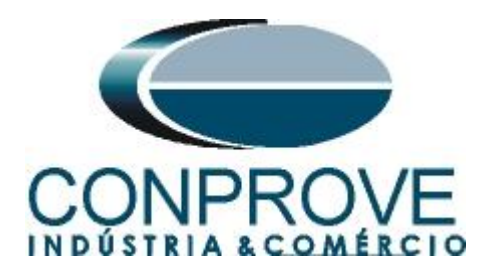

Dentro do bay insere-se o relé RET670.

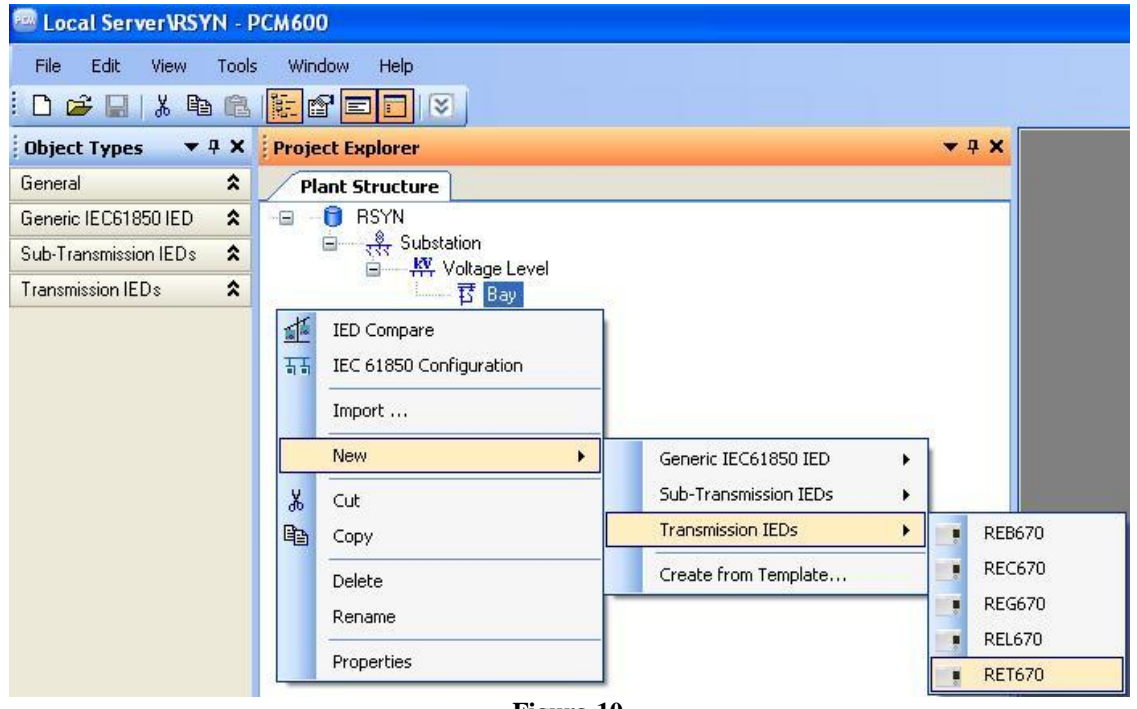

**Figura 10**

#### <span id="page-8-0"></span>**2.2** *Configurando a Comunicação*

Escolha a opção *"Online Configuration"* e clique em *"Next >".*

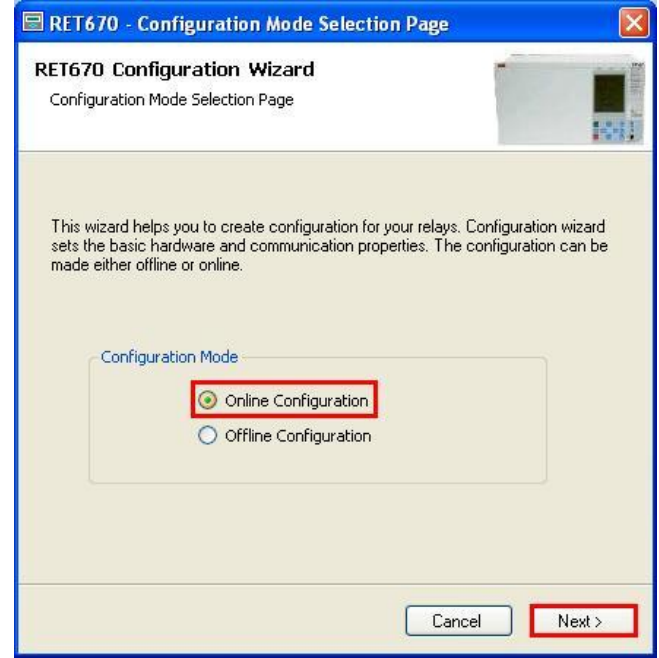

**Figura 11**

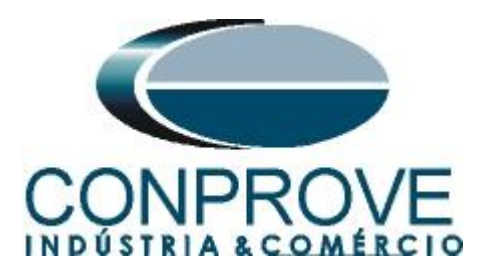

Escolha novamente a opção *"Next >".*

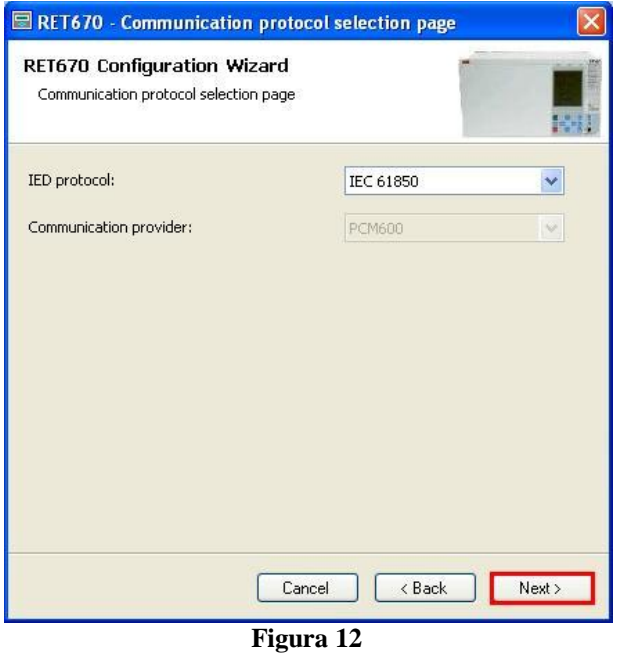

Na tela seguinte o usuário escolhe entre duas opções *"LAN1"* ou *"Front Port"*, em seguida deve-se visualizar no próprio relé qual ip está configurado. Para isso entre em *"Settings > General settings > Communication > Ethernet configuration"* e visualize o ip desejado. Ajuste esse valor no PCM sendo que nesse tutorial foi escolhida a opção *"Front Port"*.

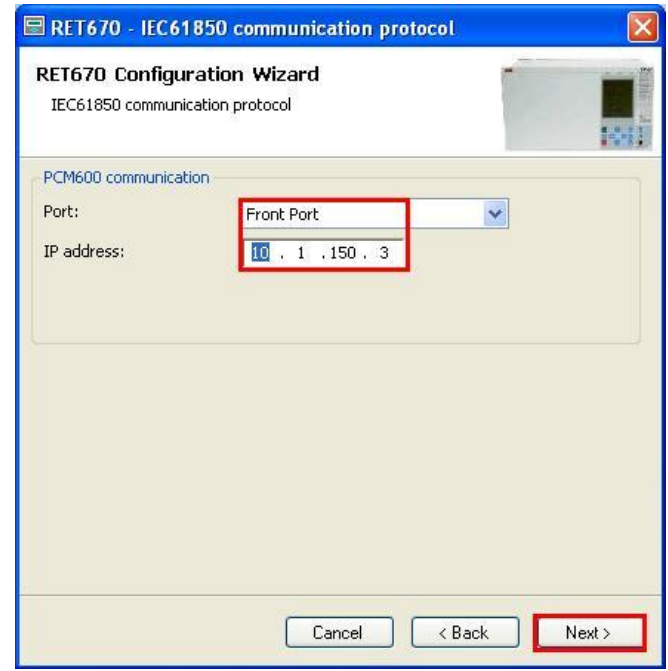

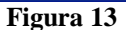

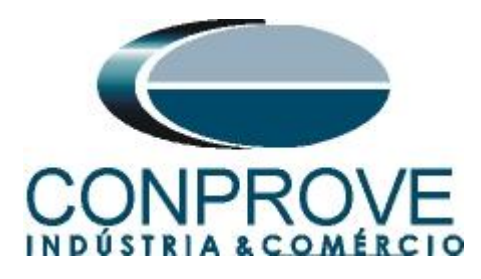

Em seguida clique em *"Next >"* e na tela próxima tela em *"Scan".*

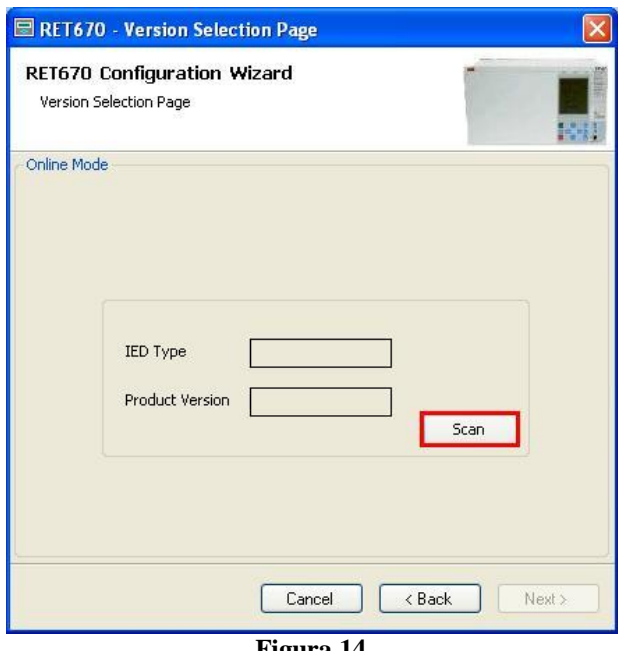

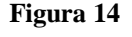

Caso as configurações estejam corretas o software identifica o modelo do relé e sua versão conforme tela a seguir.

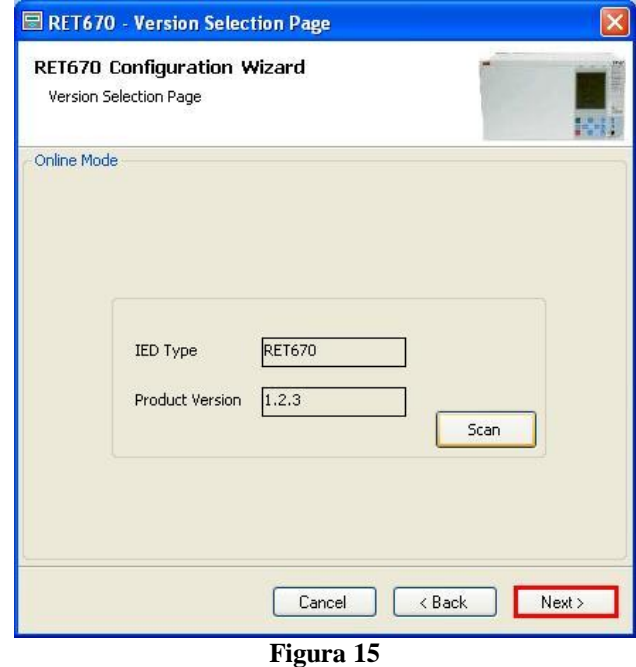

Na próxima tela o rele identifica o tipo de rack e do display.

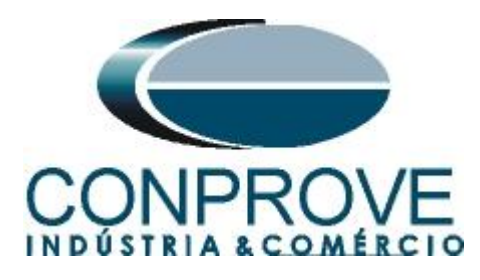

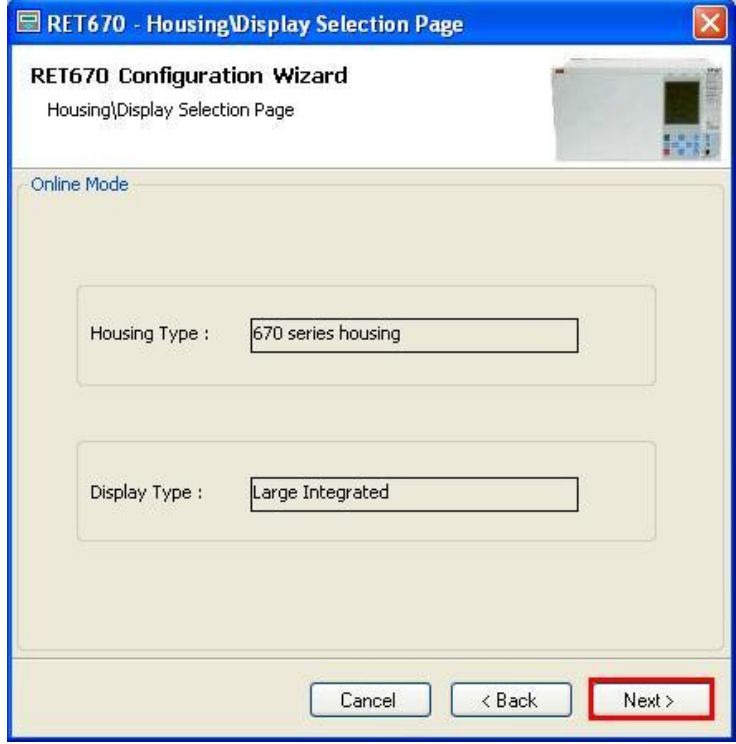

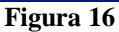

Por fim as informações completas do relé.

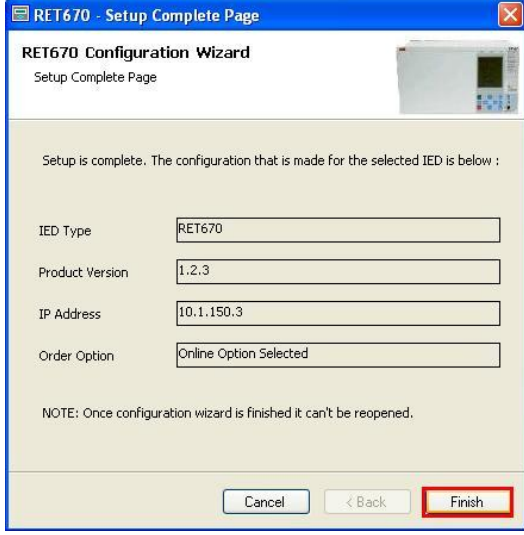

**Figura 17**

## <span id="page-11-0"></span>**2.3** *TRM\_9I\_3U\_31*

Clique nos sinais de *"+"* ao lado de *"IED Configuration"* e *"HW Configuration".* Clique com o botão direito sobre a opção *"TRM\_9I\_3U\_31"* e selecione *"Parameter Setting".*

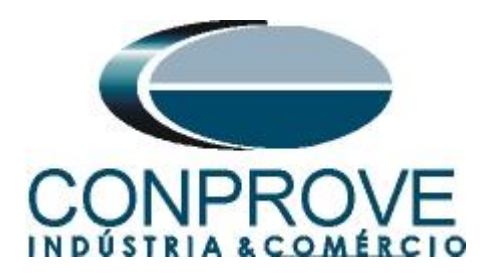

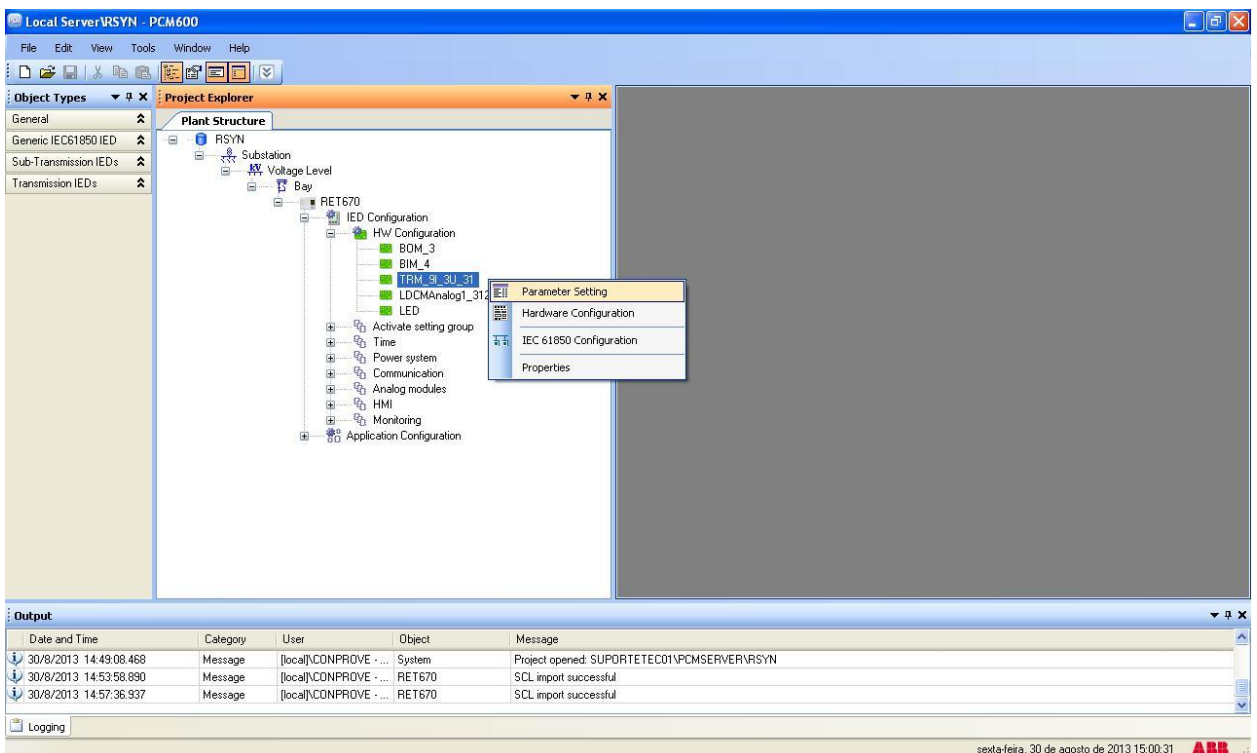

**Figura 18**

Nessa janela devem-se configurar as relações de transformações de corrente e tensão. Nesse caso serão configurados os dois primeiros canais de tensões com relação de 400,00KV para 115,00V.

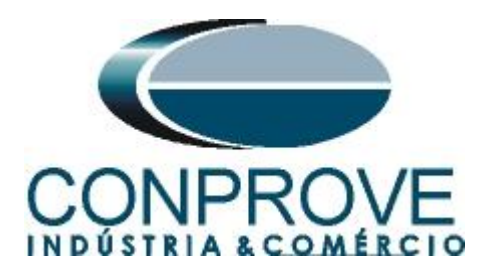

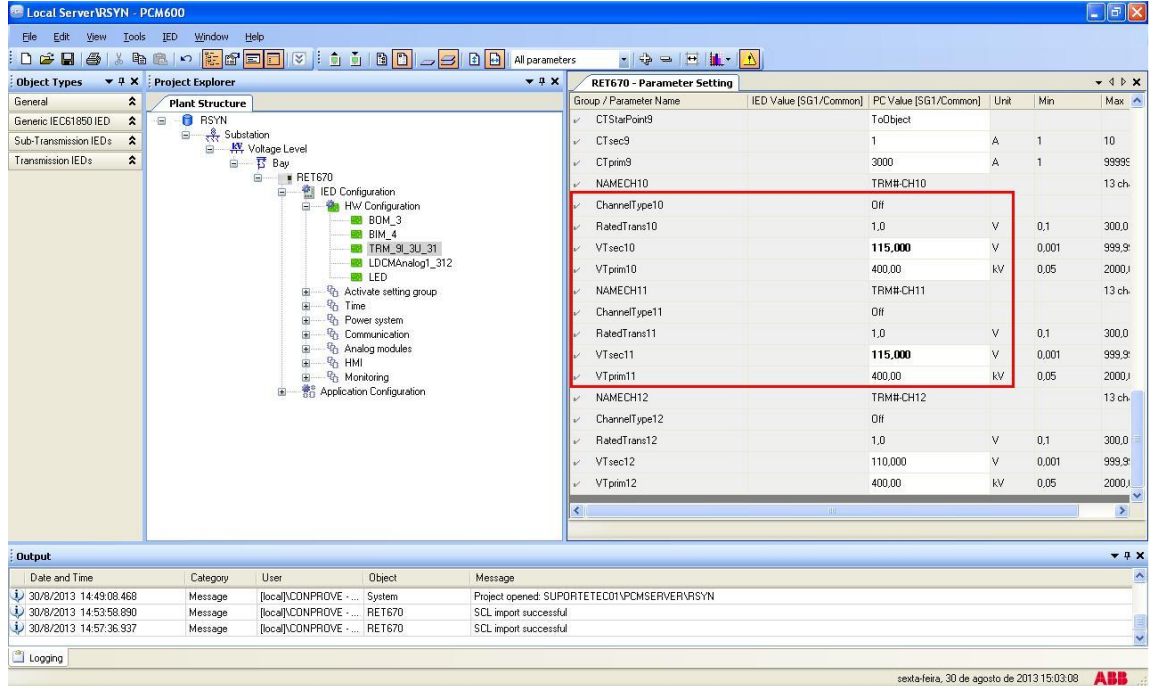

**Figura 19**

No ícone destacado em verde na figura anterior enviam-se as alterações para o relé. Existem três opções de envio:

- 1. Enviar somente um valor específico;
- 2. Enviar todas as alterações feitas dentro de um grupo de ajustes
- 3. Enviar todos os ajustes parametrizados dentro do grupo.

Nesse caso enviam-se somente os ajustes que foram alterados.

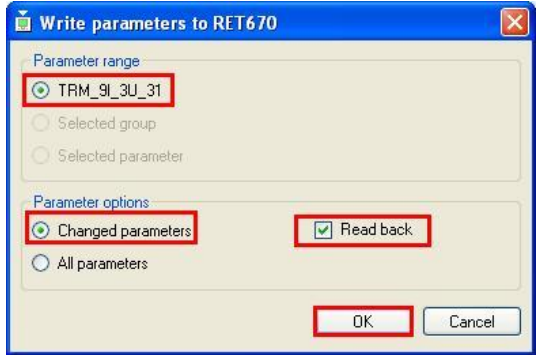

**Figura 20**

#### **OBS: Sempre que o usuário fizer uma alteração em qualquer grupo de ajuste deve-se repetir esse procedimento**.

### <span id="page-13-0"></span>**2.4** *SETGRPS: 1*

Clique no sinal de *"+"* ao lado de *"Activate setting group"* e em seguida em *"SETGRPS: 1"* e certifique-se que o grupo um está ativo.

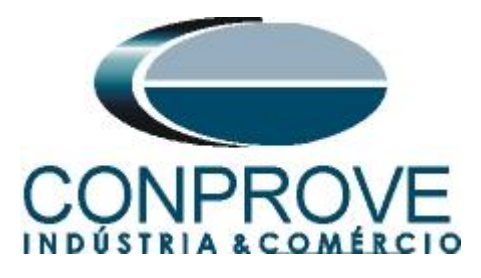

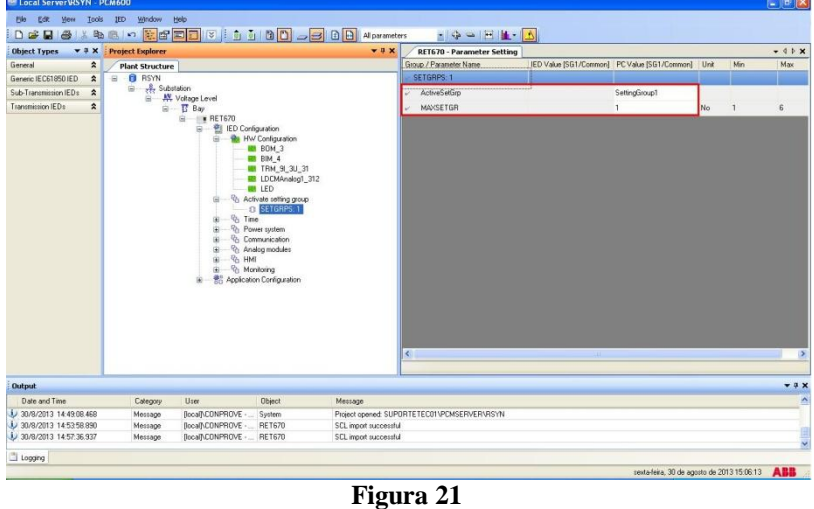

#### <span id="page-14-0"></span>**2.5** *PRIMVAL: 1*

Clique no sinal de *"+"* ao lado de *"Power System"* e selecione a opção *"PRIMVAL:1"*. Nesse grupo ajusta-se o valor da frequência sendo nesse relé padrão de 50,0Hz. Altere o valor para 60,0Hz e envie os ajustes ao relé.

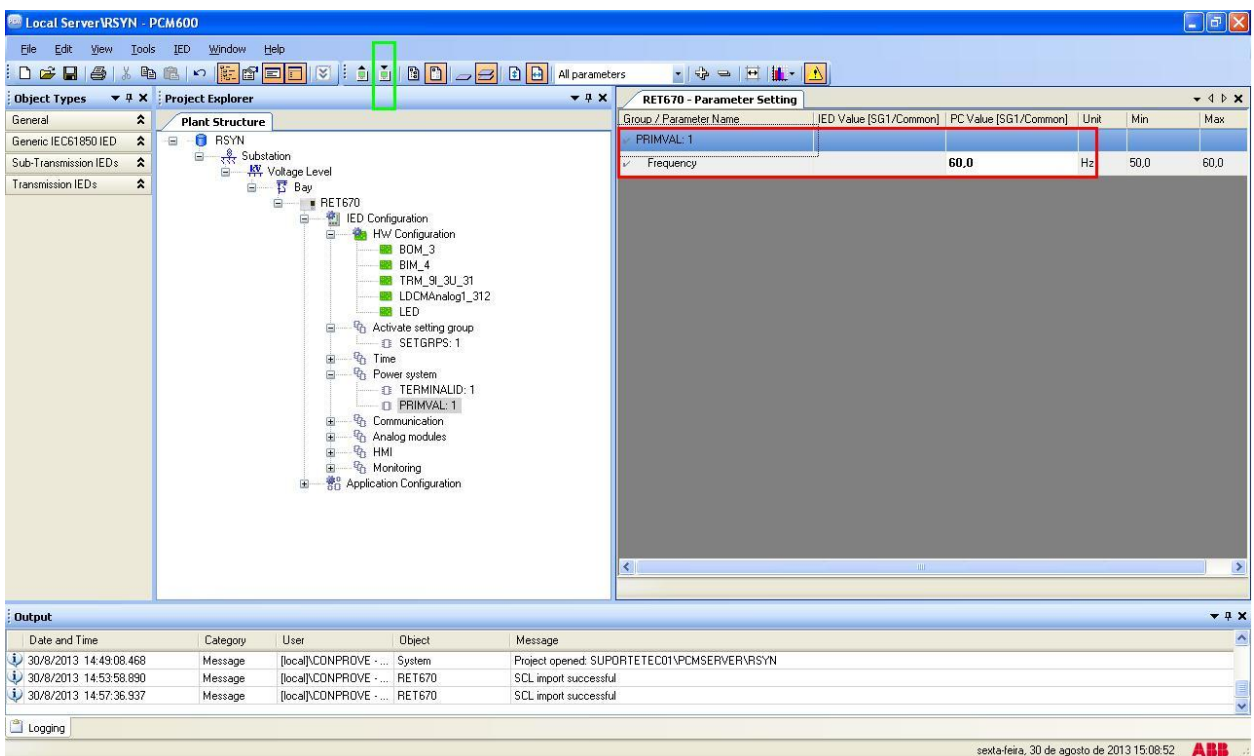

#### **Figura 22**

## <span id="page-14-1"></span>**2.6** *AISVBAS: 1*

Clique nos sinais de *"+"* ao lado de *"Analog modules"* e selecione a opção *"AISVBAS: 1"* e ajuste como canal de referência o canal *"TRM40-Ch10"* que

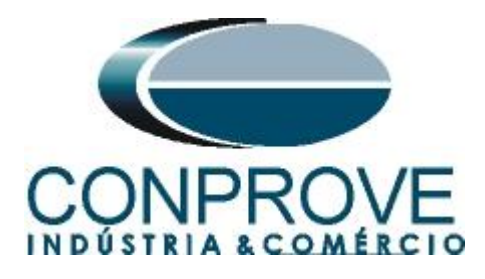

equivale à fase de tensão A. Em seguida clique no ícone destacado em verde para enviar essas configurações.

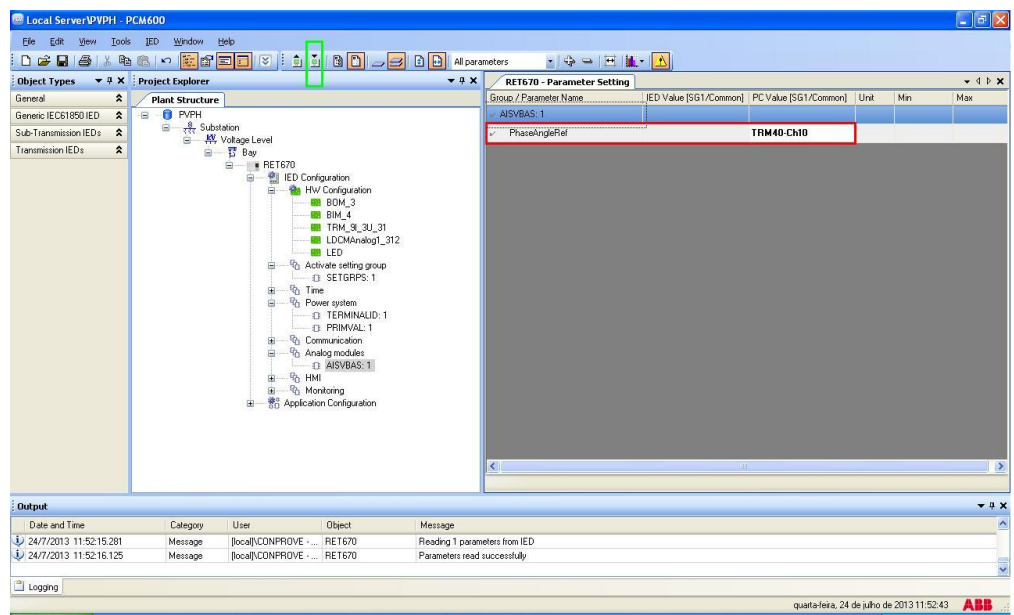

**Figura 23**

## <span id="page-15-0"></span>**2.7** *Application Configuration*

Selecione a opção *"Application Configuration"*, clique com o botão direito e escolha novamente *"Application Configuration"*. Nesse campo devem-se inserir os blocos lógicos de proteção.

| Edit View Tools IED Window Help<br>File     |                            |                                                       |                                 |                            |   |                                                   |     |                    |
|---------------------------------------------|----------------------------|-------------------------------------------------------|---------------------------------|----------------------------|---|---------------------------------------------------|-----|--------------------|
|                                             |                            |                                                       |                                 | $-10 =  E  E $             | A |                                                   |     |                    |
| <b>Object Types</b>                         | ▼ 4 × Project Explorer     |                                                       | $-4x$                           | RET670 - Parameter Setting |   |                                                   |     | $-$ 4 $P$ $\times$ |
| General<br>$\pmb{\hat{\mathbf{x}}}$         | <b>Plant Structure</b>     |                                                       |                                 | Group / Parameter Name     |   | IED Value [SG1/Common] PC Value [SG1/Common] Unit | Min | Max                |
| Generic IEC61850 IED<br>$\hat{\mathbf{x}}$  | <b>B B</b> RSYN            |                                                       |                                 | Application Configuration  |   |                                                   |     |                    |
| Sub-Transmission IEDs<br>$\hat{z}$          | $\frac{8}{500}$ Substation | □ Ky Voltage Level                                    |                                 |                            |   |                                                   |     |                    |
| Transmission IEDs<br>$\boldsymbol{\hat{x}}$ |                            | 自 Bay                                                 |                                 |                            |   |                                                   |     |                    |
|                                             |                            | <b>E</b> ■ RET670                                     |                                 |                            |   |                                                   |     |                    |
|                                             |                            | <b>ED</b> Configuration<br>Ġ.                         |                                 |                            |   |                                                   |     |                    |
|                                             |                            | <b>No</b> HW Configuration<br>南<br><b>BB</b> BOM 3    |                                 |                            |   |                                                   |     |                    |
|                                             |                            | <b>BB</b> BIM 4                                       |                                 |                            |   |                                                   |     |                    |
|                                             |                            | <b>BB</b> TRM_9L 3U_31                                |                                 |                            |   |                                                   |     |                    |
|                                             |                            | <b>BB</b> LDCMAnalog1_312<br><b>MA</b> LED            |                                 |                            |   |                                                   |     |                    |
|                                             |                            | <sup>Q</sup> h Activate setting group                 |                                 |                            |   |                                                   |     |                    |
|                                             |                            | <b>D</b> SETGRPS: 1                                   |                                 |                            |   |                                                   |     |                    |
|                                             |                            | <sup>th</sup> Time<br>Ė.                              |                                 |                            |   |                                                   |     |                    |
|                                             |                            | <sup>Q</sup> h Power system<br>e-<br>EL TERMINALID: 1 |                                 |                            |   |                                                   |     |                    |
|                                             |                            | n PRIMVAL: 1                                          |                                 |                            |   |                                                   |     |                    |
|                                             |                            | <sup>0</sup> / <sub>1</sub> Communication<br>由        |                                 |                            |   |                                                   |     |                    |
|                                             |                            | <sup>Q</sup> h Analog modules<br><b>DE AISVBAS: 1</b> |                                 |                            |   |                                                   |     |                    |
|                                             |                            | 由 弥 HMI                                               |                                 |                            |   |                                                   |     |                    |
|                                             |                            | E <sup>Q</sup> h Monitoring                           |                                 |                            |   |                                                   |     |                    |
|                                             |                            | <b>Application Configuration</b><br>田                 | Expand                          |                            |   |                                                   |     |                    |
|                                             |                            |                                                       |                                 |                            |   |                                                   |     |                    |
|                                             |                            |                                                       | E.<br>Parameter Setting         |                            |   |                                                   |     |                    |
|                                             |                            |                                                       | Dε<br>Application Configuration |                            | m |                                                   |     | $\rightarrow$      |
|                                             |                            |                                                       | 石石<br>IEC 61850 Configuration   |                            |   |                                                   |     |                    |
| <b>Output</b>                               |                            |                                                       | Properties                      |                            |   |                                                   |     | $-9x$              |
| Date and Time                               | Category                   | <b>Object</b><br><b>I</b> low                         | Мезаде                          |                            |   |                                                   |     | ×                  |
| 30/8/2013 15:19:50.968                      | Message                    | [local]\CONPROVE -  RET670                            | Parameters written successfully |                            |   |                                                   |     |                    |
| 30/8/2013 15:19:58.015                      | Message                    | [local]\CONPROVE -  RET670                            | Reading 1 parameters from IED   |                            |   |                                                   |     |                    |
| 30/8/2013 15:19:58.875                      | Message                    | [local]\CONPROVE -  RET670                            | Parameters read successfully    |                            |   |                                                   |     |                    |
| $\Box$ Logging                              |                            |                                                       |                                 |                            |   |                                                   |     |                    |

**Figura 24**

Na tela que se abre clique com o botão direito e em seguida escolha a opção *"Insert FunctionBlock"*.

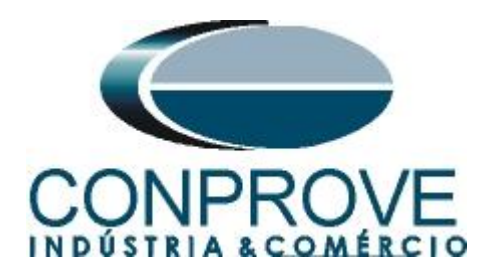

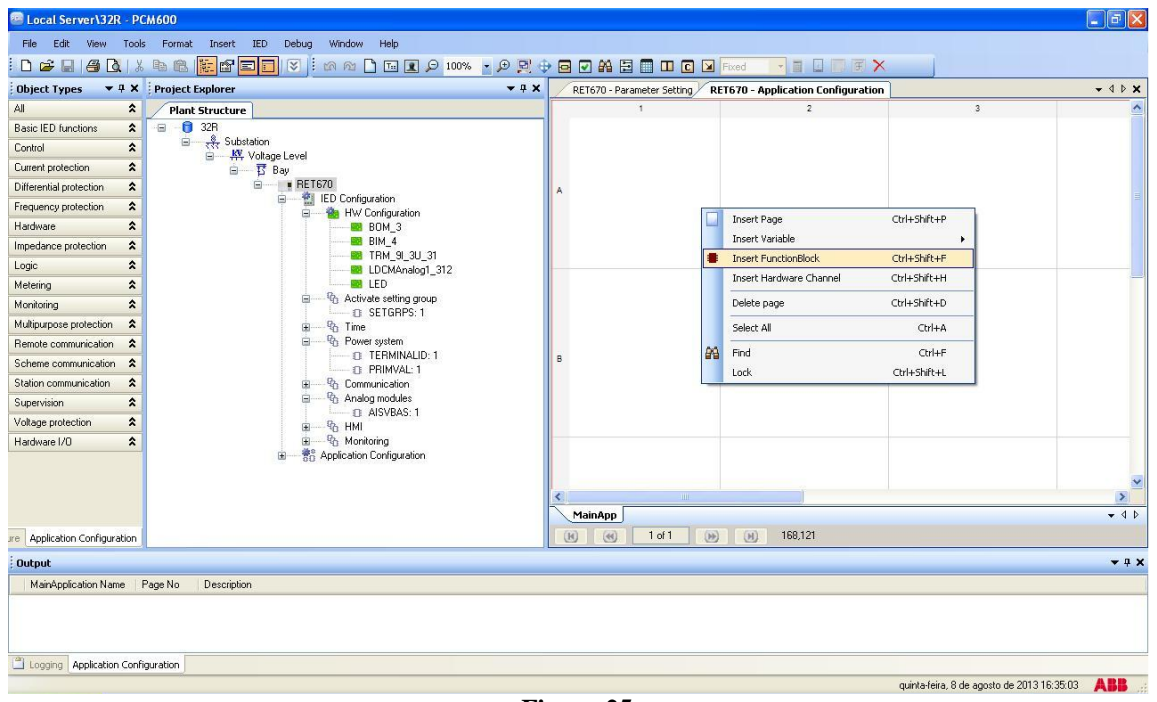

**Figura 25**

## <span id="page-16-0"></span>**2.8** *SMAI1 (Tensão de Linha)*

Clique no sinal de *"+"* ao lado de *"Basic IED functions"* e insira o bloco *"SMAI1"* que será responsável pelo canal de tensão de linha. Para entender o perfeito funcionamento dos diversos blocos consulte o manual do RET 670.

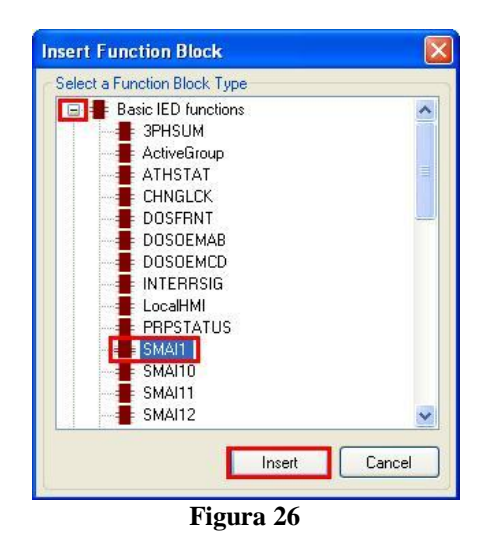

Na próxima tela ajuste o *"Cycle Time"* para 8.

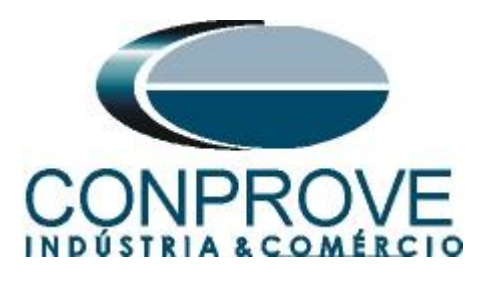

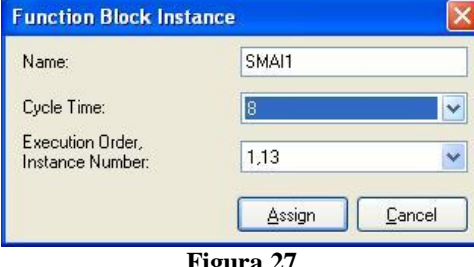

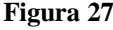

O próximo passo é direcionar a entrada do canal do bloco da função com seu canal físico. Para isso clique com o botão direito fora do bloco e escolha a seguinte opção.

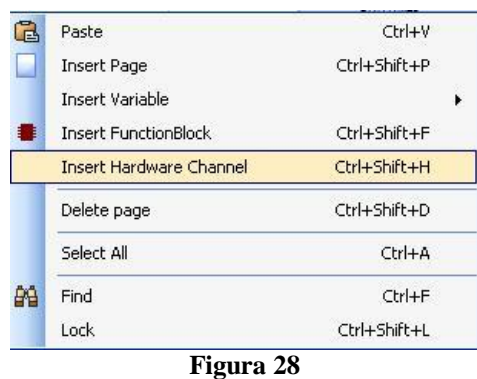

Escolha a opção *"Analog Input"* e clique em *"Insert".*

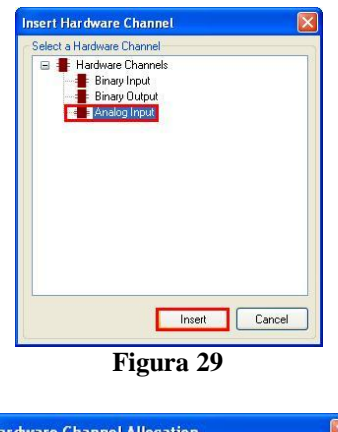

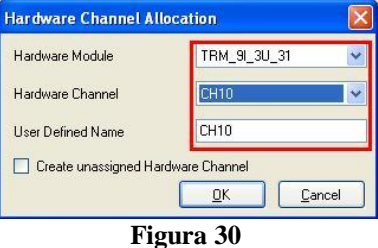

Depois faça a ligação com o bloco.

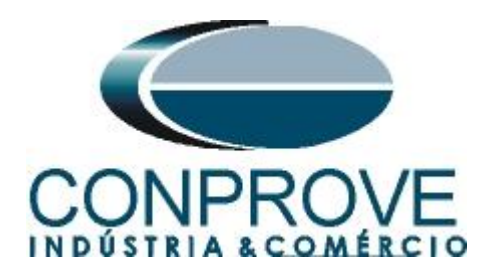

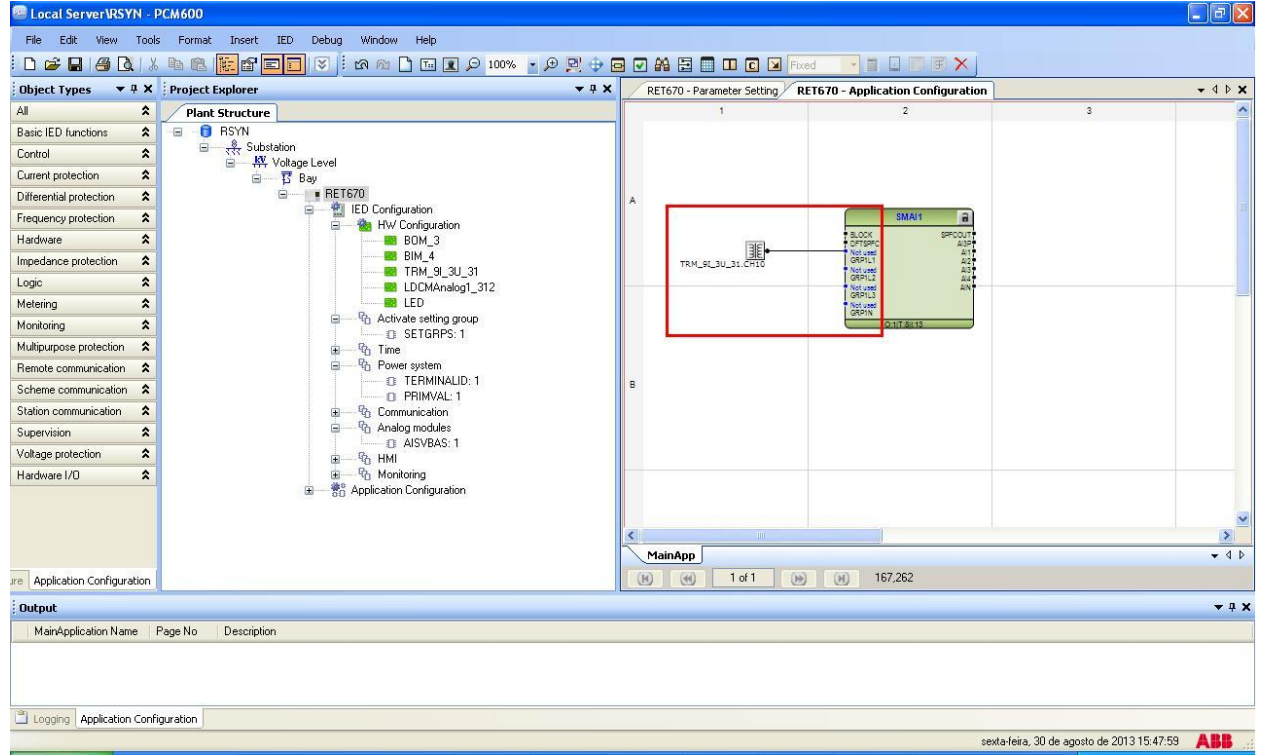

**Figura 31**

Associe uma saída para a opção *"AI3P"*. Clique com o botão direito e escolha *"Insert Variable > Output"*.

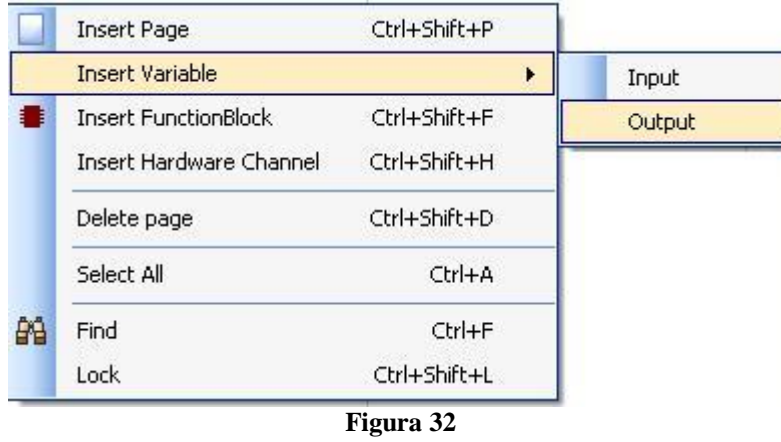

Escolha um nome para essa variável, nesse caso, *"AI3P\_TP\_Tensão\_Linha"* e ligue com a saída *"AI3P".*

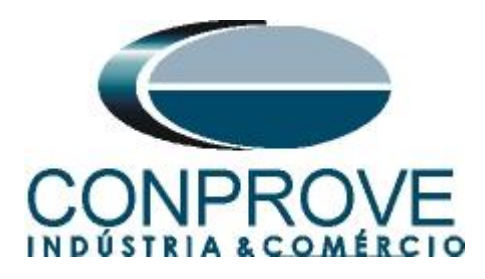

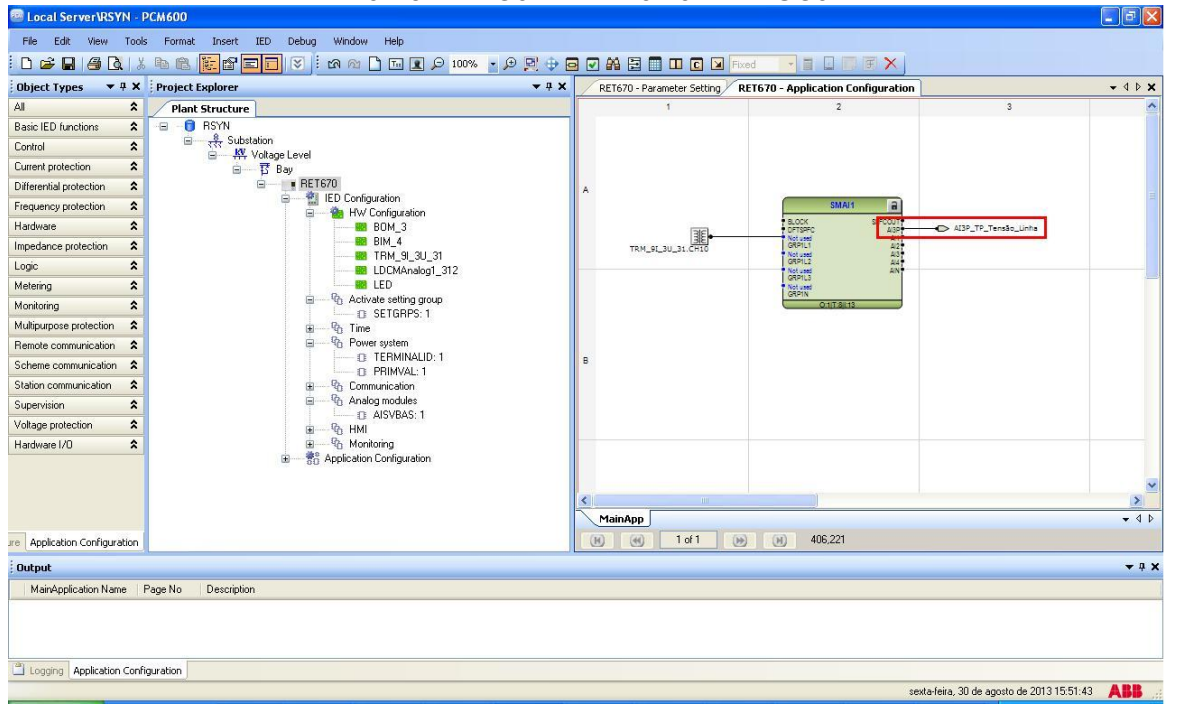

**Figura 33**

#### <span id="page-19-0"></span>**2.9** *SMAI2 (Tensão de Barra)*

Repita o procedimento das figuras anteriores alterando o bloco utilizado para *"SMAI2",* o canal para *"CH11"* e a variável de saída para

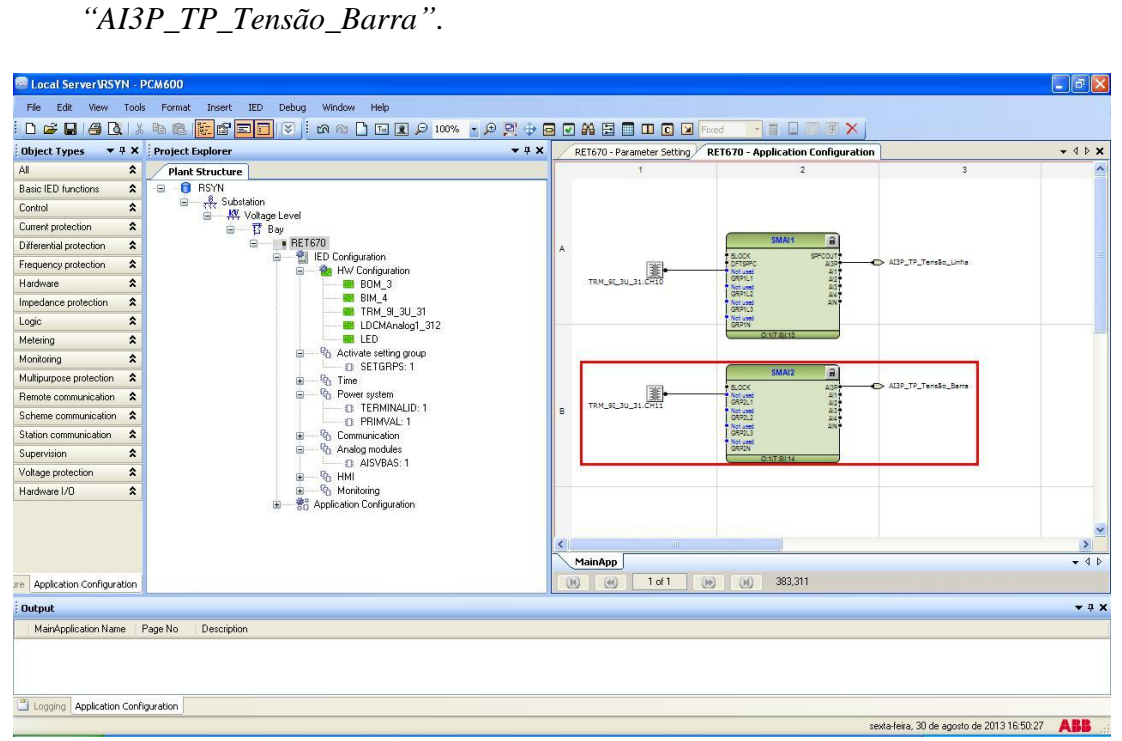

**Figura 34**

**Rua Visconde de Ouro Preto, 77 - Bairro Custódio Pereira - Uberlândia – MG - CEP 38405-202 Fone (34) 3218-6800 Fax (34) 3218-6810 Home Page: www.conprove.com.br - E-mail: conprove@conprove.com.br**

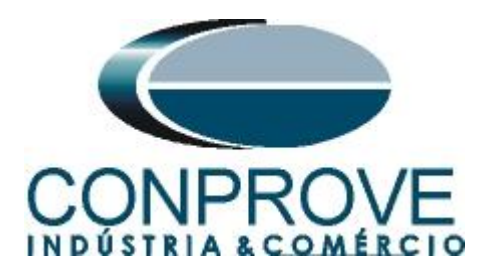

Clique no ícone destacado em verde, clique na aba *"MainApp"* e altere o nome da aba para *"CANAIS\_TENSÃO"*.

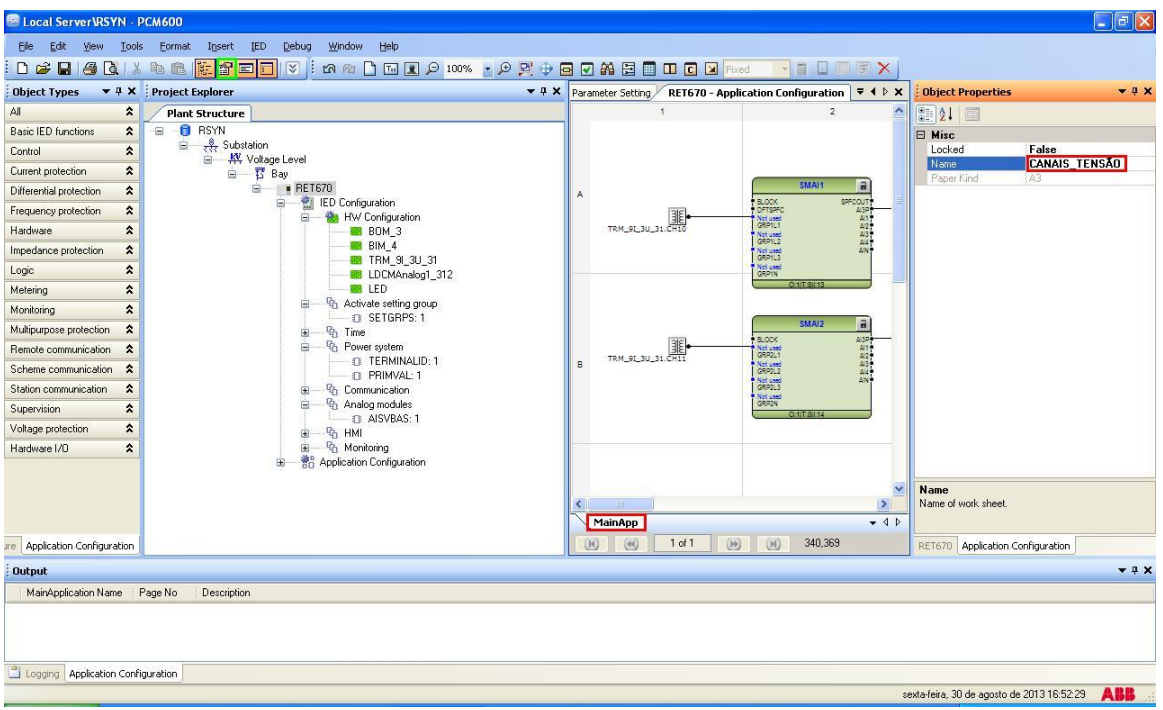

**Figura 35**

Feche a janela *"Object Properties"* e insira uma nova aba para criar o bloco da função de sincronismo.

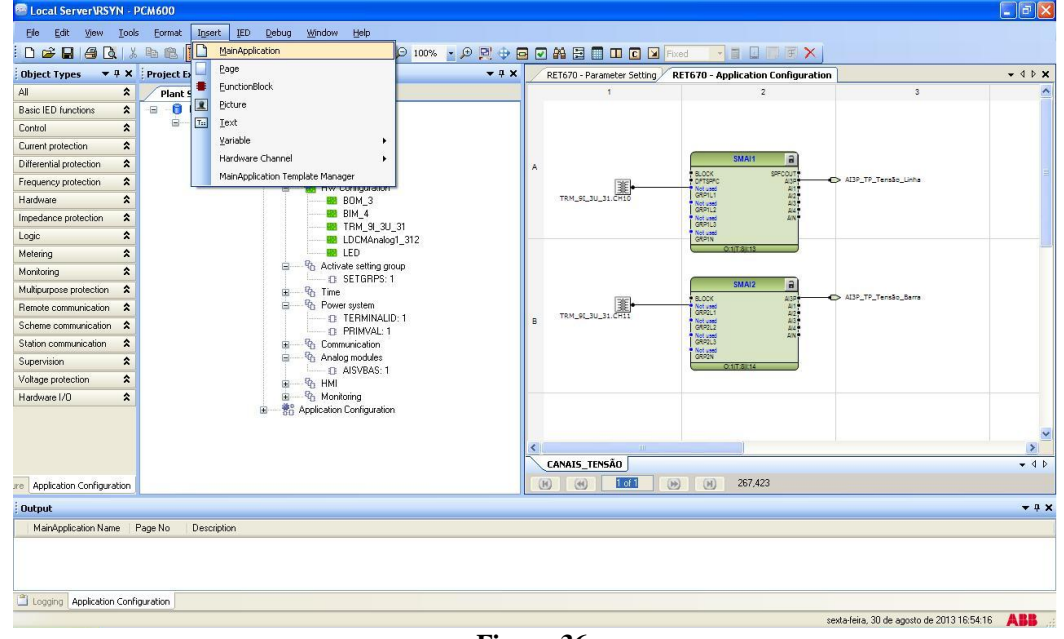

**Figura 36**

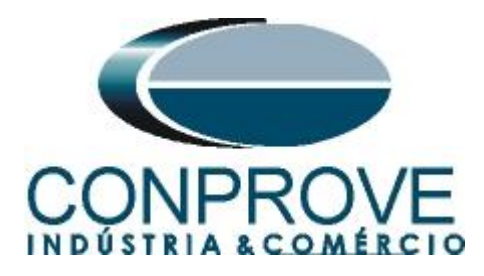

## <span id="page-21-0"></span>**2.10** *FXDSIGN (Sinais Fixos)*

Clique com o botão direito sobre a nova aba escolha a opção *"Insert Function Block"*, clique no sinal de *"+"* ao lado de *"Logic"* e por fim escolha o bloco *"FXDSIGN"*. Nesse bloco designam-se os nomes das variáveis para o estado nível lógico 1 e para o grupo de sinais desligado.

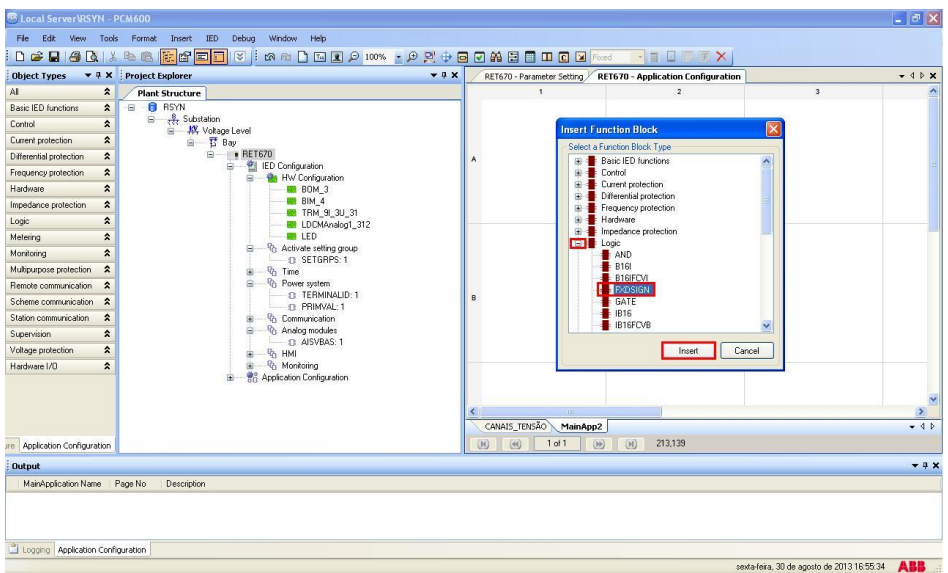

**Figura 37**

Clique em *"Assign"* na próxima figura (não mostrada) e associe duas variáveis de saída uma *"TRUE"* para o nível lógico 1 e *"GRP\_OFF"* para grupo de sinais desligado Esses sinais são necessários para o próximo bloco de sincronismo.

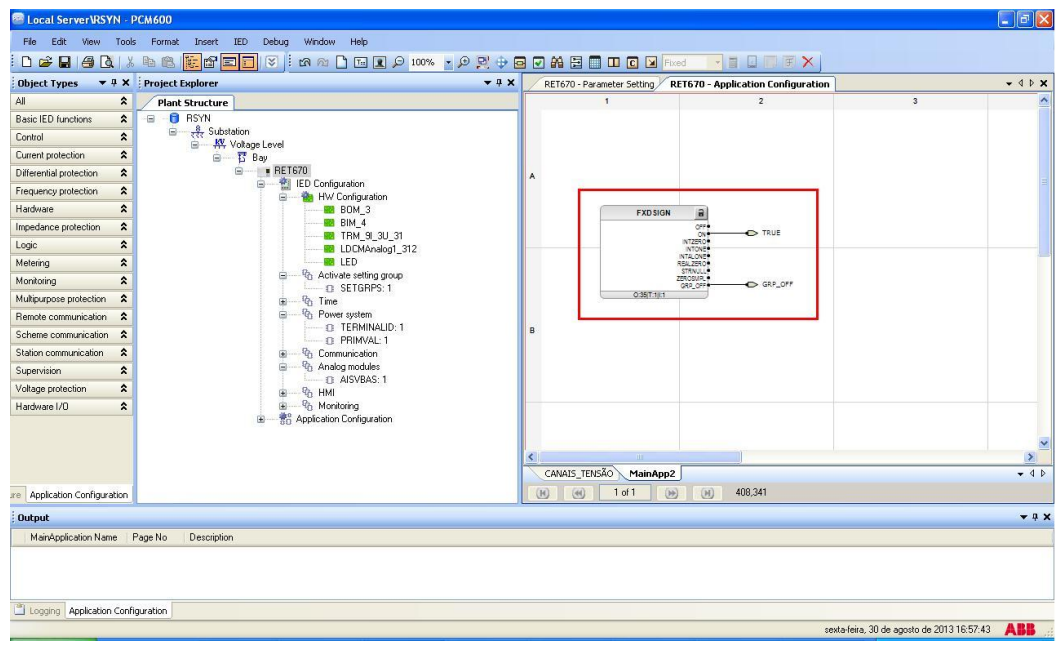

**Figura 38**

**Rua Visconde de Ouro Preto, 77 - Bairro Custódio Pereira - Uberlândia – MG - CEP 38405-202 Fone (34) 3218-6800 Fax (34) 3218-6810 Home Page: www.conprove.com.br - E-mail: conprove@conprove.com.br**

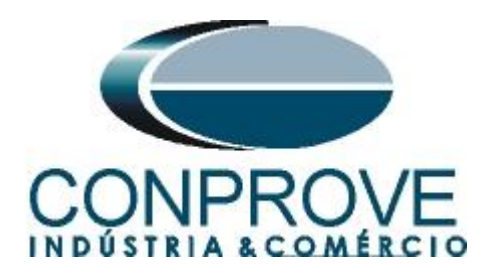

Altere o nome da aba para *"SINAIS\_FIXOS"*.

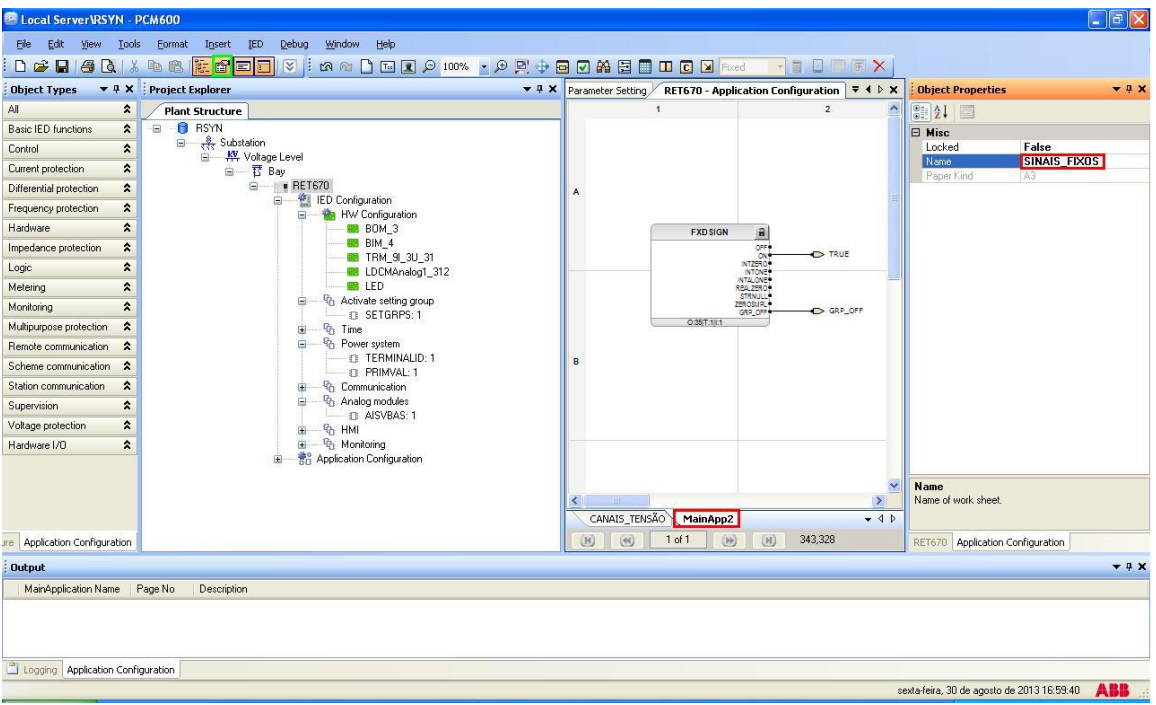

**Figura 39**

Feche a janela *"Object Properties"* e insira uma nova aba para criar o bloco da função de sincronismo.

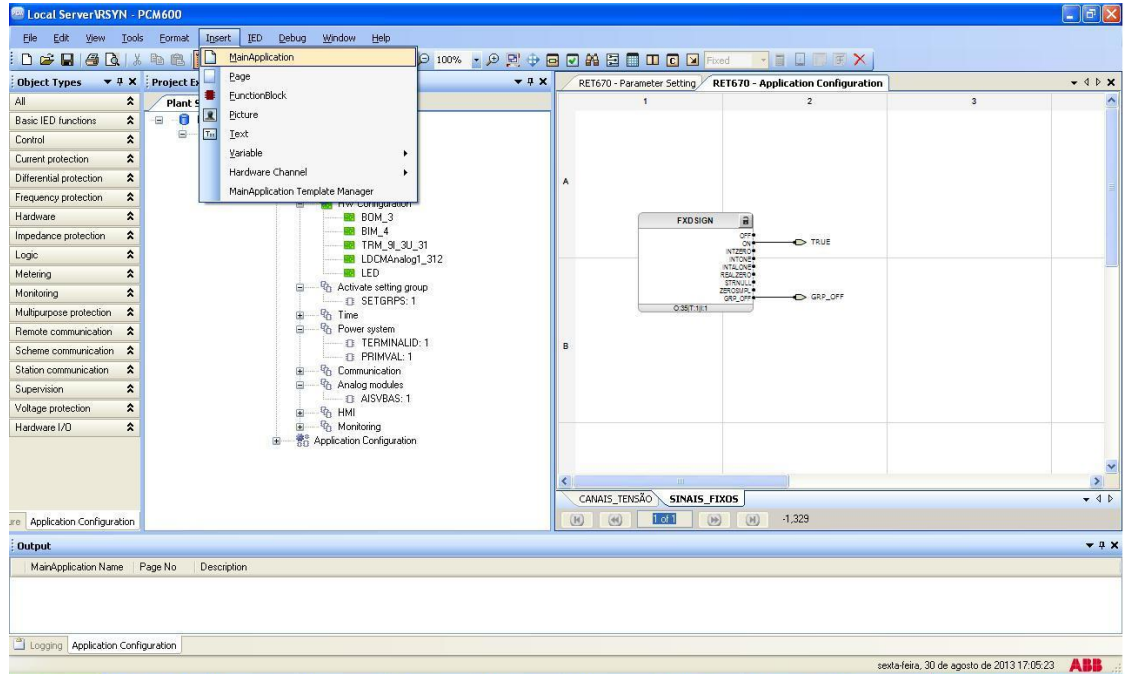

**Figura 40**

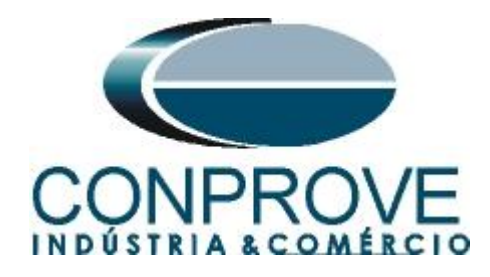

#### <span id="page-23-0"></span>**2.11** *SESRSYN (Sincronismo)*

Clique com o botão direito sobre a nova aba escolha a opção *"Insert Function Block"*, clique no sinal de *"+"* ao lado de *"Control"* e por fim escolha o bloco *"SESRSYN"*. Na tela seguinte (não mostrada) clique em *"Assign"*.

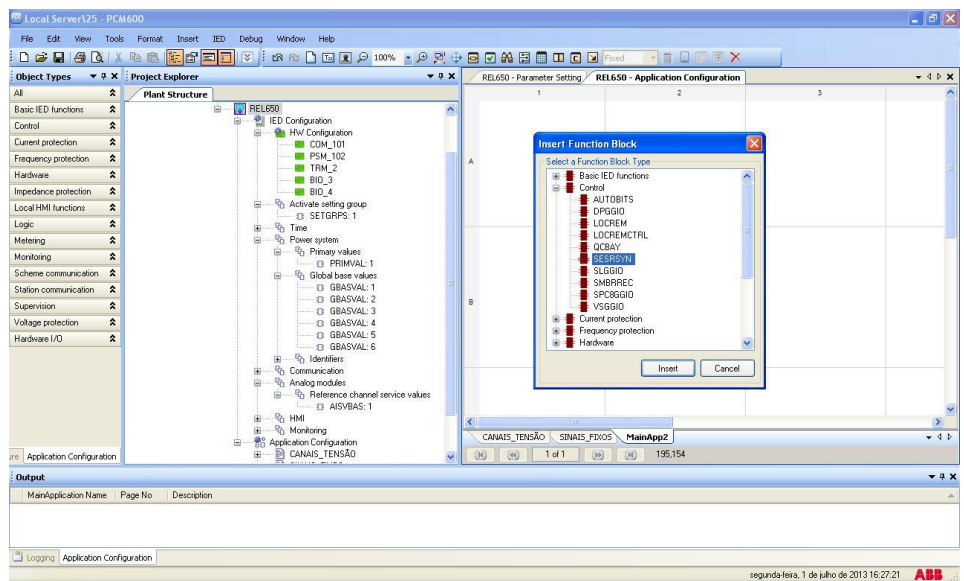

**Figura 41**

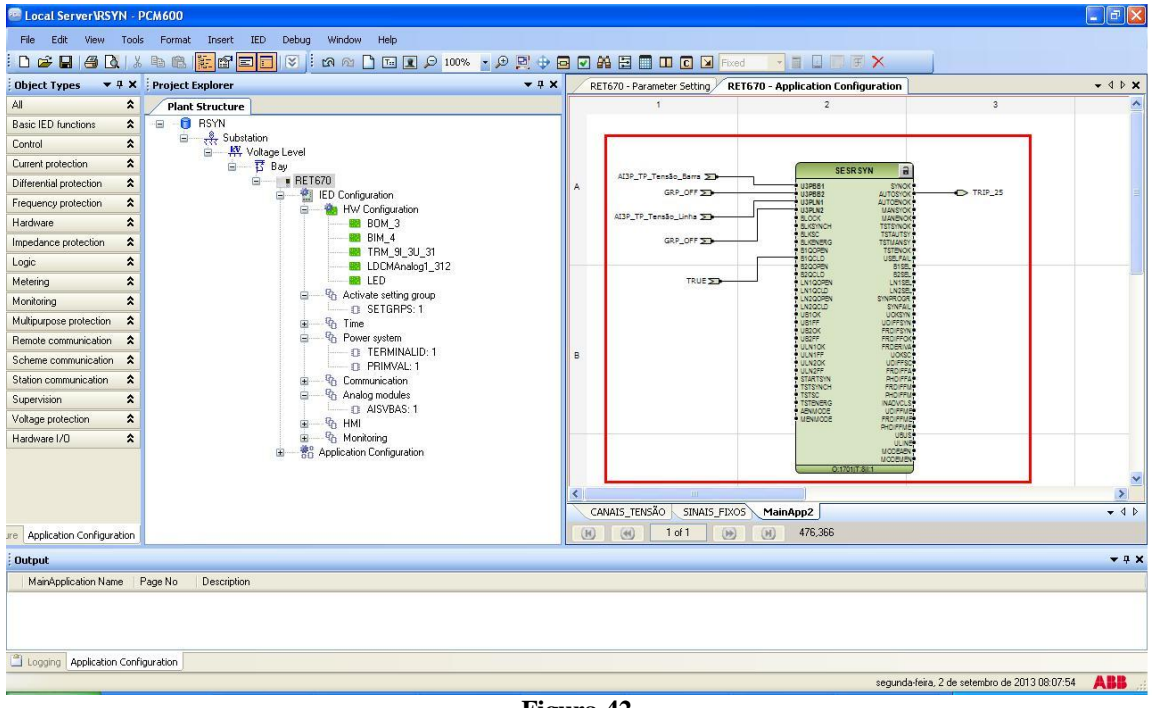

Insira cinco variáveis de entrada e uma de saída e utilize a seguinte nomenclatura.

**Figura 42**

**Rua Visconde de Ouro Preto, 77 - Bairro Custódio Pereira - Uberlândia – MG - CEP 38405-202 Fone (34) 3218-6800 Fax (34) 3218-6810 Home Page: www.conprove.com.br - E-mail: conprove@conprove.com.br**

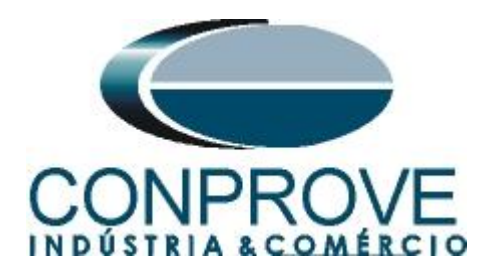

Altere o nome da aba para *"SINCRONISMO".*

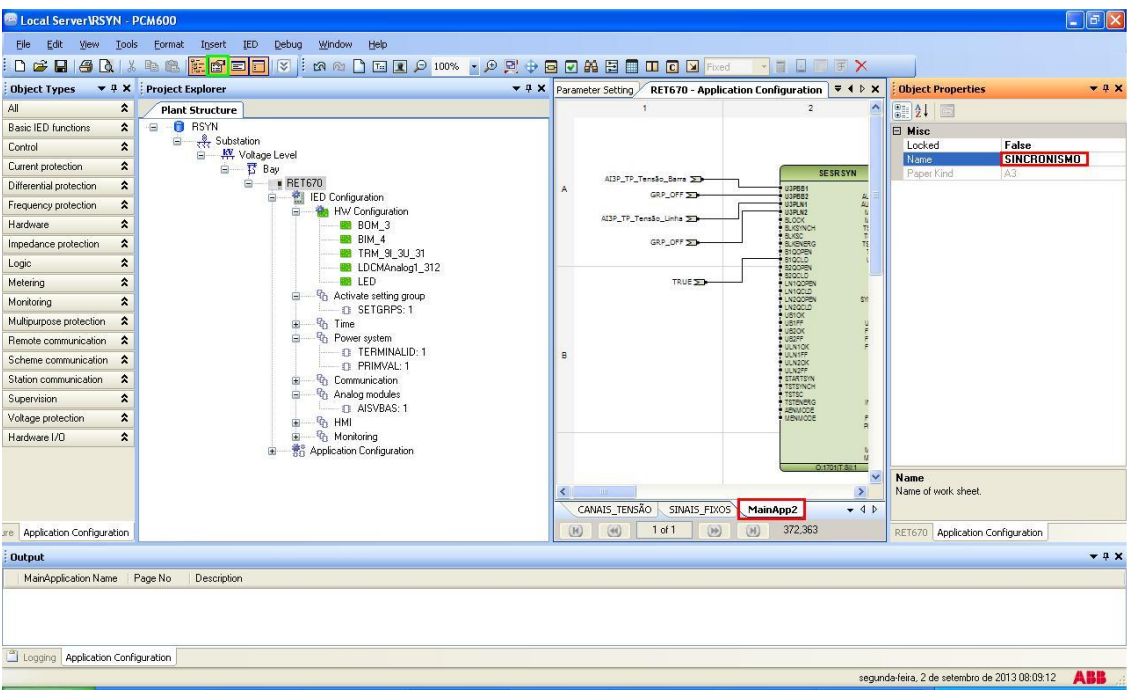

**Figura 43**

## <span id="page-24-0"></span>**2.12** *Saídas Binárias*

O último bloco a ser criado é o das saídas binárias. Portanto crie uma nova aba conforme figura a seguir.

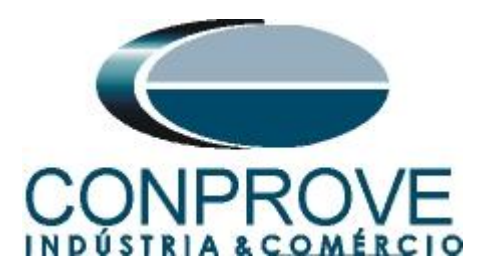

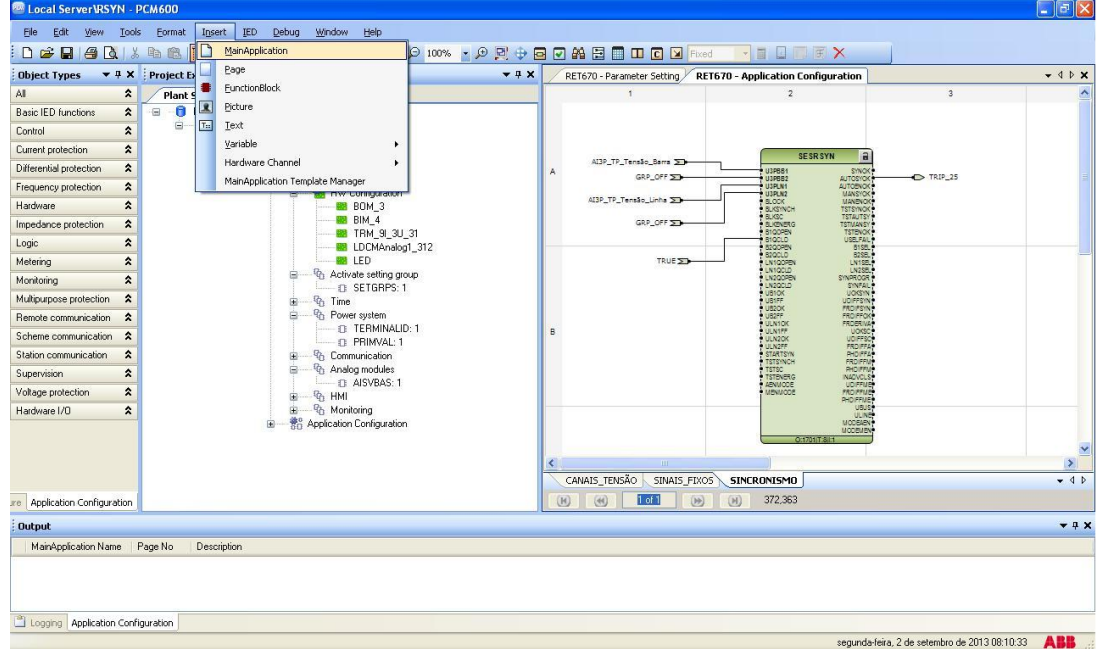

**Figura 44**

Clique com o botão direito dentro da nova aba e escolha a opção *"Insert Hardware Channel"*, em seguida *"Binary Output"* e *"Insert"*.

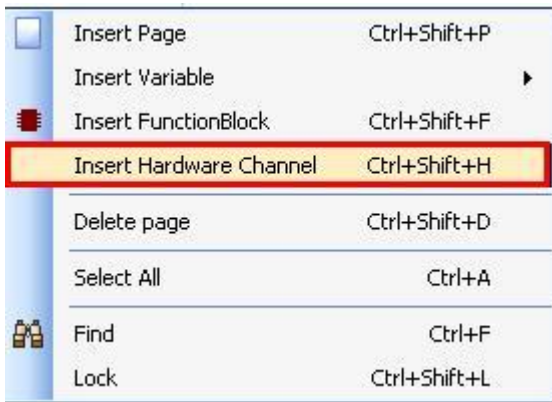

**Figura 45**

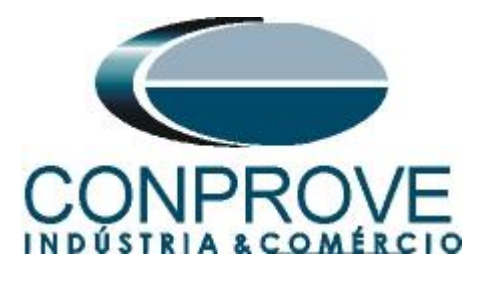

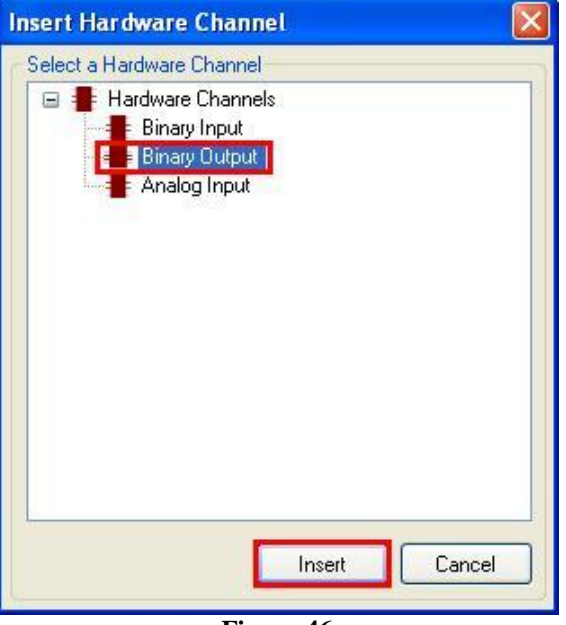

**Figura 46**

O próximo passo é escolher o módulo do canal *"PSM\_102"* e a saída binária *"BO4".*

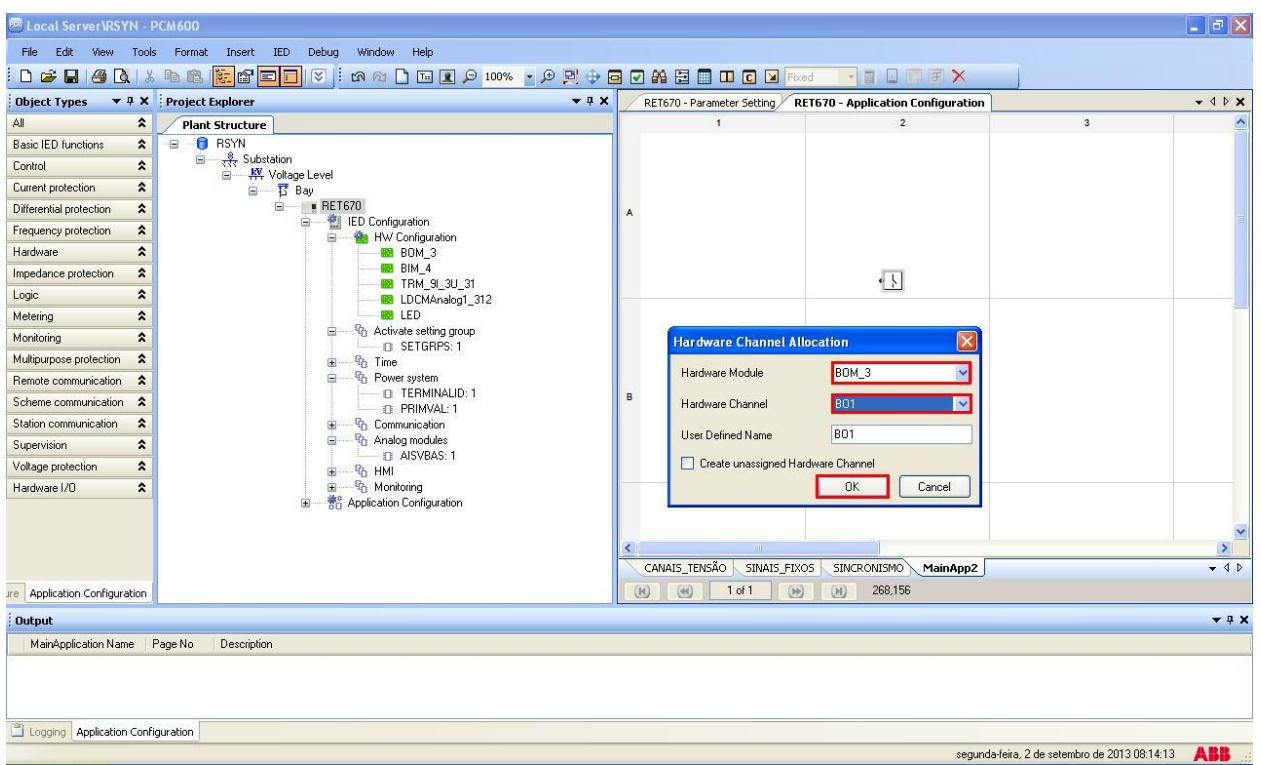

**Figura 47**

Crie uma variável de entrada utilizando o nome *"TRIP\_25"*. Altere o nome da aba para *"SAÍDAS\_BINÁRIAS".*

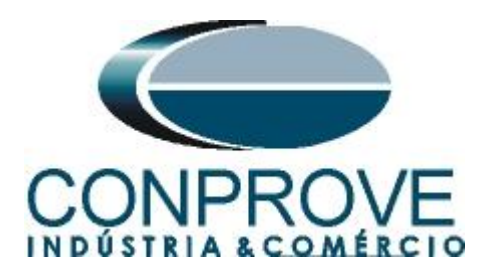

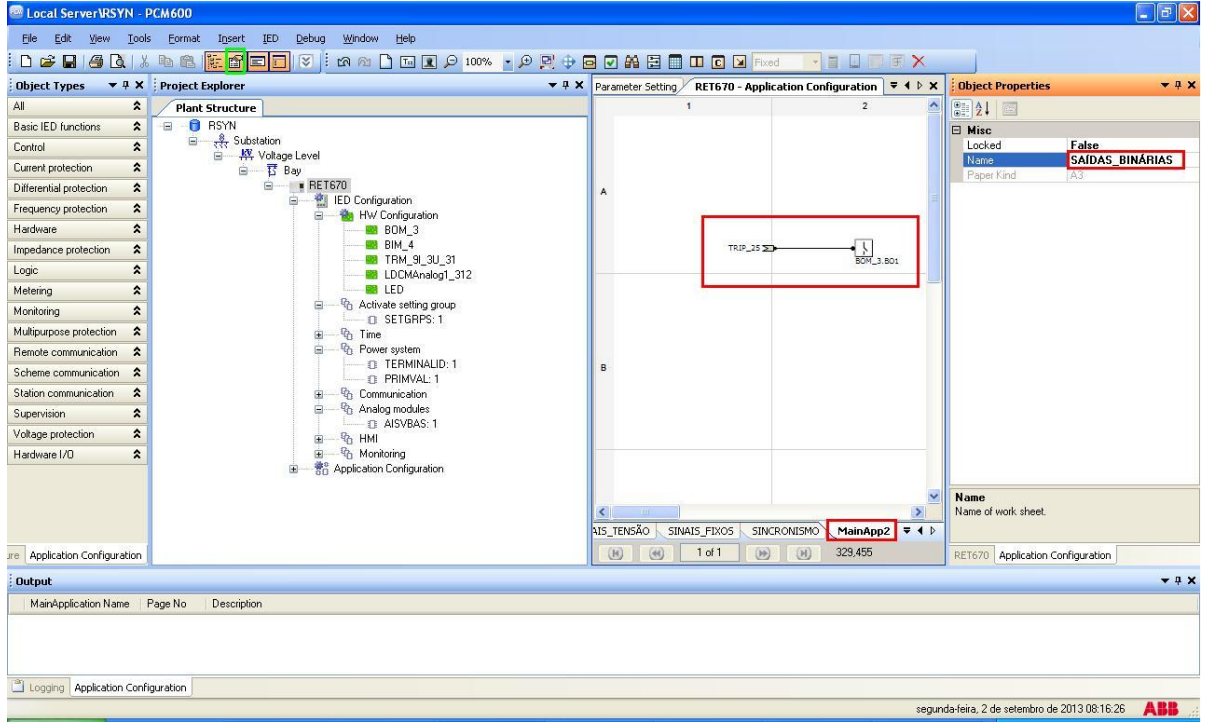

**Figura 48**

Clique no ícone destacado em verde na figura a seguir para validar a configuração, em seguida em *"OK"* e salve a configuração.

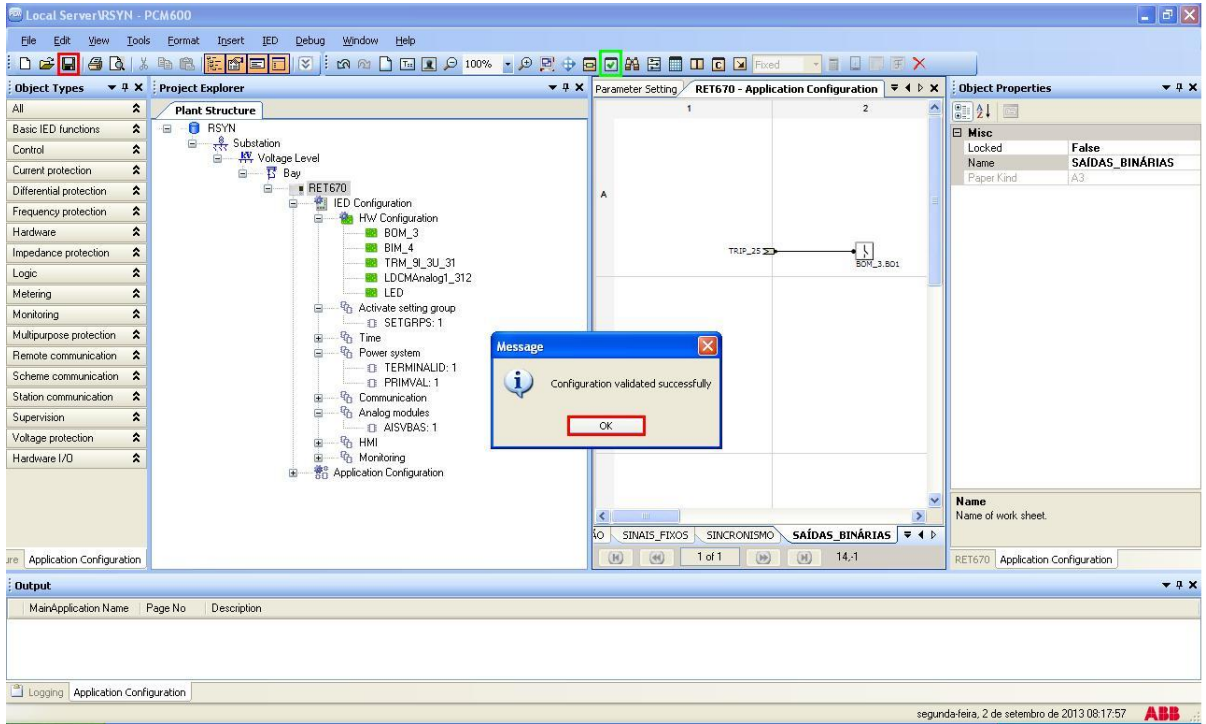

**Figura 49**

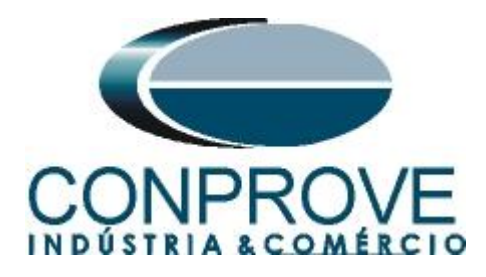

## <span id="page-28-0"></span>**3. Parametrização do relé ABB RET670**

## <span id="page-28-1"></span>**3.1** *RET 670 Parameter Setting*

Escolha a aba superior *"RET 670 Parameter Setting"* e clique nos sinais de *"+"* ao lado de *"Application Configuration > SINCRONISMO > Control > Synchronizing(RSYN,25) "* por fim *"SESRSYN:1".*

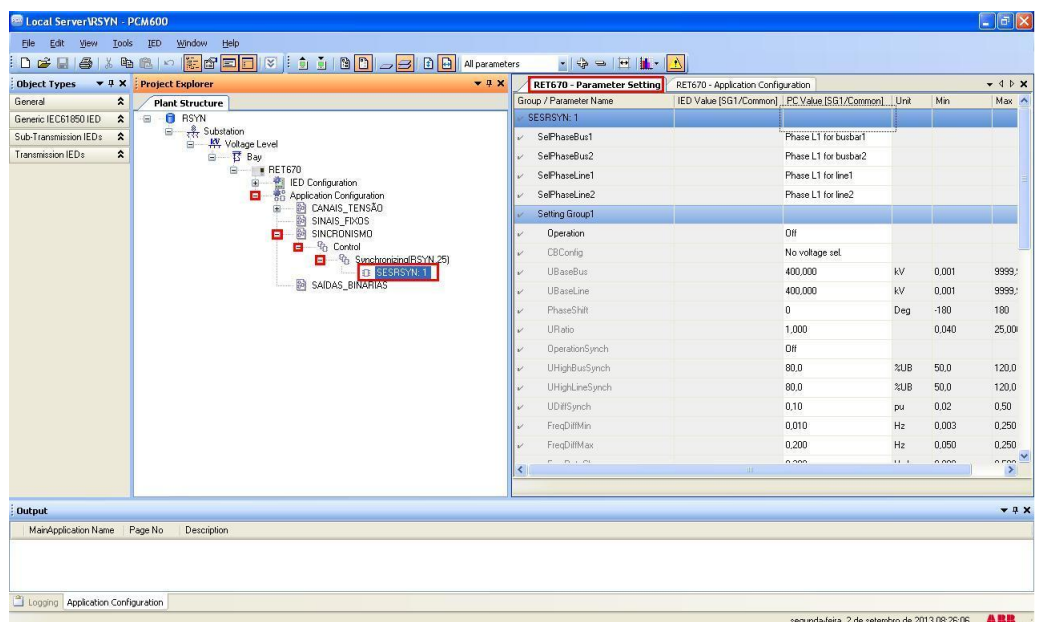

**Figura 50**

Ative a função e faça os seguintes ajustes:

| <b>ROD Local ServerVRSYN - PCM600</b> |                                                                                                    |                                                                                                    |                                |                                              |                                               |            |                | $\Box$ $\Box$ $\times$ |
|---------------------------------------|----------------------------------------------------------------------------------------------------|----------------------------------------------------------------------------------------------------|--------------------------------|----------------------------------------------|-----------------------------------------------|------------|----------------|------------------------|
| Edit<br>File                          | View Tools IED<br>Window                                                                                                    | Help                                                                                                    |                                |                                              |                                               |            |                |                        |
| $D \ncong H \ncong$                   |                                                                                                    | <b>13 to 8 0 G G G G G G G G Alparameters</b>                                                                                                   | $-19 = 1$                      | $ \Delta $                                   |                                               |            |                |                        |
| <b>Object Types</b>                   | ▼ # X Project Explorer                                                                                                    | $-4x$                                                                                                    | RET670 - Parameter Setting     | RET670 - Application Configuration           |                                               |            |                | $-4P$ X                |
| General                               | $\hat{\mathbf{x}}$<br><b>Plant Structure</b>                                                                                |                                                                                                    | Group / Parameter Name         | IED Value [SG1/Common] PC Value [SG1/Common] |                                               | Unit       | Min            | Max A                  |
| Generic IEC61850 IED                  | <b>B</b> RSYN<br>$\hat{\mathbf{x}}$<br>Ξ                                                                                    |                                                                                                    | SESRSYN: 1                     |                                              |                                               |            |                |                        |
| Sub-Transmission IEDs                 | $\frac{8}{227}$ Substation<br>$\qquad \qquad \qquad \qquad \qquad \qquad \qquad \qquad \qquad \qquad$<br>$\hat{\mathbf{x}}$ | □ KVoltage Level                                                                                                    | SePhaseBus1                    |                                              | Phase L1 for husbar1                          |            |                |                        |
| Transmission IEDs                     | $\pmb{\hat{\mathbf{x}}}$                                                                                                    | 自 Bay                                                                                                    | SelPhaseBus2                   |                                              | Phase L1 for busbar2                          |            |                |                        |
|                                       |                                                                                                    | 白 # RET670                                                                                                    | SelPhaseLine1                  |                                              | Phase L1 for line1                            |            |                |                        |
|                                       |                                                                                                    | 横川<br>IED Configuration<br>⊛<br>$\frac{1}{20}$<br>ė<br>Application Configuration                                                                | SelPhaseLine2                  |                                              | Phase L1 for line2                            |            |                |                        |
|                                       |                                                                                                    | CANAIS_TENSÃO<br>(1)                                                                                                    | Setting Group1                 |                                              |                                               |            |                |                        |
|                                       |                                                                                                    | SINAIS FIXOS<br>SINCRONISMO<br>Ė-                                                                                                    | Operation                      |                                              | 0n                                            |            |                |                        |
|                                       |                                                                                                    | 白 Gh Control                                                                                                    | <b>CBConfig</b>                |                                              | No voltage sel                                |            |                |                        |
|                                       |                                                                                                    | 自一号 Synchronizing(RSYN,25)<br>D SESRSYN: 1                                                                                                    | <b>UBaseBus</b>                |                                              | 400,000                                       | kV         | 0.001          | 9999.                  |
|                                       |                                                                                                    | SAIDAS BINÁRIAS                                                                                                    | UBaseLine                      |                                              | 400,000                                       | kV         | 0.001          | 9999.                  |
|                                       |                                                                                                    |                                                                                                    | PhaseShift                     |                                              | $\bf{0}$                                      | Deg        | $-180$         | 180                    |
|                                       |                                                                                                    |                                                                                                    | <b>URatio</b>                  |                                              | 1,000                                         |            | 0.040          | 25,00                  |
|                                       |                                                                                                    |                                                                                                    | OperationSynch                 |                                              | Off                                           |            |                |                        |
|                                       |                                                                                                    |                                                                                                    | <b>UHighBusSynch</b>           |                                              | 80.0                                          | %UB        | 50.0           | 120.0                  |
|                                       |                                                                                                    |                                                                                                    | <b>UHighLineSynch</b>          |                                              | 80.0                                          | 20B        | 50.0           | 120.0                  |
|                                       |                                                                                                    |                                                                                                    | <b>UDiffSynch</b>              |                                              | 0,10                                          | pu         | 0.02           | 0,50                   |
|                                       |                                                                                                    |                                                                                                    | FreqDiffMin                    |                                              | 0.010                                         | Hz         | 0.003          | 0.250                  |
|                                       |                                                                                                    |                                                                                                    |                                |                                              |                                               |            |                |                        |
|                                       |                                                                                                    |                                                                                                    | FreaDiffMax<br>$F = F_1 + F_2$ |                                              | 0.200<br>0.222                                | Hz<br>11.1 | 0.050<br>o con | 0.250<br>o non-        |
|                                       |                                                                                                    |                                                                                                    |                                |                                              |                                               |            |                | $\rightarrow$          |
|                                       |                                                                                                    |                                                                                                    |                                |                                              |                                               |            |                |                        |
| <b>Output</b>                         |                                                                                                    |                                                                                                    |                                |                                              |                                               |            |                | $-4x$                  |
| Date and Time                         | User                                                                                                    | Message                                                                                                    |                                |                                              |                                               |            |                | $\hat{\phantom{a}}$    |
| 2/9/2013 08:29:47                     |                                                                                                    | Parameter (SESRSYN: 1/Setting Group1/Operation) value modification has effected to parameter (SESRSYN: 1/Setting Group1/UMaxEnerg) properties.  |                                |                                              |                                               |            |                |                        |
| 2/9/2013 08:29:47                     |                                                                                                    | Parameter (SESRSYN: 1/Setting Group1/Operation) value modification has effected to parameter (SESRSYN: 1/Setting Group1/VAutoEnerg) properties. |                                |                                              |                                               |            |                |                        |
| 2/9/2013 08:29:47                     |                                                                                                    | Parameter (SESRSYN: 1/Setting Group1/Operation) value modification has effected to parameter (SESRSYN: 1/Setting Group1/tManEnerg) properties.  |                                |                                              |                                               |            |                | $\ddot{\phantom{0}}$   |
|                                       | Logging   Application Configuration   E   RET670 - Parameter Setting                                                        |                                                                                                    |                                |                                              |                                               |            |                |                        |
|                                       |                                                                                                    |                                                                                                    |                                |                                              | segunda-feira, 2 de setembro de 2013 08:30:43 |            |                | <b>ABB</b>             |

**Figura 51**

**Rua Visconde de Ouro Preto, 77 - Bairro Custódio Pereira - Uberlândia – MG - CEP 38405-202 Fone (34) 3218-6800 Fax (34) 3218-6810 Home Page: www.conprove.com.br - E-mail: conprove@conprove.com.br**

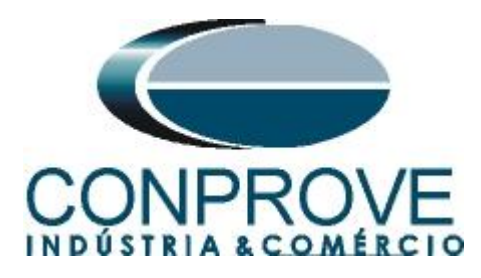

Clique no botão destacado da figura abaixo para salvar os ajustes após realizar as parametrizações.

|                                             |                                                            |               | $\bullet$ $\bullet$ $\bullet$ $\bullet$ $\bullet$ $\bullet$                                                                                     |                                                       |               |       |                  |
|---------------------------------------------|------------------------------------------------------------|---------------|----------------------------------------------------------------------------------------------------|-------------------------------------------------------|---------------|-------|------------------|
| <b>Object Types</b>                         | ▼ # X Project Explorer                                     | $-1$ $\times$ | RET670 - Parameter Setting                                                                                                    | RET670 - Application Configuration                    |               |       | $-4P$ X          |
| General<br>$\hat{z}$                        | <b>Plant Structure</b>                                     |               | Group / Parameter Name                                                                                                    | IED Value [SG1/Common]   PC Value [SG1/Common]   Unit |               | Min   | Max A            |
| Generic IEC61850 IED<br>$\hat{\mathbf{x}}$  | <b>B</b> RSYN<br>÷EI.                                      |               | FregRateChange                                                                                                    | 0.300                                                 | Hz/s          | 0.000 | 0.500            |
| $\hat{\mathbf{x}}$<br>Sub-Transmission IEDs | Substation<br>W Voltage Level                              |               | tBreaker                                                                                                    | 0.080                                                 | $\mathbb{S}$  | 0.000 | 60,00            |
| Transmission IEDs<br>$\hat{z}$              | 日 - 15 Bay                                                 |               | tClosePulse                                                                                                    | 0.200                                                 | s             | 0.050 | 60,00            |
|                                             | □ ■ RET670<br>IED Configuration                            |               | tMaxSynch                                                                                                    | 600,00                                                | $\mathbb{S}$  | 0.00  | 6000,            |
|                                             | 濫<br>Ėŀ<br>$rac{1}{20}$<br>Application Configuration<br>Ė. |               | tMinSynch                                                                                                    | 2.000                                                 | $\mathcal{S}$ | 0.000 | 60,00            |
|                                             | 歸<br>CANAIS TENSÃO<br>宙                                    |               | OperationSC                                                                                                    | <b>On</b>                                             |               |       |                  |
|                                             | SINAIS FIXOS<br>SINCRONISMO                                |               | UHighBusSC                                                                                                    | 80.0                                                  | 21B           | 50.0  | 120.0            |
|                                             | <sup>n</sup> <sub>1</sub> Control<br>ė.                    |               | <b>UHighLineSC</b>                                                                                                    | 80.0                                                  | 2/UB          | 50,0  | 120.0            |
|                                             | 白 一 Gynchronizing[RSYN,25]<br><b>D</b> SESRSYN: 1          |               | <b>UDiffSC</b>                                                                                                    | 0,15                                                  | pu            | 0.02  | 0,50             |
|                                             | <b>B</b> SAIDAS BINÁRIAS                                   |               | FreqDiffA                                                                                                    | 0.300                                                 | Hz            | 0.003 | 1,000            |
|                                             |                                                            |               | FreqDiffM                                                                                                    | 0,300                                                 | Hz            | 0.003 | 1,000            |
|                                             |                                                            |               | PhaseDiffA                                                                                                    | 10.0                                                  | Deg           | 5.0   | 90.0             |
|                                             |                                                            |               | PhaseDiffM                                                                                                    | 10.0                                                  | Dea           | 5.0   | 90,0             |
|                                             |                                                            |               | <b>ISCA</b>                                                                                                    | 0,000                                                 |               | 0.000 | 60,00            |
|                                             |                                                            |               |                                                                                                    |                                                       | $\mathbb{S}$  |       |                  |
|                                             |                                                            |               | <b>ISCM</b>                                                                                                    | 0,000                                                 | s.            | 0,000 | 60,00            |
|                                             |                                                            |               | AutoEnerg                                                                                                    | DBLL                                                  |               |       |                  |
|                                             |                                                            |               | ManEnerg                                                                                                    | Both                                                  |               |       |                  |
|                                             |                                                            |               | ManEnergDBDL                                                                                                    | Off                                                   |               |       |                  |
|                                             |                                                            |               | <b>CONTRACTOR</b>                                                                                                    | 000                                                   | ou in         | no.o  | $\sim$<br>$\geq$ |
|                                             |                                                            |               |                                                                                                    |                                                       |               |       |                  |
| Output                                      |                                                            |               |                                                                                                    |                                                       |               |       | $-4x$            |
| Date and Time                               | User<br>Message                                            |               |                                                                                                    |                                                       |               |       |                  |
| 1 2/9/2013 08:29:47                         |                                                            |               | Parameter [SESRSYN: 1/Setting Group1/Operation] value modification has effected to parameter [SESRSYN: 1/Setting Group1/UMaxEnerg] properties.  |                                                       |               |       |                  |
| 2/9/2013 08:29:47                           |                                                            |               | Parameter (SESRSYN: 1/Setting Group1/Operation) value modification has effected to parameter (SESRSYN: 1/Setting Group1/tAutoEnerg) properties. |                                                       |               |       |                  |
| 2/9/2013 08:29:47                           |                                                            |               | Parameter (SESRSYN: 1/Setting Group1/Operation) value modification has effected to parameter (SESRSYN: 1/Setting Group1/tManEnerg) properties.  |                                                       |               |       |                  |

**Figura 52**

Clique em cima do ícone do relé com o botão direito e envie as alterações. Na mensagem seguinte clique em *"Sim"*.

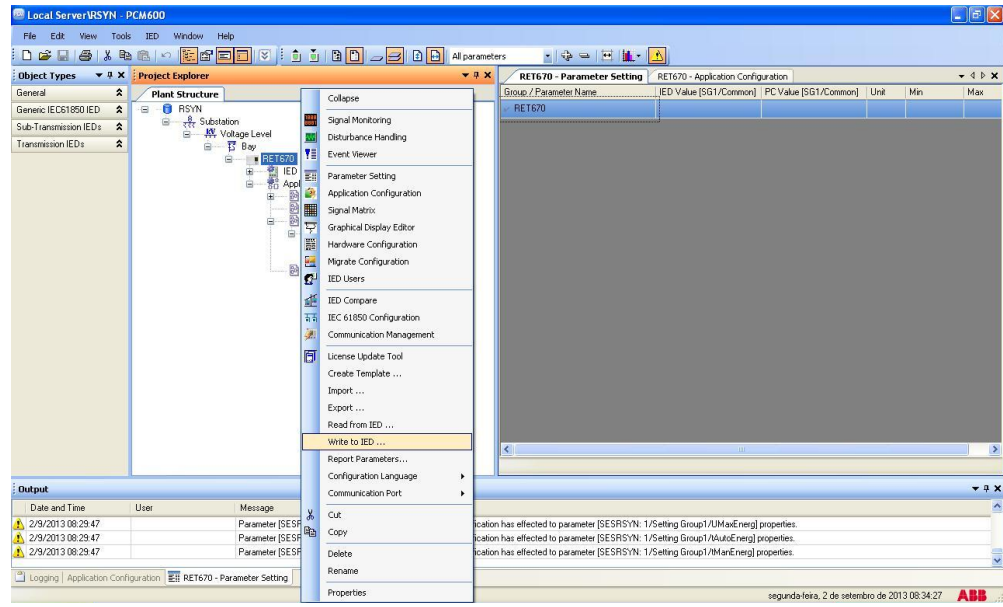

**Figura 53**

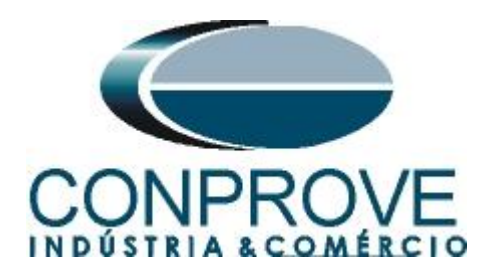

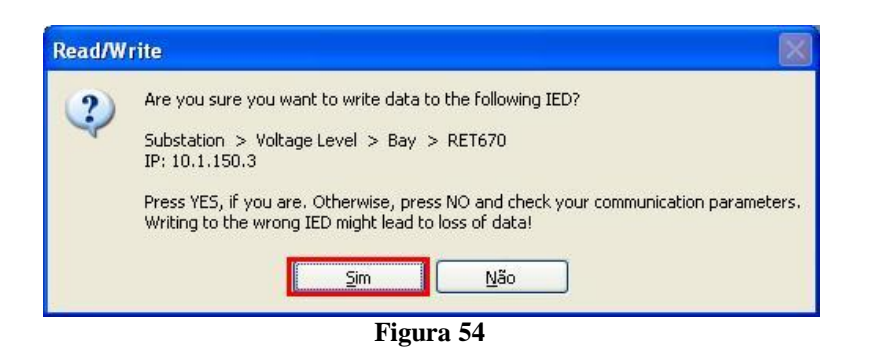

## <span id="page-30-0"></span>**4. O Software Sincronismo**

#### <span id="page-30-1"></span>**4.1** *Abrindo o software*

Clique no ícone do gerenciador de aplicativos *"CTC".*

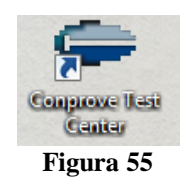

Efetue um duplo clique no ícone do software *"Sincronismo"*.

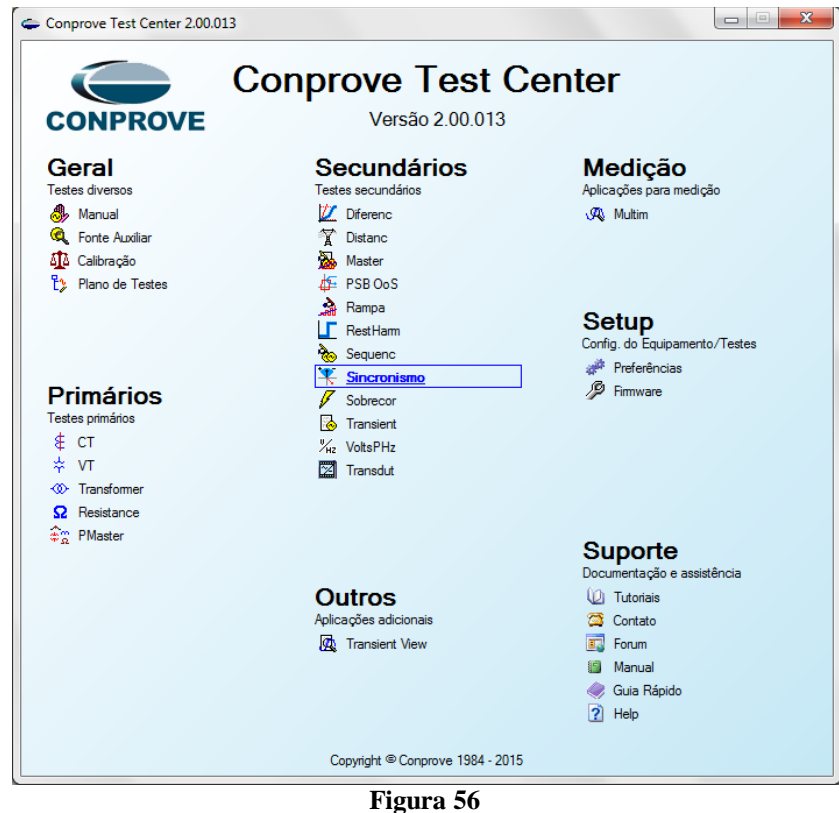

**Rua Visconde de Ouro Preto, 77 - Bairro Custódio Pereira - Uberlândia – MG - CEP 38405-202 Fone (34) 3218-6800 Fax (34) 3218-6810 Home Page: www.conprove.com.br - E-mail: conprove@conprove.com.br**

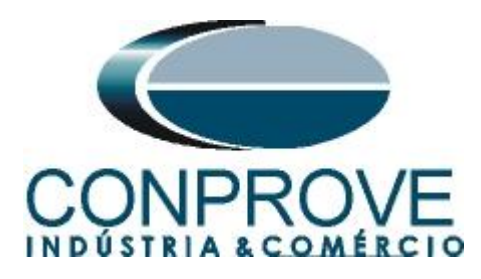

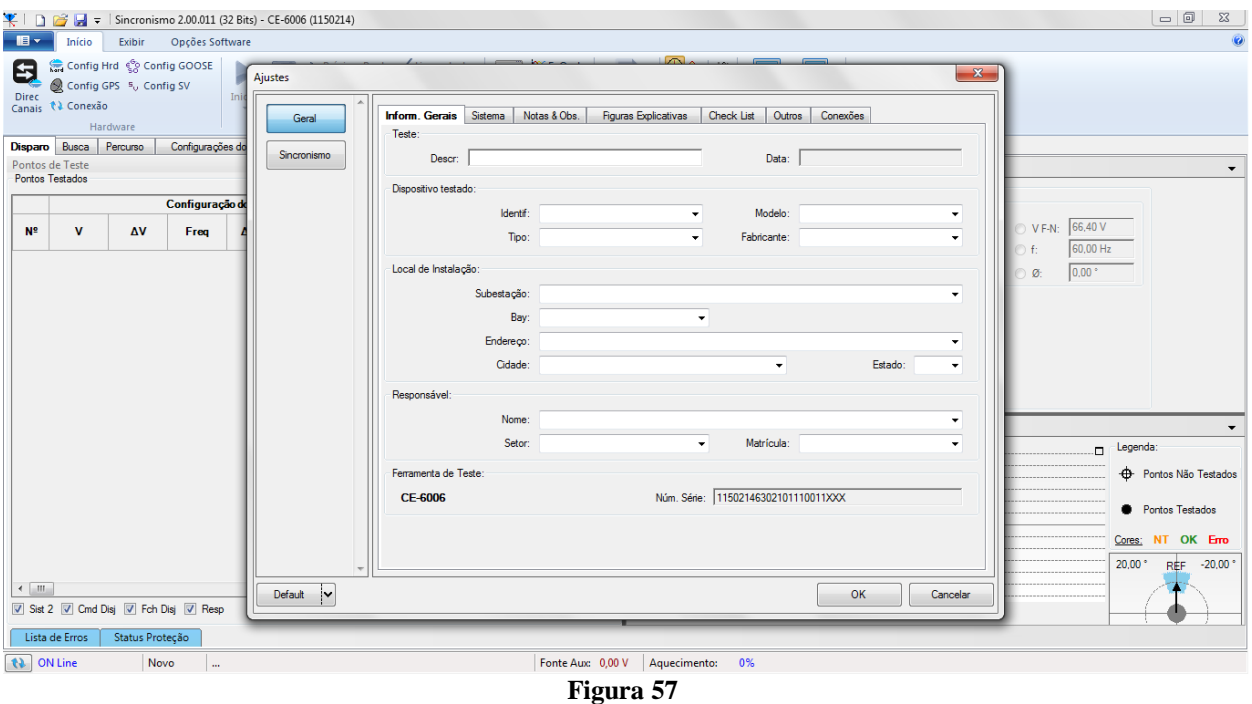

#### <span id="page-31-0"></span>**4.2** *Configurando os Ajustes*

Ao abrir o software a tela de *"Ajustes"* abrirá automaticamente (desde que a opção *"Abrir Ajustes ao Iniciar"* encontrado no menu *"Opções Software"* esteja selecionada). Caso contrário clique diretamente no ícone *"Ajustes".*

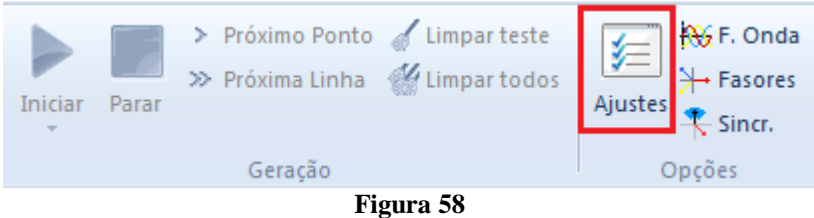

Dentro da tela de *"Ajustes"* preencha a aba *"Inform. Gerais"* com dados do dispositivo testado, local da instalação e o responsável. Isso facilita a elaboração do relatório sendo que essa aba será a primeira a ser mostrada.

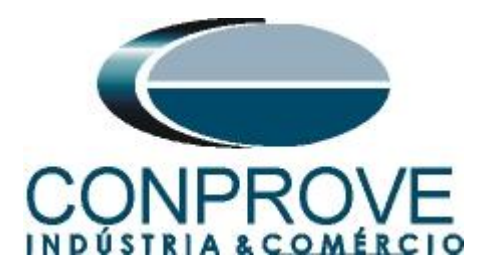

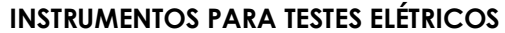

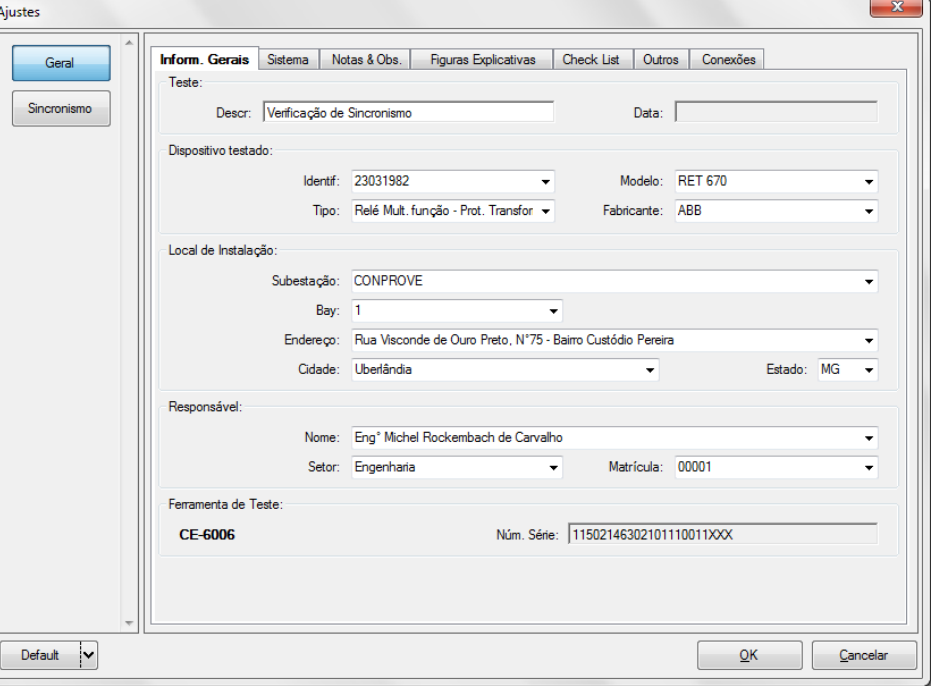

**Figura 59**

#### <span id="page-32-0"></span>**4.3** *Sistema*

Na tela a seguir dentro da sub aba *"Nominais"* são configurados os valores de frequência, sequencia de fase, tensões primárias e secundárias, correntes primárias e secundárias, relações de transformação de TPs e TCs. Existe ainda duas sub abas *"Impedância"* e *"Fonte"* cujos dados não são relevantes para esse teste.

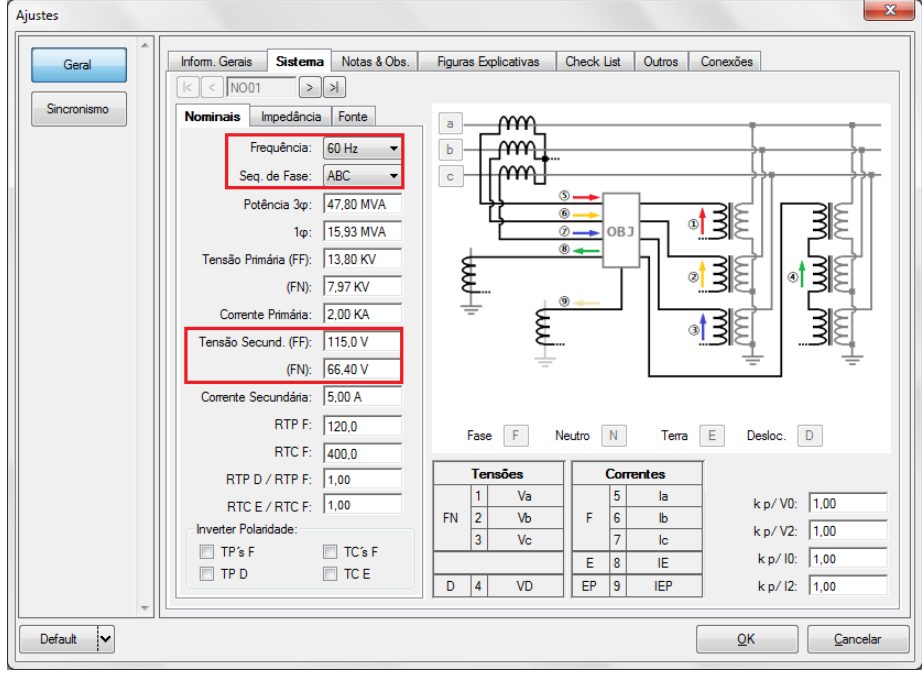

**Figura 60**

**Rua Visconde de Ouro Preto, 77 - Bairro Custódio Pereira - Uberlândia – MG - CEP 38405-202 Fone (34) 3218-6800 Fax (34) 3218-6810 Home Page: www.conprove.com.br - E-mail: conprove@conprove.com.br**

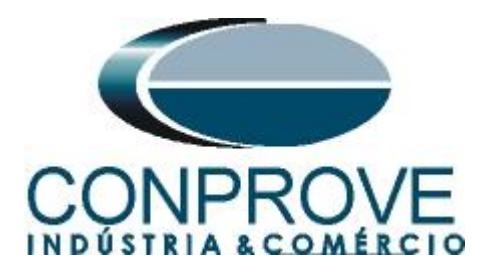

Existem outras abas onde o usuário pode inserir notas e observações, figuras explicativas, pode criar um *"check list"* dos procedimentos para realização de teste e ainda criar um esquema com toda a pinagem das ligações entre mala de teste e o equipamento de teste.

#### <span id="page-33-0"></span>**5. Direcionamento de Canais e Configurações de Hardware**

Clique no ícone ilustrado abaixo.

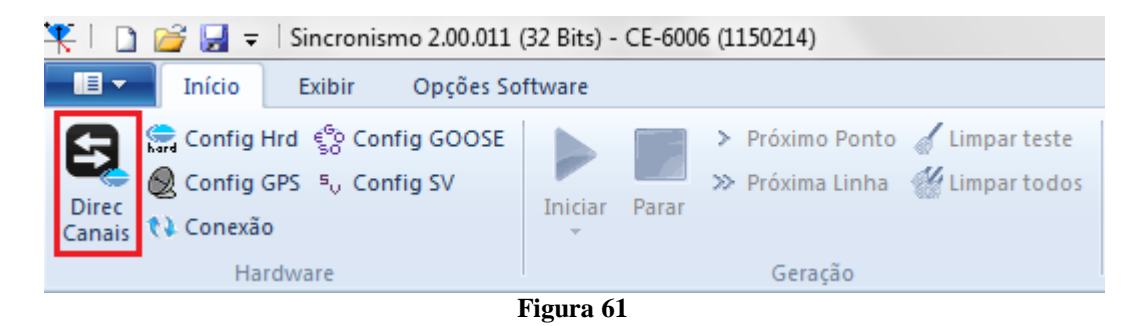

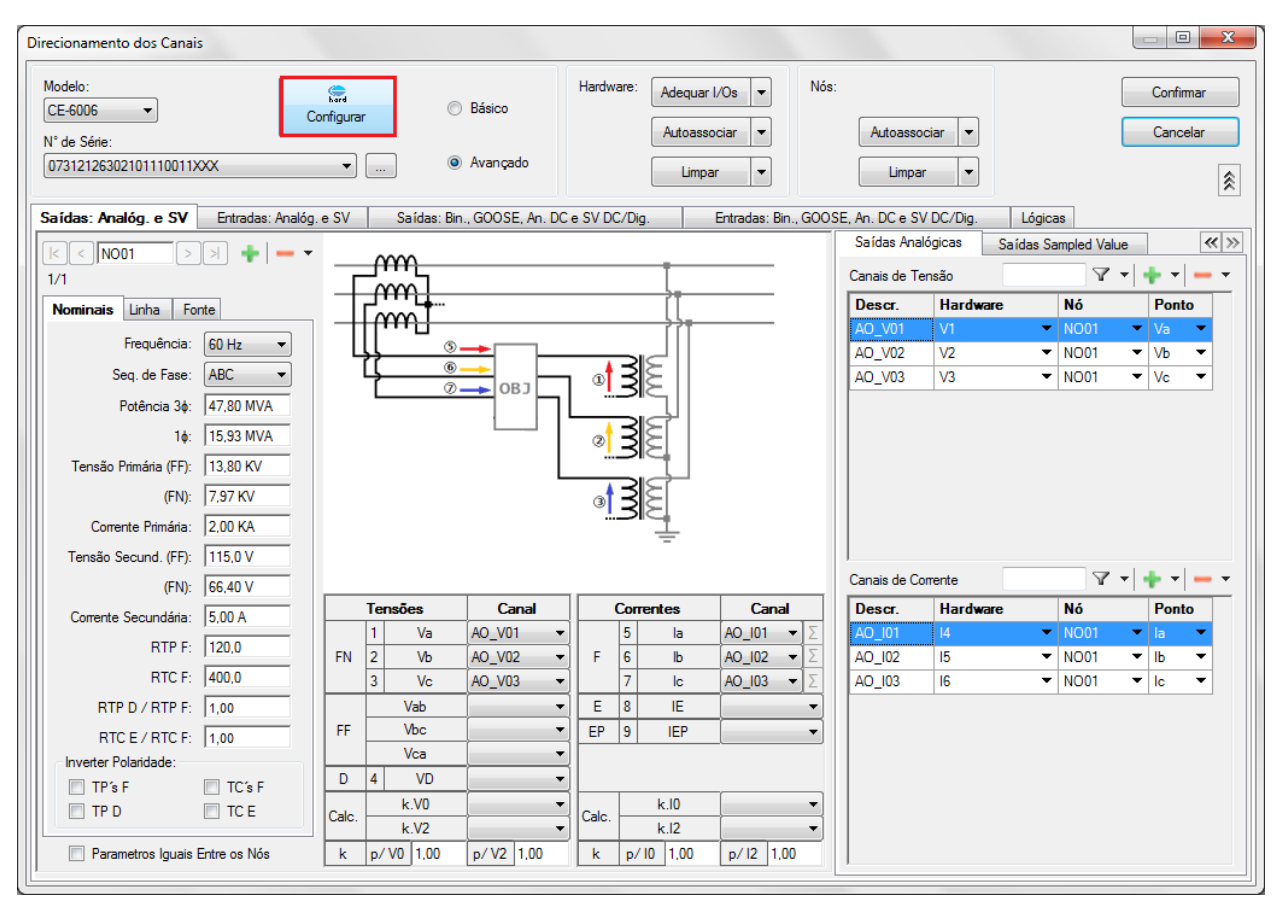

Em seguida clique no ícone destacado para configurar o hardware.

**Figura 62**

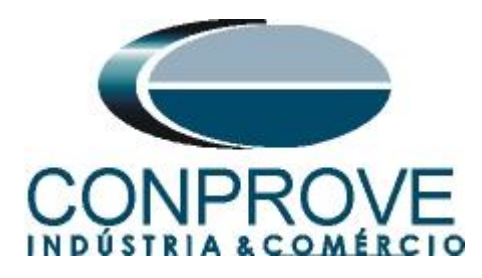

Escolha a configuração dos canais, ajuste a fonte auxiliar e o método de parada das entradas binárias. Para finalizar clique em *"OK".*

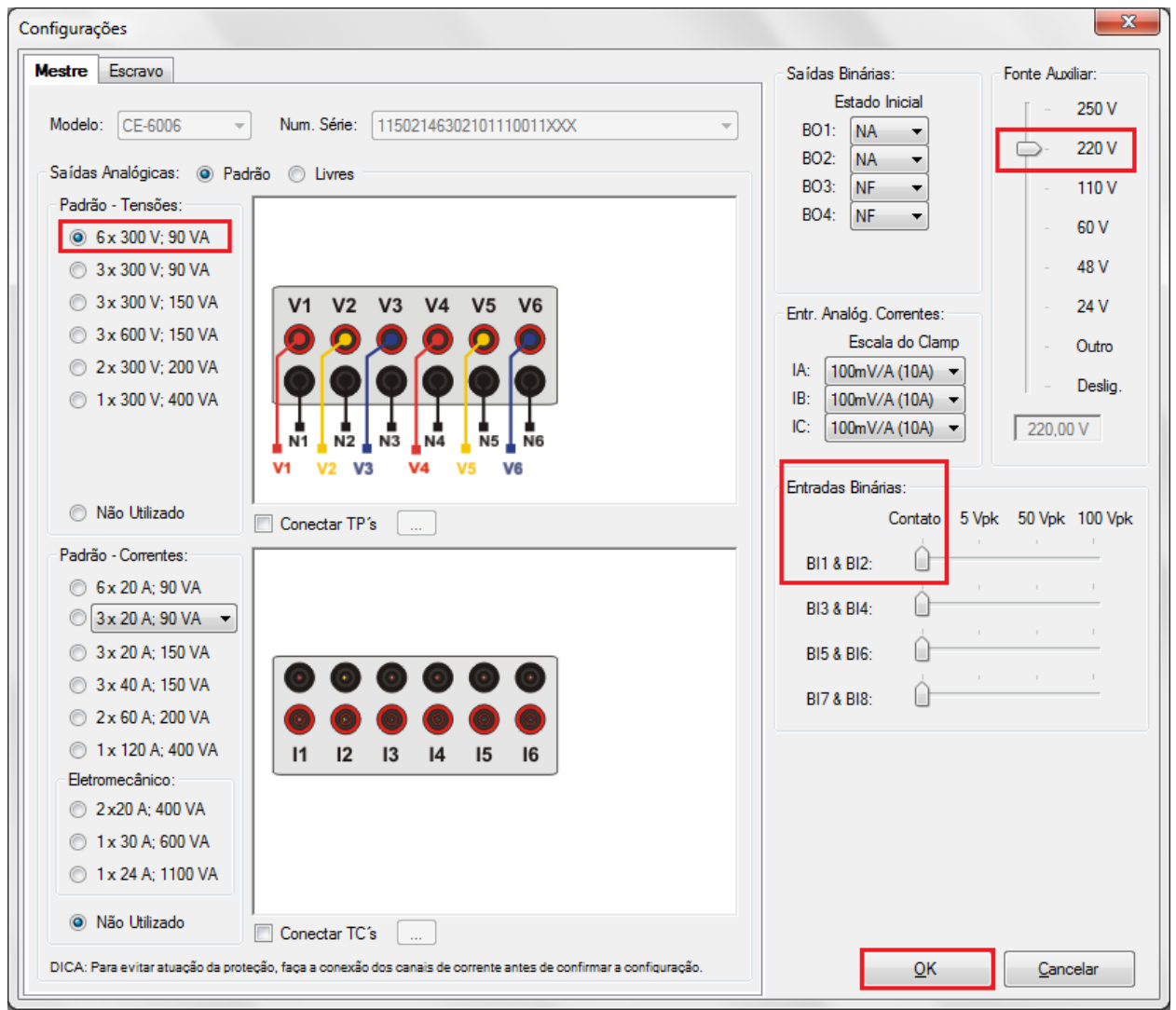

**Figura 63**

Na próxima tela escolha *"Básico"* e na janela seguinte (não mostrada) escolha *"SIM"*, por fim clique em *"Confirmar"*.

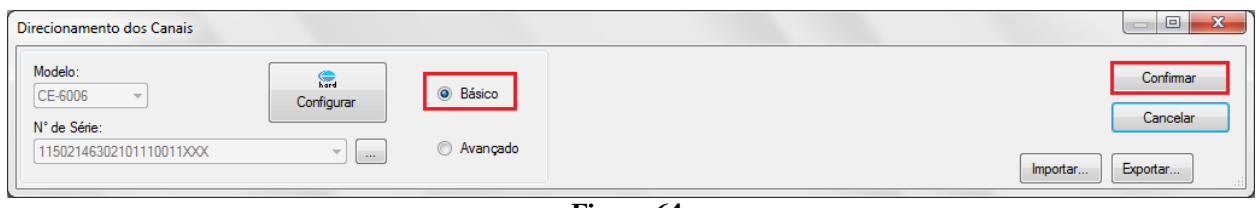

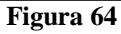

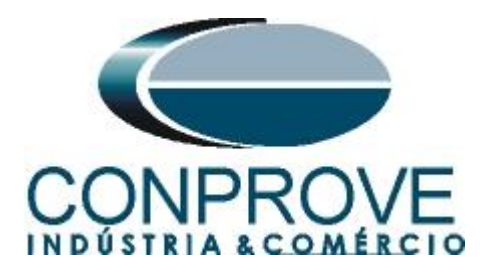

## <span id="page-35-0"></span>**6. Restauração do Layout**

Devido a grande flexibilidade que o software apresenta permitindo que o usuário escolha quais janelas sejam apresentadas e em qual posição, utiliza-se o comando para restaurar as configurações padrões. Clique no botão *"Restaurar Layout".*

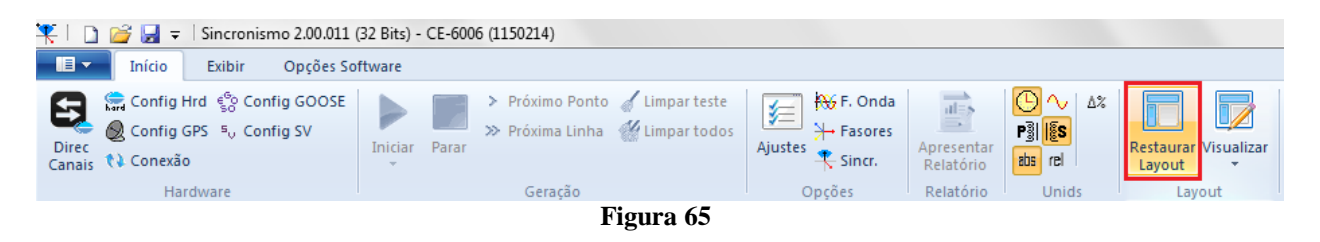

## <span id="page-35-1"></span>**7. Ajustes Sincronismo**

#### <span id="page-35-2"></span>**7.1** *Tela Sincronismo > Sistemas*

Clique novamente no ícone *"Ajustes"* e em seguida *"Sincronismo > Sistemas".*  Nessa aba devem-se inserir os dados do sistema 1, especificando qual a sua composição: Monofásico, Trifásico FN ou Trifásico FF. Deve-se ajustar a tensão de referência, e dependendo do caso se precisa compensar a defasagem inserida pelo transformador.

Para o sistema 2 deve-se configurar similarmente ao sistema 1 com relação a sua composição e tensão de referência. Nessa mesma tela ajustam-se os valores de tensão primária e secundária, além das corrente primárias e secundárias. Para o disjuntor deve-se inserir o valor do tempo para que ocorra seu fechamento efetivo. Existe ainda o campo *"Níveis Iguais ao Sistema 1"* que quando selecionado iguala as tensões do sistema 2 ao do sistema 1.

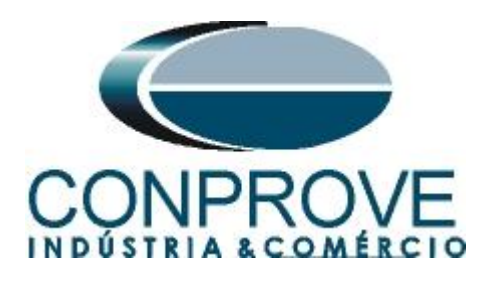

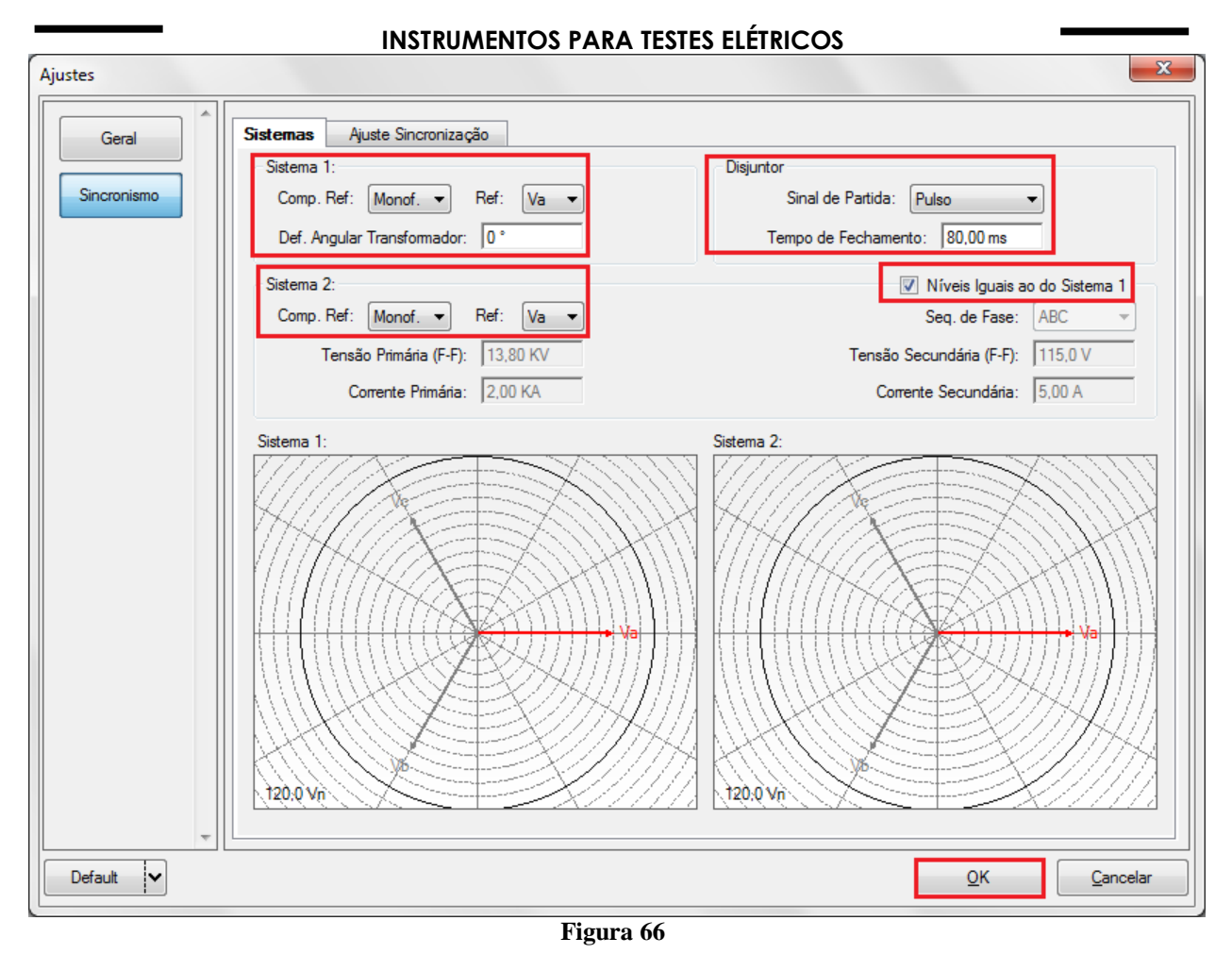

#### <span id="page-36-0"></span>**7.2** *Tela Sincronismo > Ajuste de Sincronização*

Nessa tela são estipuladas as diferenças de tensão, frequência e o ângulo máximo tolerável para que ocorra o sincronismo. Ajustam-se ainda os valores máximos e mínimos permitidos de tensão e frequência para que ocorra o sincronismo. Esses valores são ajustados em porcentagem referentes aos valores nominais do sistema 1. Configura-se também o tempo máximo para que ocorra o sincronismo (adotado 10,0s) e as tolerâncias relativas e absolutas de tensão, frequência, tempo e a tolerância absoluta para o ângulo. As tolerâncias são ajustadas de acordo com os valores do Apêndice A.

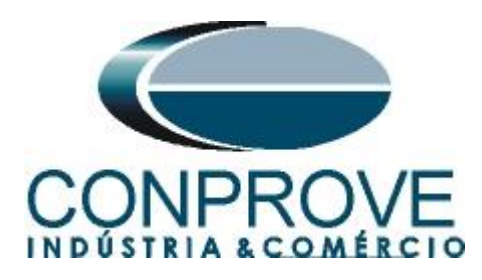

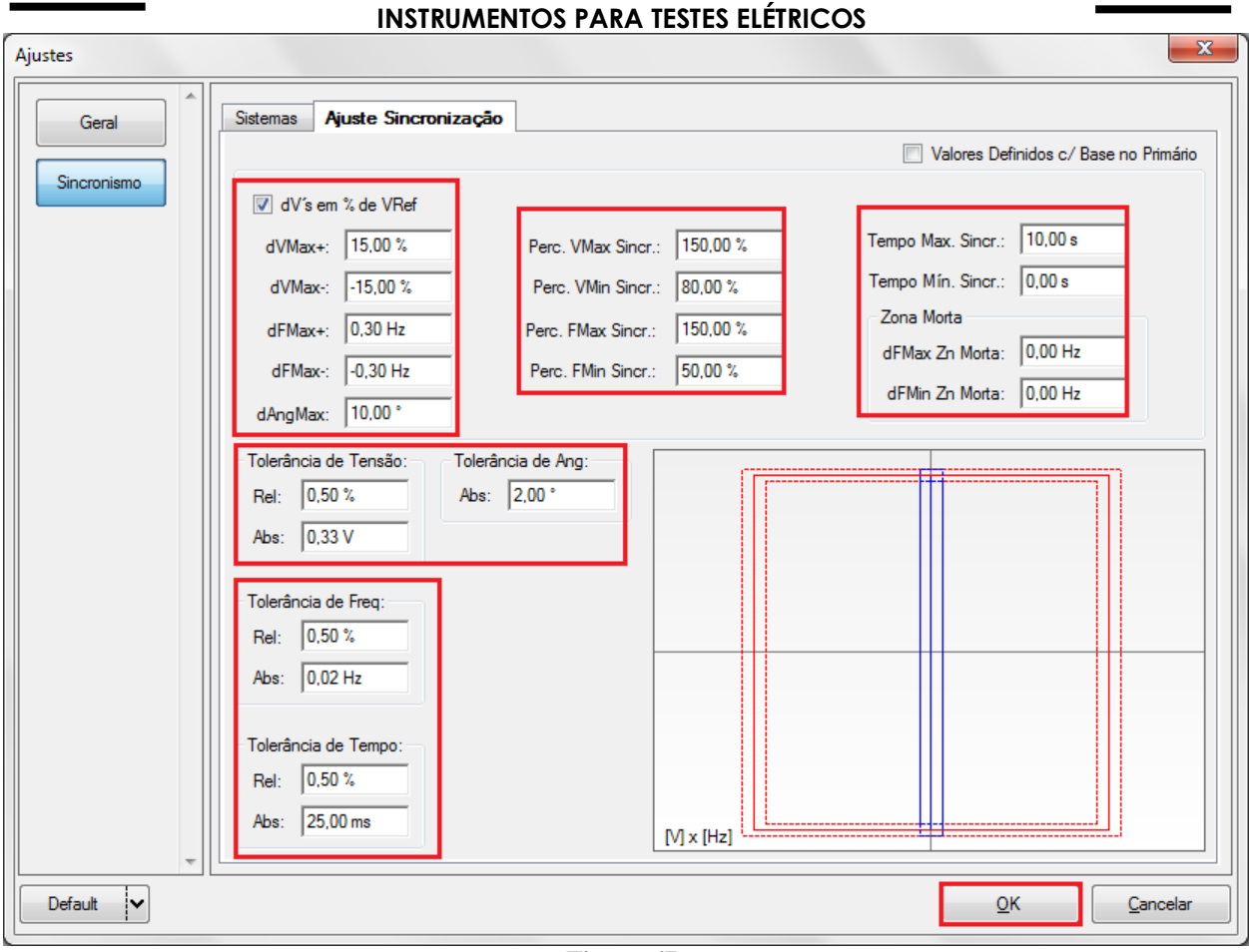

**Figura 67**

#### <span id="page-37-0"></span>**8. Configurações dos Testes**

Na aba *"Configurações dos Testes"* deve-se fazer o correto direcionamento dos canais de geração de tensão e a interface de parada do cronômetro. A entrada binária responsável pela função de sincronismo é a *"BI01".* Marque a opção *"Habilitar Pré-Simulação 1"* no modo *"Nominal-Não Sincr."* por 100ms.

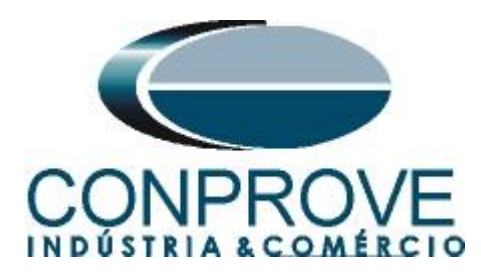

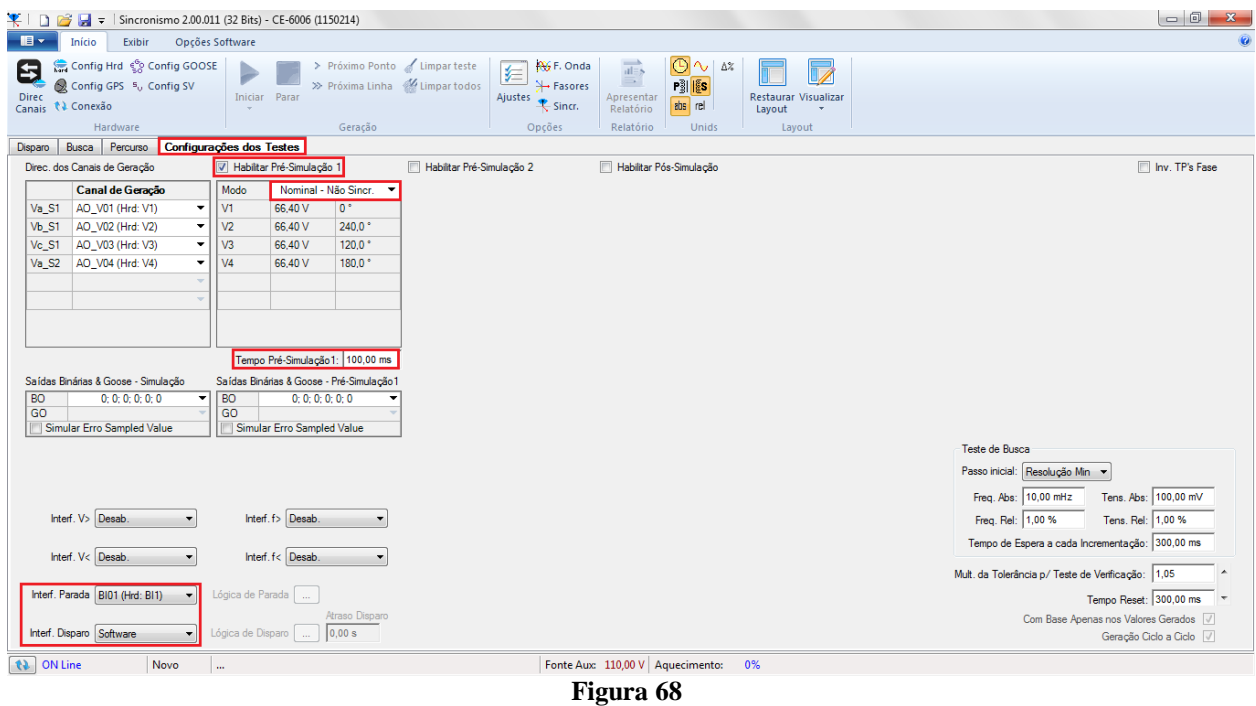

#### <span id="page-38-0"></span>**9. Teste de Disparo**

No teste de disparo verificam-se pontos dentro e fora da zona de sincronismo. Os pontos representam a diferença de tensão e frequência em relação ao sistema 1. Podese ainda especificar uma diferença de ângulo para os dois sistemas. Para inserir os pontos clica-se em *"Novo Ponto"* e escolhe-se um ponto diretamente no gráfico e em seguida no item *"Confirmar"*. Outra opção é escolher os valores de diferença de tensão, frequência e ângulo escrevendo esses valores nos seus respectivos campos. A última opção seria clicar na opção *"Sequência"* e escolher um passo de ângulo de maneira que vários pontos são criados de maneira automática nas bordas da zona de sincronismo. Devem-se ajustar os valores nominais de tensão e frequência do sistema 1. A figura abaixo ilustra essa situação.

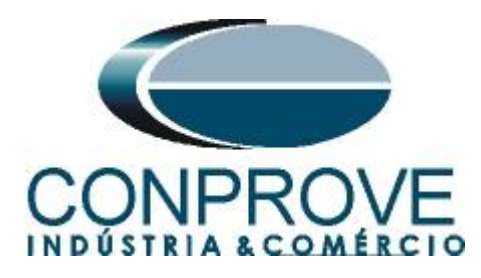

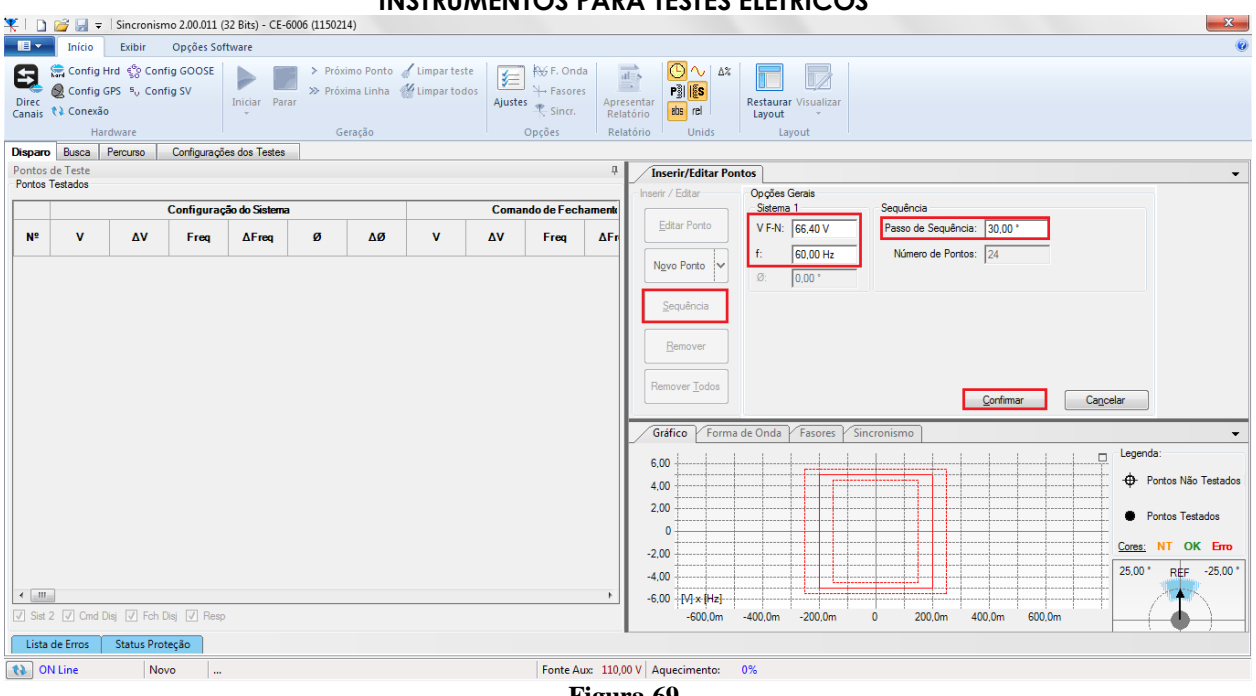

**Figura 69**

Escolhendo a sequência com um passo de 45,00°, tensão fase-neutro de 66,40 volts, frequência de 60,00Hz e clicando no botão *"Confirmar"* os seguintes pontos são criados:

| n                 |                                                  |                                                                              |                 | $\rightarrow$ $\rightarrow$ Sincronismo 2.00.013 (64 Bits) - CE-6006 (1150214) |                       |                    |                                                                          |                                                                         |   |                                                                                                    |                                                        |                                   |                                     |                        |                                 |                                             |
|-------------------|--------------------------------------------------|------------------------------------------------------------------------------|-----------------|--------------------------------------------------------------------------------|-----------------------|--------------------|--------------------------------------------------------------------------|-------------------------------------------------------------------------|---|----------------------------------------------------------------------------------------------------|--------------------------------------------------------|-----------------------------------|-------------------------------------|------------------------|---------------------------------|---------------------------------------------|
| $\blacksquare$    | Início                                           | Exibir                                                                       | Opcões Software |                                                                                |                       |                    |                                                                          |                                                                         |   |                                                                                                    |                                                        |                                   |                                     |                        |                                 | $\bullet$                                   |
| Θ<br><b>Direc</b> | Canais <i>N</i> Conexão                          | Config Hrd < Config GOOSE<br>Config GPS 5 <sub>0</sub> Config SV<br>Hardware |                 | <b>Iniciar</b><br>Parar                                                        |                       | Geração            | > Próximo Ponto de Limpar teste<br>>> Próxima Linha <a> Kimpar todos</a> | <b>AG</b> F. Onda<br>娃<br><b>Easores</b><br>Ajustes<br>Sincr.<br>Opções |   | $\bigcirc \sim$ $\alpha$<br>$\overrightarrow{at=s}$<br>$\longrightarrow$<br>$\frac{1}{2}$ $\frac{1}{2}$<br>Apresentar<br>abs rel<br>Relatório<br>Relatório<br>Unids | TZ.<br><b>Restaurar Visualizar</b><br>Layout<br>Layout |                                   |                                     |                        |                                 |                                             |
|                   | Disparo Busca Percurso                           |                                                                              |                 | Configurações dos Testes                                                       |                       |                    |                                                                          |                                                                         |   |                                                                                                    |                                                        |                                   |                                     |                        |                                 |                                             |
|                   | <b>Pontos de Teste</b><br><b>Pontos Testados</b> |                                                                              |                 |                                                                                |                       |                    |                                                                          |                                                                         | 4 | <b>Inserir/Editar Pontos</b><br>Inserir / Editar                                                                                                    | Opções Gerais                                          |                                   |                                     |                        |                                 |                                             |
|                   |                                                  |                                                                              |                 | Configuração do Sistema                                                        |                       |                    |                                                                          |                                                                         |   |                                                                                                    | Sistema <sub>1</sub>                                   | Sistema <sub>2</sub>              |                                     |                        |                                 |                                             |
| N <sup>2</sup>    | $\mathbf{v}$                                     | AV                                                                           | Freq            | $\Delta$ Freq                                                                  | ø                     | ΔØ                 | <b>Status</b>                                                            |                                                                         | A | <b>Editar Ponto</b>                                                                                                    | V F-N: 66,40 V<br>七                                    | <sup>(</sup> <sup>Ω</sup> AV F-N: | $-10,31V$                           | O VF-N:                | 56,08 V                         |                                             |
| 08                | 76,71 V                                          | 10,31 V                                                                      | 59.69 Hz        | $-310.7$ mHz                                                                   | $12.00^{\circ}$       | 12.00 <sup>o</sup> | <b>Não Testado</b>                                                       |                                                                         |   | Novo Ponto                                                                                                    | 60,00 Hz<br>Ø:<br>$0.00$ $^{\circ}$                    | <b>◎ A</b><br>© △Ø                | 310,69 mHz<br>$-12,00$ <sup>*</sup> | Of:<br>$\circ$ $\circ$ | 60,31 Hz<br>$-12,00$ $^{\circ}$ |                                             |
| 09                | 66,40 V                                          | 0V                                                                           | 59,72 Hz        | $-279.0$ mHz                                                                   | $12,00^{\circ}$       | 12,00              | Não Testado                                                              |                                                                         |   | Sequência                                                                                                    | Verifican<br>Angulo: 45,00 °                           |                                   |                                     |                        |                                 |                                             |
| 10                | 66.40 V                                          | 0V                                                                           | 59.68 Hz        | $-321.0$ mHz                                                                   | $12.00*$              | 12.00 <sup>o</sup> | Não Testado                                                              |                                                                         |   | Remover                                                                                                    |                                                        |                                   |                                     |                        |                                 |                                             |
| 11                | 57,12V                                           | $-9.27V$                                                                     | 59,72 Hz        | $-279.3$ mHz                                                                   | $12,00^{\circ}$       | 12,00°             | Não Testado                                                              |                                                                         |   | <b>Remover Todos</b>                                                                                                    |                                                        |                                   |                                     |                        |                                 |                                             |
| 12                | 56.08 V                                          | $-10,31V$                                                                    | 59.69 Hz        | $-310,7$ mHz                                                                   | $12.00*$              | 12,00              | Não Testado                                                              |                                                                         |   | Gráfico                                                                                                    | Forma de Onda<br>Fasores                               | Sincronismo                       |                                     |                        |                                 |                                             |
| 13                | 56,78 V                                          | $-9.61V$                                                                     | 60.00 Hz        | $0$ Hz                                                                         | $0^*$                 | $0^{\circ}$        | <b>Não Testado</b>                                                       |                                                                         |   | 10,00                                                                                                    |                                                        |                                   |                                     |                        | $\Box$                          | Legenda:                                    |
| 14                | 56.09 V                                          | $-10,31V$                                                                    | 60,00 Hz        | $0$ Hz                                                                         | $0^{\circ}$           | 0 <sup>o</sup>     | Não Testado                                                              |                                                                         |   |                                                                                                    |                                                        |                                   |                                     |                        |                                 | <b>+</b> Pontos Não Testados                |
| 15                | 57.12 V                                          | $-9,27V$                                                                     | 60.28 Hz        | 279,3 mHz                                                                      | $-12.00$ <sup>*</sup> | $-12,00$           | Não Testado                                                              |                                                                         |   |                                                                                                    |                                                        |                                   |                                     |                        |                                 | ۰<br>Pontos Testados                        |
| 16                | 56,08 V                                          | $-10,31$ V                                                                   | 60,31 Hz        | 310,7 mHz                                                                      | $-12,00$ $^{\circ}$   | $-12,00$           | Não Testado                                                              |                                                                         |   |                                                                                                    |                                                        |                                   |                                     |                        |                                 | Cores: NT OK Erro<br>$10.00*$<br>REF -10.00 |
|                   |                                                  | V Sist 2 Cmd Disj Fch Disj Resp                                              |                 |                                                                                |                       |                    |                                                                          |                                                                         |   | $-10,00$<br>$[M \times [Hz]$                                                                                                    |                                                        | $\mathbf{0}$                      |                                     |                        | 1000.0m                         |                                             |
| t) ON Line        | Lista de Erros                                   | Status Proteção                                                              | Alterado        |                                                                                |                       |                    | C:\Users\CONPROVE\Documents\\ABB_RET670_Disparo.ctSi                     |                                                                         |   | Fonte Aux: 220,00 V Aquecimento:                                                                                                    | 0%                                                     |                                   |                                     |                        |                                 |                                             |
|                   |                                                  |                                                                              |                 |                                                                                |                       |                    |                                                                          | $\mathbf{r}$                                                            |   | $\mathbf{a}$                                                                                                    |                                                        |                                   |                                     |                        |                                 |                                             |

**Figura 70**

O passo seguinte é iniciar a geração através do botão  $\blacktriangleright$  ou pelo atalho "Alt + G". A figura abaixo mostra o resultado final do teste.

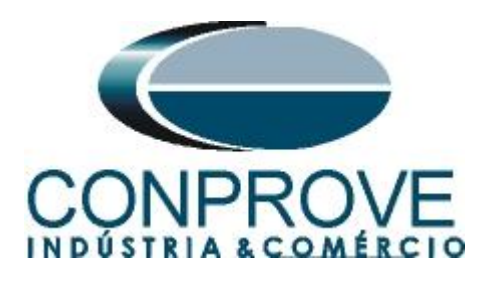

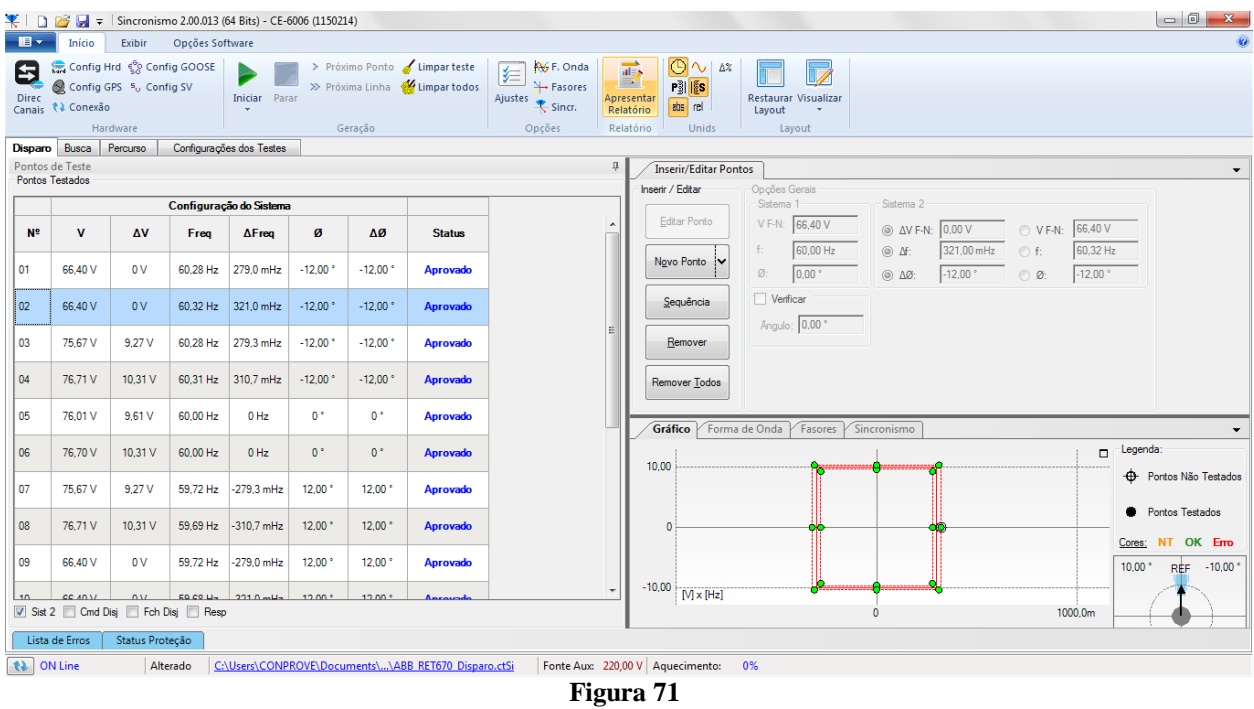

#### <span id="page-40-0"></span>**10. Teste de Percurso**

Esse teste possui o mesmo objetivo do *"Teste de Disparo"*, encontrar o momento do sincronismo, entretanto a grande diferença é que os valores de tensão e corrente do sistema 2 variam no tempo. Diferentemente do que acontece no *"Teste de Disparo"* onde esses valores são fixos. Para realizar o teste utiliza-se a opção "*Sequência*" com o passo igual a 45,0° chegando à seguinte tela.

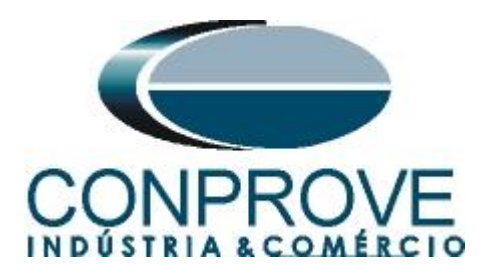

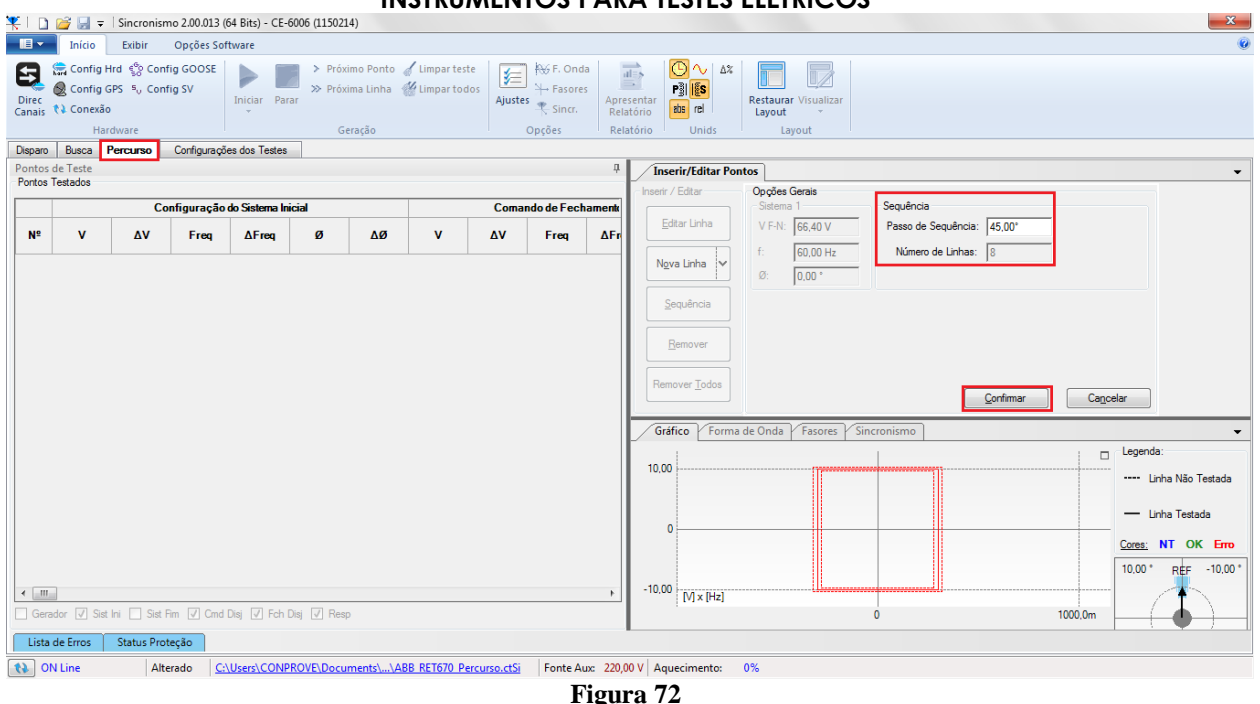

Clicando-se no botão *"Confirmar"* cria-se automaticamente a linhas mostradas abaixo:

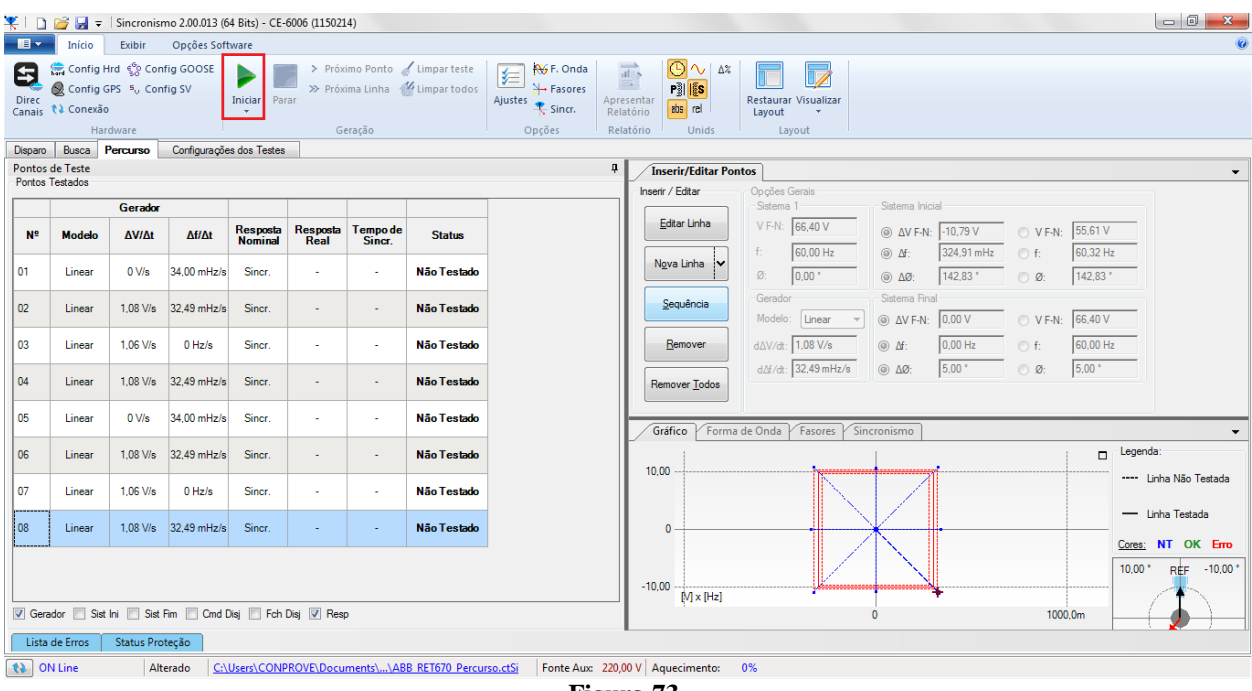

**Figura 73**

O passo seguinte é iniciar a geração através do botão  $\blacktriangleright$  ou pelo atalho "Alt + G". A figura abaixo mostra o resultado final do teste.

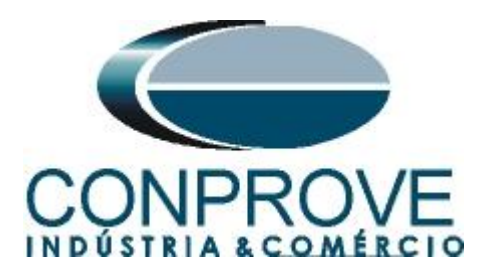

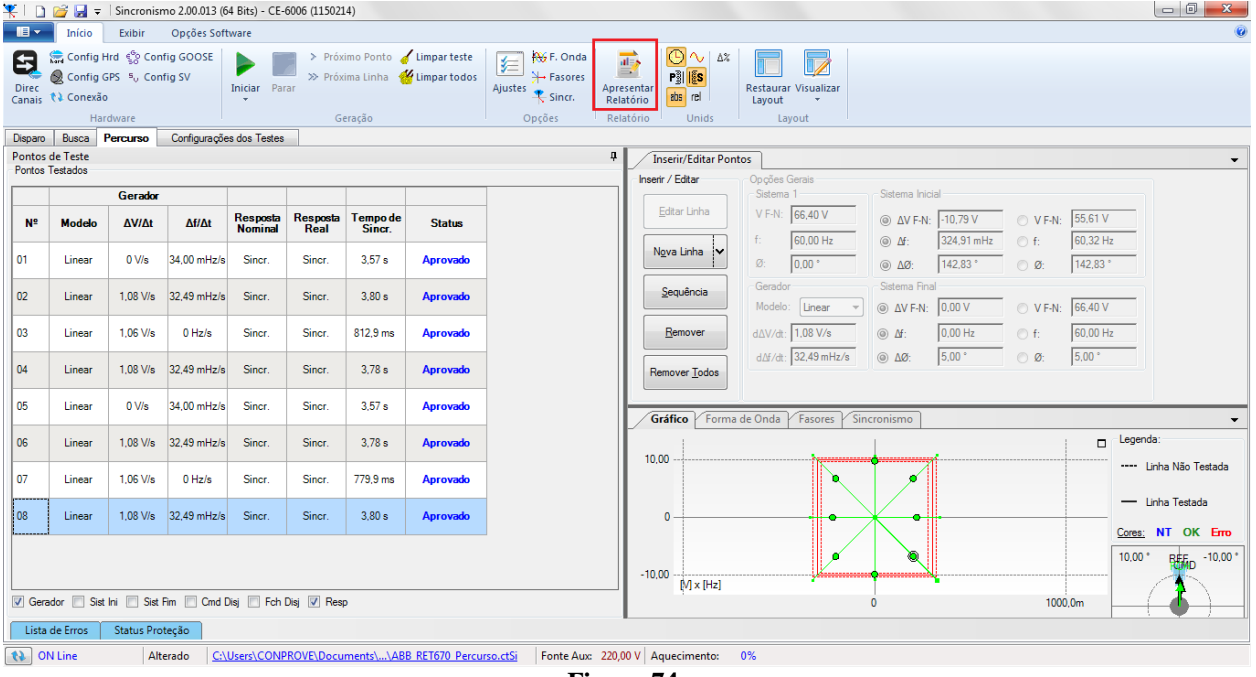

**Figura 74**

## <span id="page-42-0"></span>**11. Relatório**

Após finalizar o teste clique no ícone destacado na figura anterior ou através do comando *"Ctrl +R"* para chamar a tela de pré-configuração do relatório. Escolha a língua desejada assim como as opções que devem fazer parte do relatório.

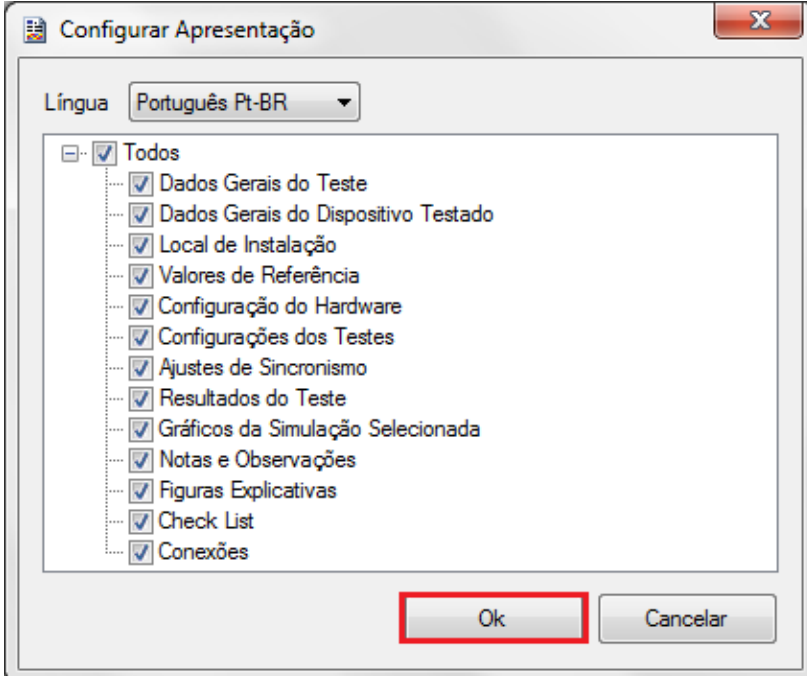

**Figura 75**

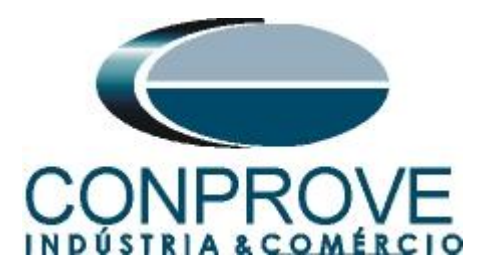

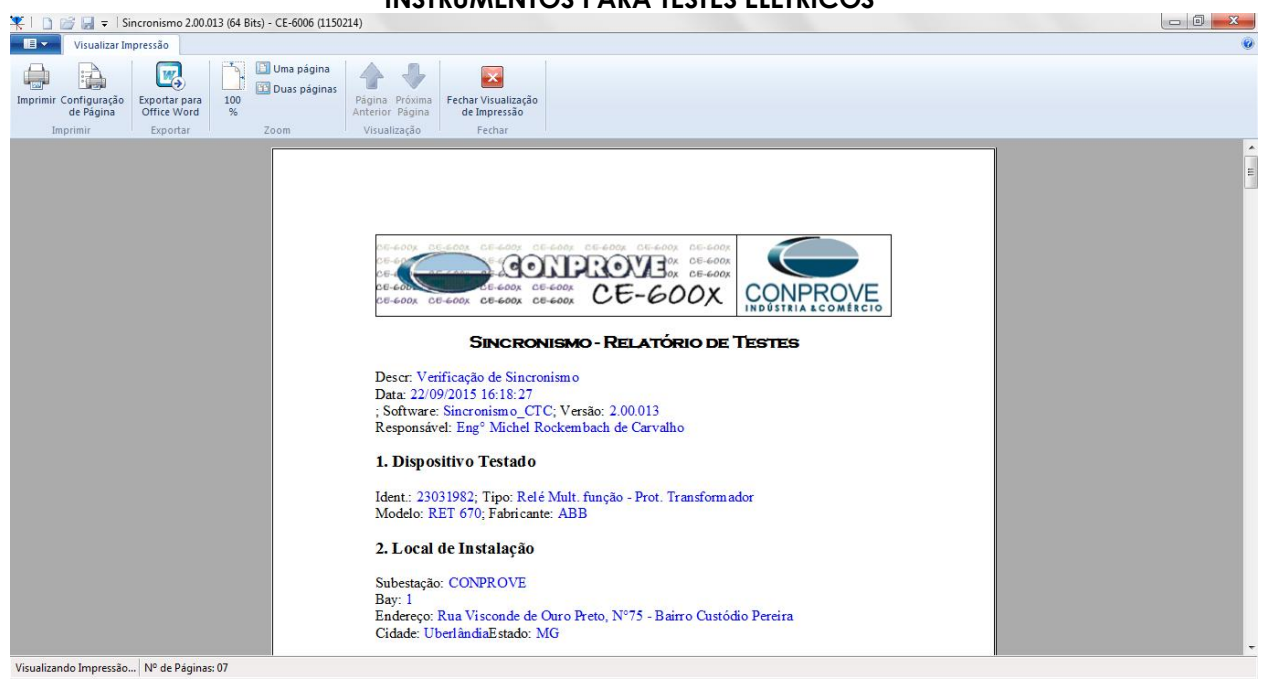

**Figura 76**

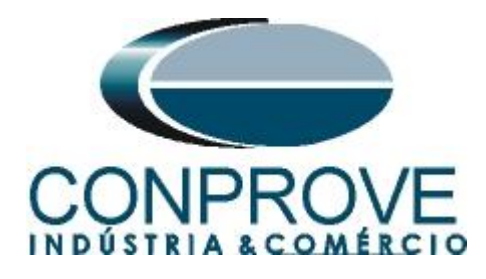

## <span id="page-44-0"></span>**APÊNDICE A**

## <span id="page-44-1"></span>**A.1 Designações dos terminais**

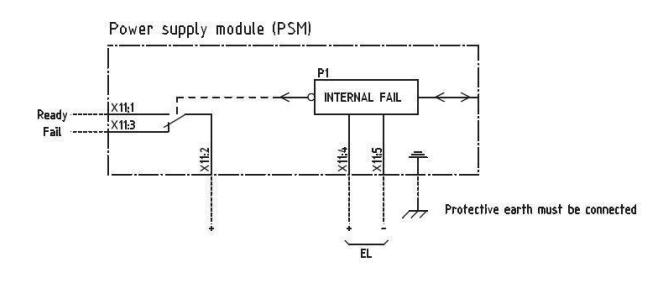

Power supply module (PSM)

**Figura 77**

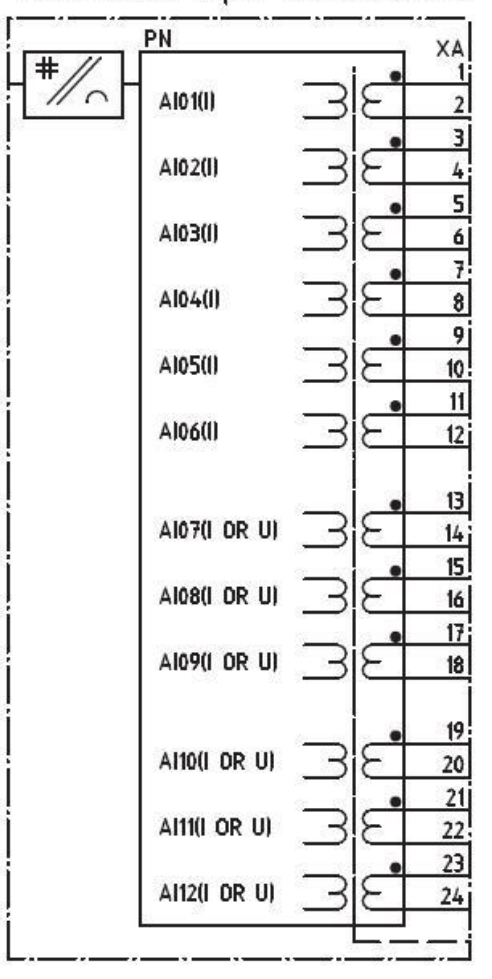

# Transformer input module (TRM)

**Figura 78**

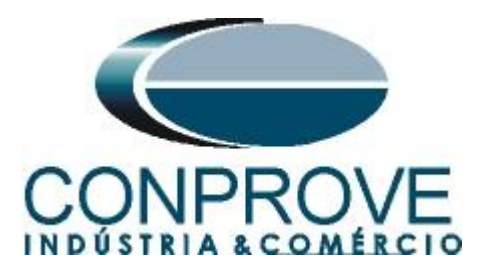

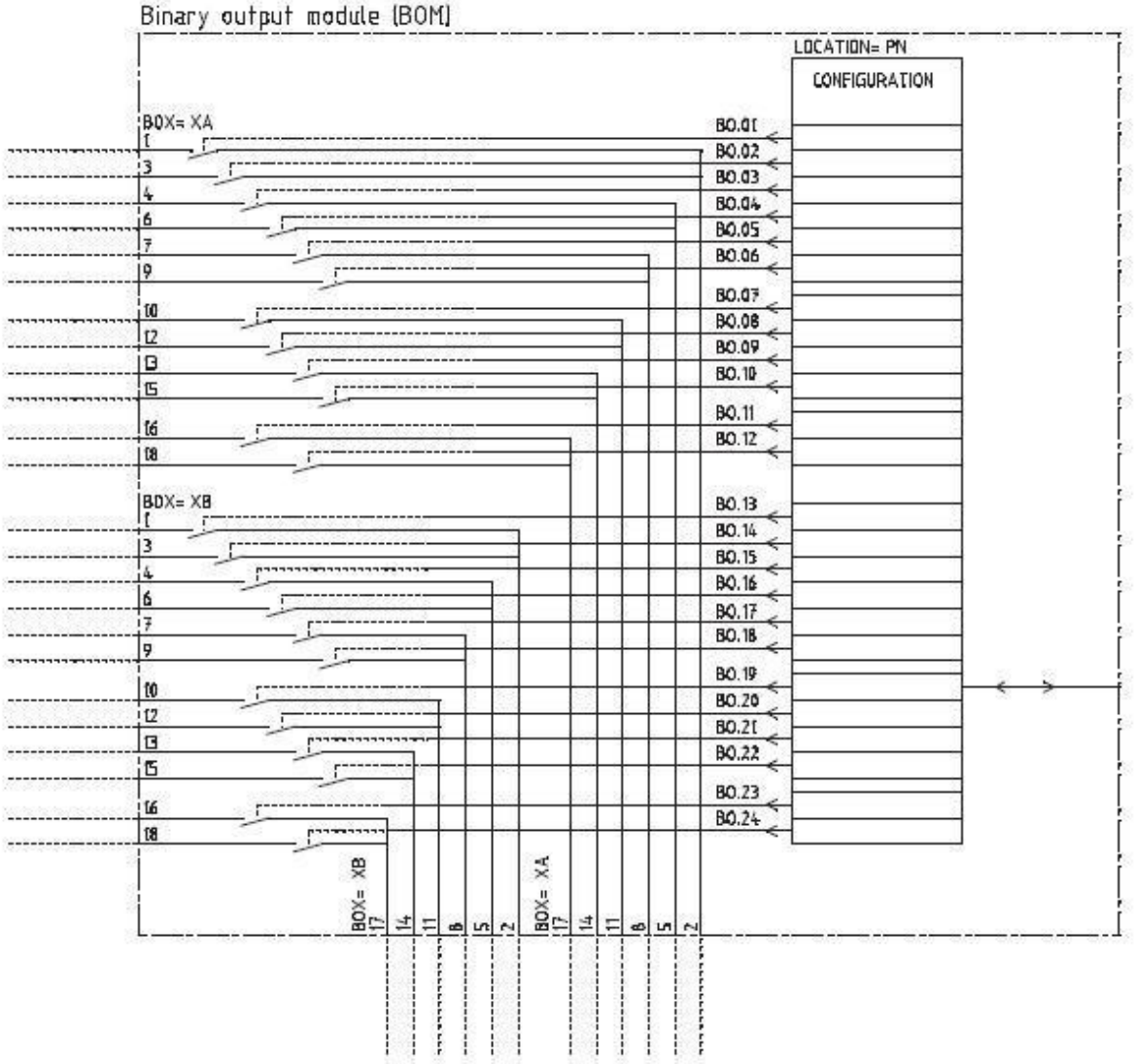

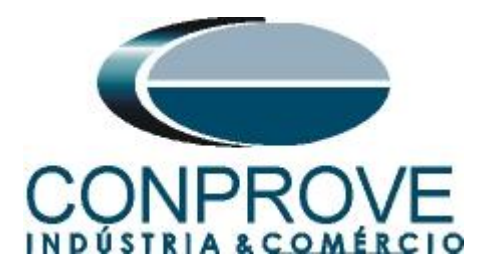

## <span id="page-46-0"></span>**A.2 Dados Técnicos**

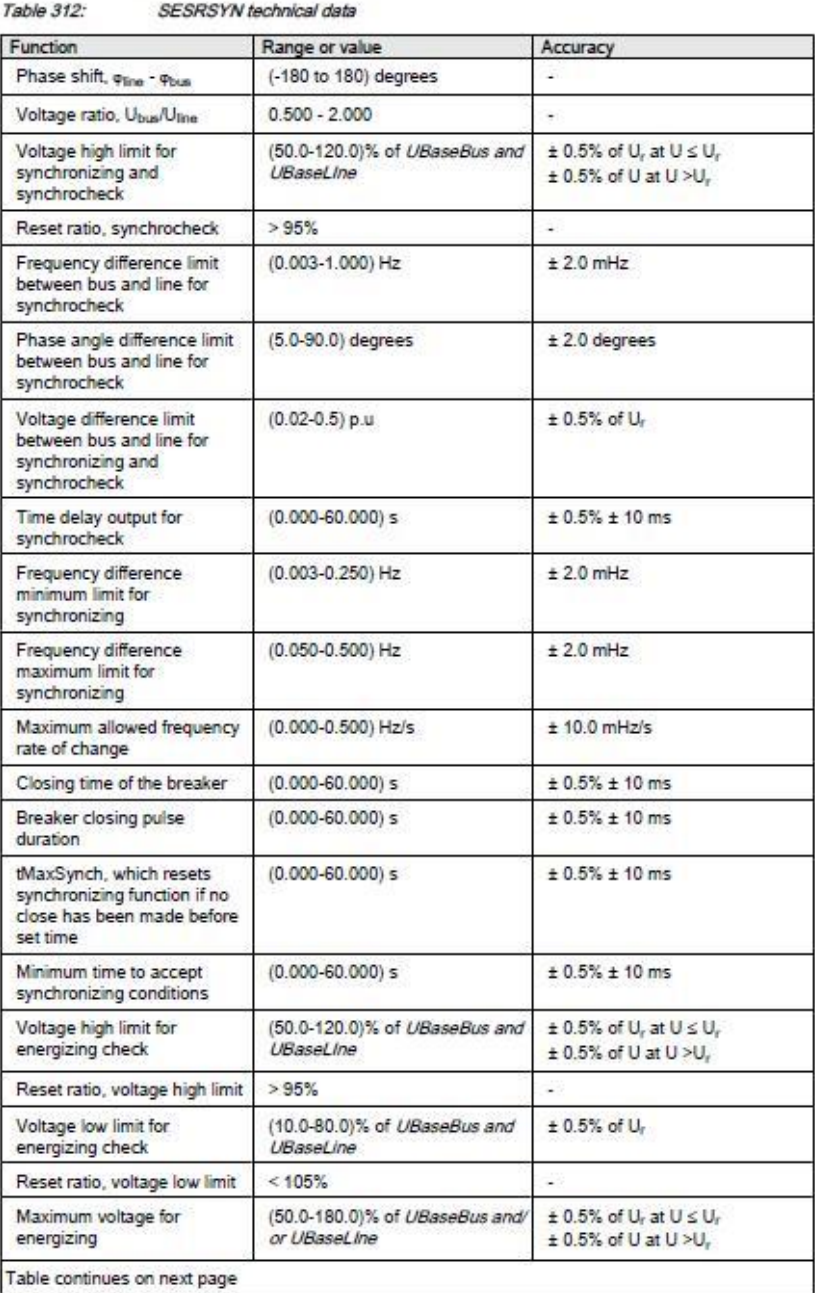

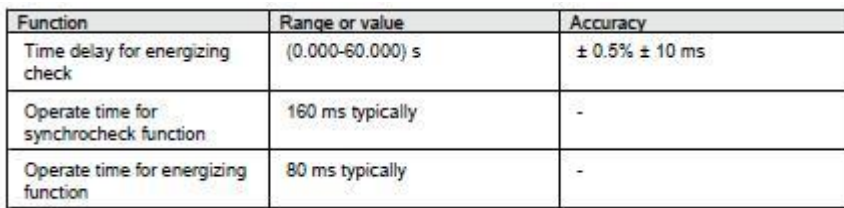

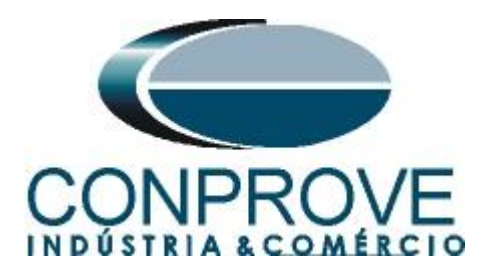

# <span id="page-47-0"></span>**APÊNDICE B**

**Equivalência de parâmetros do software e o relé em teste.**

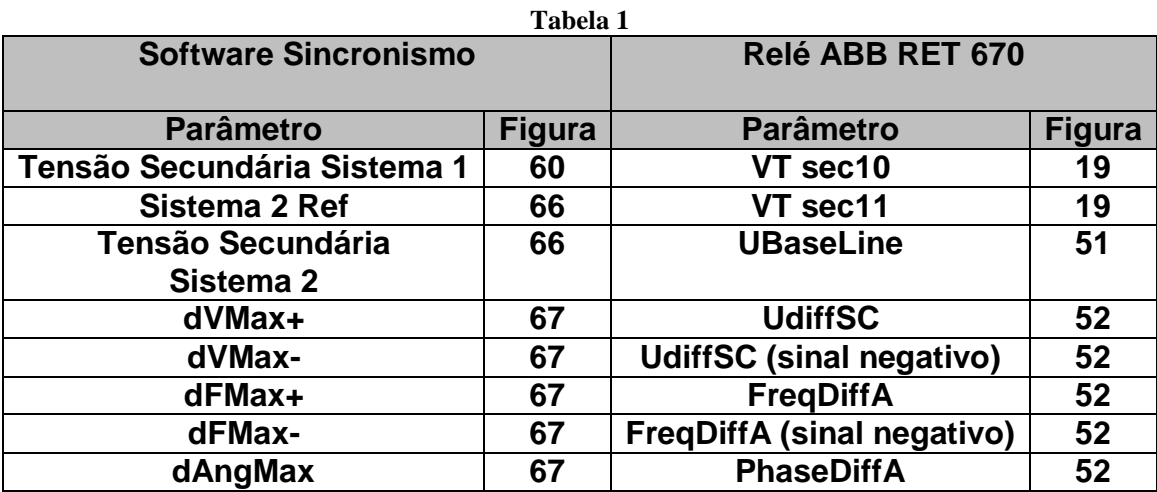